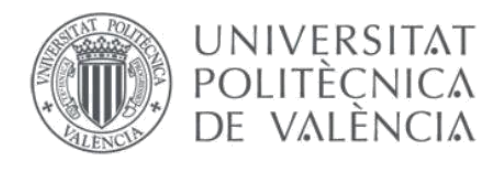

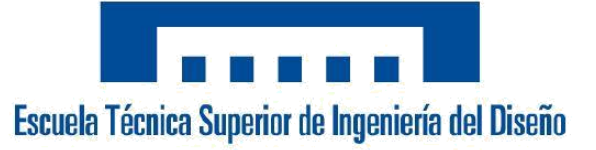

# Modernización de una estación de paletizado robotizada en la industria alimentaria

# TRABAJO FIN DE GRADO

# Ingeniería Electrónica Industrial y Automática (GIEIA)

**Alumno:** *Rubén Navarro Olmeda* **Tutor:** *Antonio Correcher Salvador*

**Fecha:** Septiembre *2021*

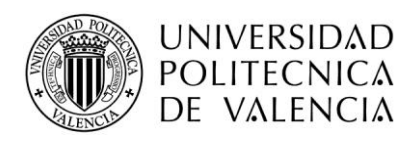

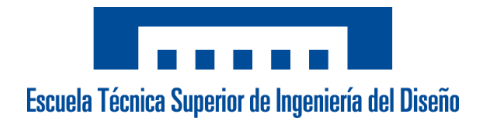

*INDICE*

#### MEMORIA

- 1. Objeto del proyecto (pág. 4)
	- 1.1 Justificación (pág. 5)
- 2. Introducción (pág. 6)

3. Factores a considerar: Necesidades, limitaciones y condicionamientos (pág. 7)

- 3.1 Necesidades (pág. 7)
- 3.2 Normativa aplicable (pág. 10)
- 3.3 Limitaciones (pág. 11)
- 4. Planificación de soluciones alternativas (pág. 14)
	- 4.1 Descripción del proceso (pág. 14)
	- 4.2 Elementos actuales que no cumplen las especificaciones (pág. 16)
		- 4.2.1 HMI (pág. 16)
		- 4.2.2 CPU (pág. 17)
		- 4.2.3 Teach Pendant (pág. 18)
		- 4.2.4 Modulo de seguridad (pág. 19)
		- 4.2.5 Control remoto (pág. 20)
		- 4.2.6 Sensor detección pallet (pág. 20)
	- 4.3 Elementos actuales que cumplen las especificaciones (pág. 22)
		- 4.3.1 Elección del robot (pág. 22)
		- 4.3.2 Transporte de entrada (pág. 25)
		- 4.3.3 Puertas de seguridad (pág. 26)
		- 4.3.4 Herramienta de cogida (pág. 27)
		- 4.3.5 Motores (pág. 29)
- 5. Descripción de la solución adoptada (pág. 30)
	- 5.1 HMI (pág. 30)
	- 5.2 CPU y Drives de control (pág. 31)
	- 5.3 Terminal T70 (pág. 33)
	- 5.4 Módulo de seguridad programable (pág. 34)
	- 5.5 Control remoto (pág. 35)

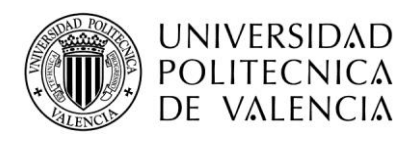

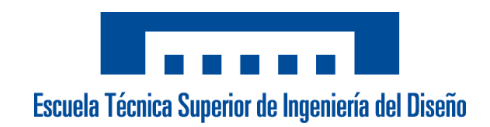

- 5.6 Sensor detección del pallet (pág. 36)
- 6. Puesta en marcha (pág. 37)
- 7. Modificaciones Post Puesta en marcha (pág. 39)
- 8. Conclusiones (pág. 42)
- 9. Referencias (pág. 43)

#### PLANOS

- 1. Plano general de la línea (pág. 44)
- 2. Plano general del robot (pág. 45)

#### PLIEGO DE CONDICIONES

- 1. Objetivo (pág. 47)
- 2. Condiciones Generales (pág. 47)
	- 2.1 Condiciones Generales Facultativas (pág. 47)
		- 2.1.1 Promotor del proyecto (pág. 47)
		- 2.1.2 Obligaciones y derechos del proyectista (pág. 47)
		- 2.1.3 Plazo y condiciones de ejecución (pág. 48)
	- 2.2 Condiciones Generales Económicas (pág. 48)
	- 2.3 Condiciones Generales Legales (pág. 48)
- 3. Condiciones Particulares (pág. 49)
	- 3.1 Especificaciones del sistema (pág. 49)
		- 3.1.1 Proceso (pág. 49)
		- 3.1.2 Diseño de mosaicos (pág. 49)
		- 3.1.3 Seguridad (pág. 50)
		- 3.1.4 Tiempo de ciclo (pág. 50)
	- 3.2 Condiciones de Hardware y Software (pág. 50)
	- 3.3 Condiciones de los materiales (pág. 50)
	- 3.4 Vibraciones y ruidos (pág. 51)
	- 3.5 Garantía (pág. 51)

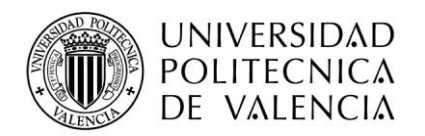

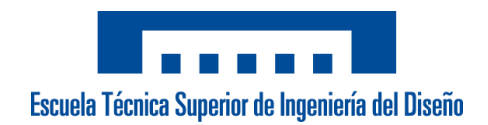

#### PRESUPUESTO

- 1. Cuadro de precios descompuestos (pág. 52)
- 2. Cuadro de precios opcionales (pág. 55)
- 3. Resumen (pág. 56)
- 4. Valoración (pág. 56)

#### ANEXOS

- 1. Datos generales (pág. 57)
	- 1.1 Características técnicas (pág. 57)
	- 1.2 Especificaciones del sistema (pág. 57)
- 2. Informe general SICK (pág. 59)
	- 2.1 Informe general (pág. 59)
	- 2.2 Programa de Seguridad (pág. 60)
	- 2.3 Diagrama de conexiones (pág. 61)
- 3. Mosaico Pallets (pág. 62)
- 4. Manual de usuario (pág. 63)
	- 4.1 Creación de formatos (pág. 63)
	- 4.2 Funcionamiento de pantallas (pág. 67)

5. FAT (pág. 74)

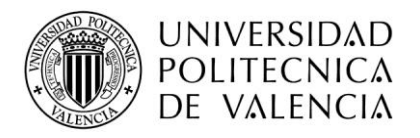

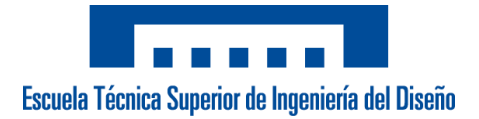

*MEMORIA*

# 1. Objeto del proyecto

El presente trabajo de final de grado tiene como finalidad la mejora e implementación de un nuevo sistema de paletizado de cajas en la industria alimentaria de congelados, más concretamente enfocado a verduras y hortalizas.

La estación de trabajo está constituida por un robot cartesiano de 4 ejes con servomotores asíncronos. Los ejes del robot los forman 3 ejes lineales + 1 eje rotatorio correspondiente al giro de la herramienta:

- $\checkmark$  Eje X: Desplazamiento longitudinal
- $\checkmark$  Eje Y: Desplazamiento transversal
- $\checkmark$  Eje Z: Desplazamiento vertical
- ✓ Eje Giro: Giro herramienta

El control se realizará a través de la electrónica KEBA, que se va a encargar de ejecutar todos los movimientos del robot, así como la gestión del resto de elementos encargados del correcto funcionamiento de la celda, tales como rodilleras de entrada y salida, gestión de E/S, intercambio de información con la embaladora, diseño de mosaicos y gestión del proceso.

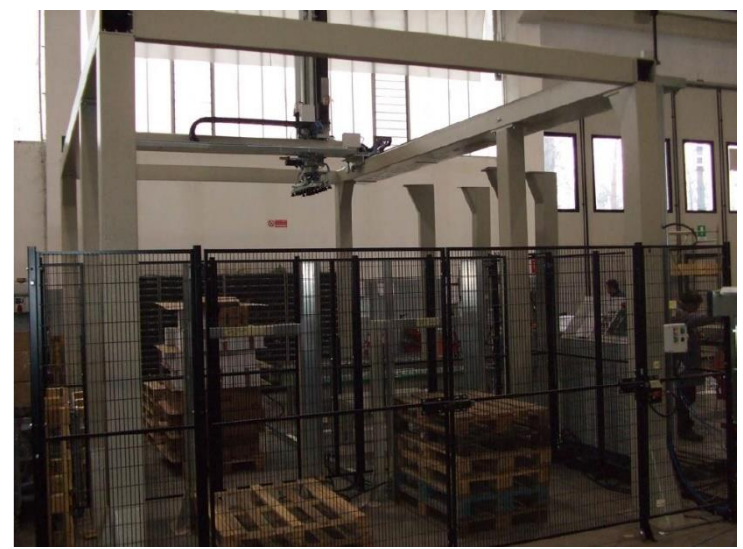

Figura 1. Layout de la celda de paletizado

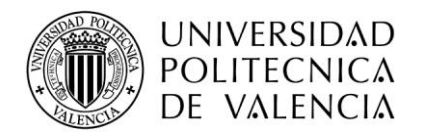

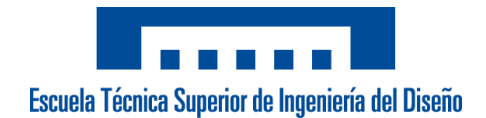

#### 1.1 Justificación

El proyecto realizado a la empresa que ha requerido de nuestros servicios surge ante la necesidad inmediata de poner en marcha una máquina ya usada que habían comprado anteriormente y que a pesar de llegar a ponerla en marcha ellos mismos, nunca había llegado a funcionar correctamente.

La máquina ha estado funcionando con muchas paradas, puesto que disponía de una electrónica prácticamente obsoleta en el mercado y en varias ocasiones nos han pedido recambios de los drives que controlan el *Eje X* o *Eje Y* del robot. Además, el funcionamiento no era como esperaban, puesto que los movimientos del robot no estaban optimizados y había muchas pérdidas de tiempo o fallos como tirar el pallet cuando estaba completo, que les generaba que no llegaran a la producción deseada. Estos problemas, sumado a la dificultad para generar nuevos mosaicos que el departamento de producción les demanda y la dirección en la que deben estar situadas las etiquetas de las cajas, factor muy importante en el departamento de logística, no permite una total flexibilidad en los diseños que desea realizar actualmente y pensando en un futuro el cliente.

Por ello, la empresa nos pide que le hagamos un *retrofit* o modernización de la celda, aprovechando los elementos externos (sensores, electroválvulas, cintas, puertas de seguridad…) y sustituyendo la parte que hace referencia al cuadro eléctrico, las maniobras eléctricas y una eléctronica robótica + *Motion* de la marca *KEBA Group*.

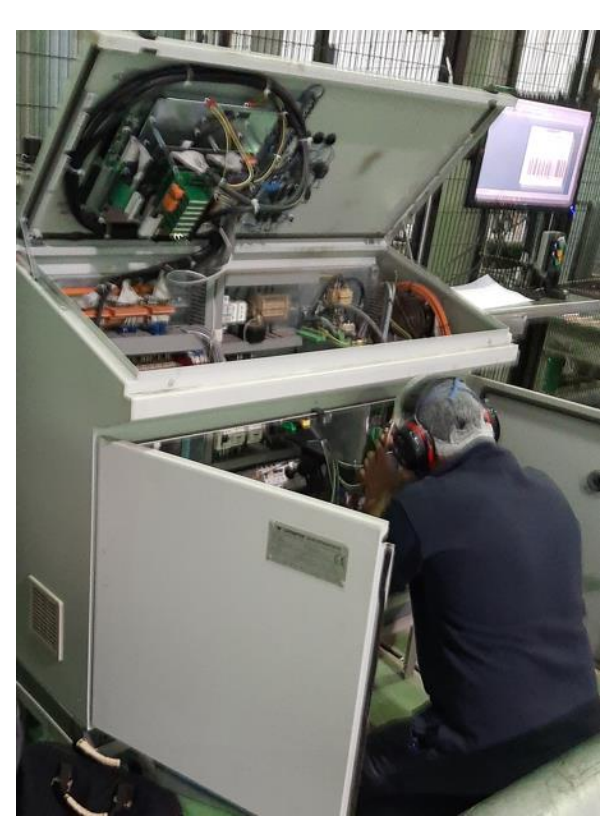

Figura 2. Vista lateral cuadro eléctrico antiguo Figura 3. Vista frontal cuadro eléctrico antiguo

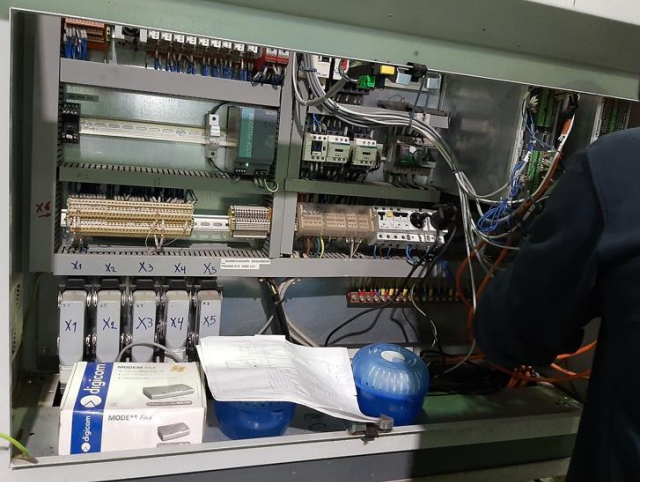

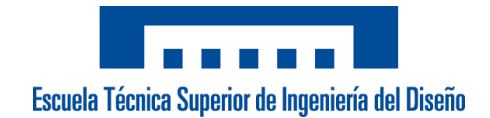

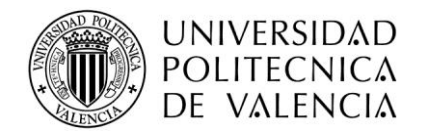

# 2. Introducción

El término *paletizar* hace referencia a la acción de montar sobre una superficie (paleta o estiba) la mercancía con propósito de crear una única unidad que pueda ser manejada, transportada y almacenada en una sola operación y con el esfuerzo mínimo.

La utilización de los productos paletizados comenzó durante la Segunda Guerra Mundial para la distribución de materiales militares (armas, alimentos, etc.) de una manera rápida y eficaz de un lugar a otro.

Los primeros pallets se fabricaban de madera, ya que era un material económico y de fácil conseguir. Actualmente podemos encontrar pallets fabricados a partir de diversos materiales (cartón, plástico, hierro, fibra prensada, etc.) utilizándose unos u otros en función de la aplicación y del sector a los que van dirigidos. Las ventajas presentadas son:

 $\checkmark$  Minimización en los tiempos de las operaciones de carga y descarga, ya que se producen menos manipulaciones en la mercancía.

 $\checkmark$  Optimización del espacio de almacenamiento al permitir mayores alturas del apilado. Mejor aprovechamiento de los espacios de carga y vehículos.

 $\checkmark$  Reducción del riesgo de roturas y pérdidas durante la manipulación y el transporte, ya que se manejan cargas con mayor peso y volumen, y se reducen el número de manipulaciones totales.

Por estos motivos, las empresas que distribuyen cualquier tipo de mercancía incorporan el método de paletizado en sus instalaciones. Y es que cada vez es más frecuente de que este proceso tan complejo y pesado se esté automatizando en la industria con robot industriales, robots colaborativos o robots cartesianos. Es verdad que la solución más sencilla es tener operarios paletizando de forma manual en el final de cada línea, pero también hay factores que hacen muy difícil que esa sea la forma más adecuada.

Un operario de planta puede verse afectado a nivel de columna vertebral o en los miembros superiores si maneja cargas de peso relativamente altas. También presenta el inconveniente de que no puede realizar mosaicos relativamente altos o de manera fácil, por lo que no se optimiza correctamente su almacenamiento. Pero el principal problema está en la producción efectiva de la empresa. Un robot paletizador diseñado correctamente es capaz de mover cargas sin dificultad, llegar a una altura de paletizado óptima y incrementar la producción respecto los operarios de manera considerable.

Ante esta necesidad y por las continuas paradas que obligaban a la empresa a reducir su producción y realizar el trabajo de forma manual, surge este proyecto con la finalidad de reducir al máximo pérdidas de tiempo por el funcionamiento y aumentar su producción actual considerablemente.

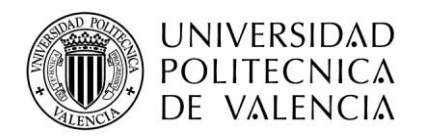

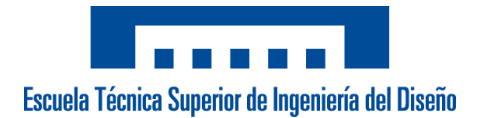

# 3. Factores a considerar: Necesidades, limitaciones y condicionamientos

#### 3.1 Necesidades

 $\checkmark$  El sistema debe solucionar todos los errores que se producían en la instalación anterior que se detallan a continuación:

o Cuando el pallet de una estación está lleno y va a recoger otro pallet al almacén, el robot en el trascurso de dejarlo en su lugar no debe tirar el pallet en curso.

o El proceso de *teach* que se efectúa al ir a recoger un pallet debe asegurarse que siempre lo haya cogido correctamente antes de continuar el movimiento de salida de la zona de almacén.

o El proceso de *pick* de cajas debe realizarse correctamente. Hay 3 fotocélulas para diferenciar si el formato utilizado es Europeo o Americano, y así el robot ir a coger 3 o 2 cajas respectivamente.

o El sistema debe pararse en caso de que en el proceso de *pick* una caja se haya caído de las ventosas de la herramienta.

✓ Los elementos del interior del cuadro eléctrico deben ser capaces de soportar la gran humedad en el ambiente que existe en el interior de la instalación, debido a la cantidad de problemas en equipos electrónicos anteriormente.

✓ Suavizar los movimientos y evitar vibraciones del robot de forma que no dañe una mecánica que lleva muchos años desde su 1ª instalación.

 $\checkmark$  Se deben respetar todas las maniobras de seguridad y de funcionamiento (botonera almacén y botonera zona paletizado) anteriores a la puesta en marcha, para simplificar el trabajo del operario.

✓ El sistema debe poder trabajar sin problemas con pallet *Europeo* (1200 x 800) *y Americano* (1200 x 1000) de 3 alturas diferentes (140 mm, 150 mm, 160 mm) sin que se vean afectado el funcionamiento.

 $\checkmark$  El sistema HMI debe ser táctil y no con botones, con una interfaz de usuario intuitiva y sencilla que permita a los operarios el control de la celda.

 $\checkmark$  La comunicación empleada debe ser sencilla de cablear y con posibilidad de reemplazarla en caso de fallo rápidamente.

 $\checkmark$  Instalación de algún dispositivo que permita realizar modificaciones de forma totalmente remota, ya que el lugar de la puesta en marcha está relativamente lejos.

 $\checkmark$  El sistema debe de ser capaz de realizar los siguientes formatos tanto en pisos, mosaico realizado, capas en espejo e intercapas de cartón, con la posibilidad de poder modificar y crear de forma fácil cualquier nuevo formato de caja en el futuro.

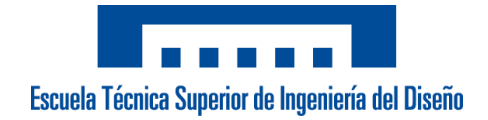

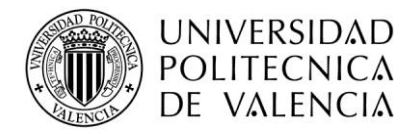

CAJA Ancho x Largo(mm) Alto(mm) Cajas/Minuto 1 260x390 92 7 2 | 260x390 | 100 | 7 3 | 260x390 | 120 | 7 4 260x390 140 7 5 | 260x390 | 160 | 6.5

A continuación,se detallan las medidas de los formatos que actualmente el cliente está utilizando:

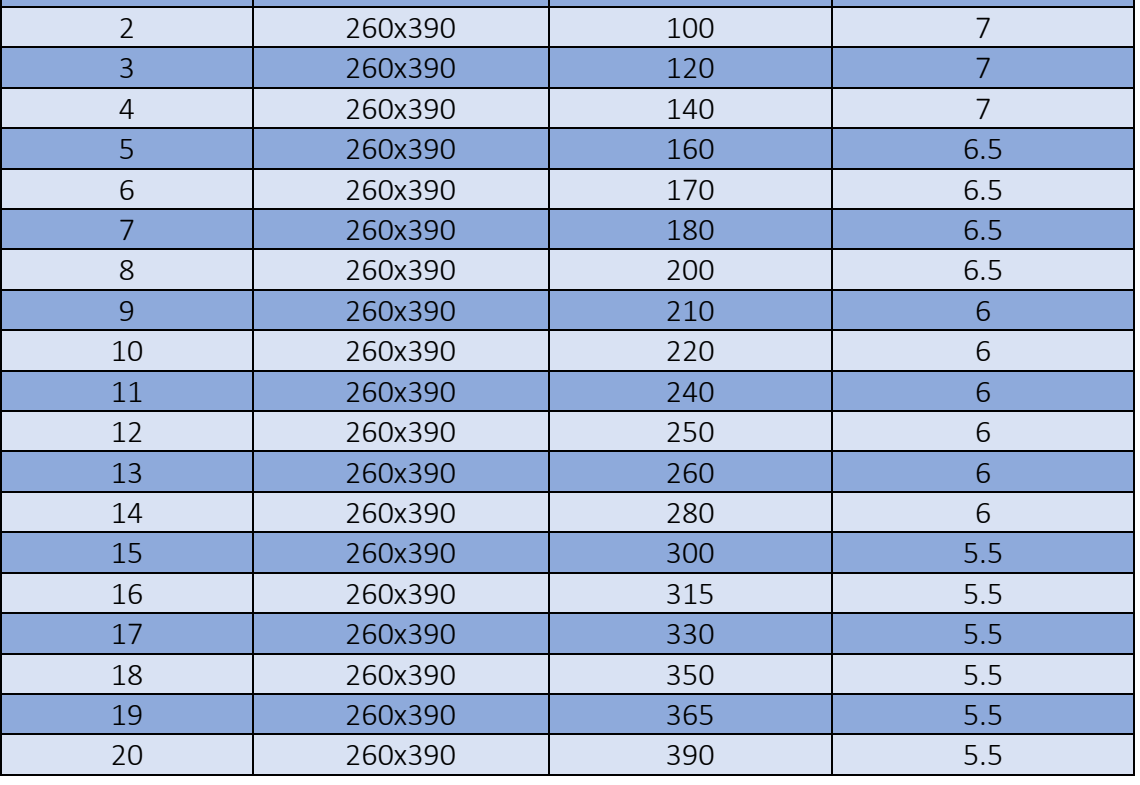

Tabla 1. Formatos a paletizar.

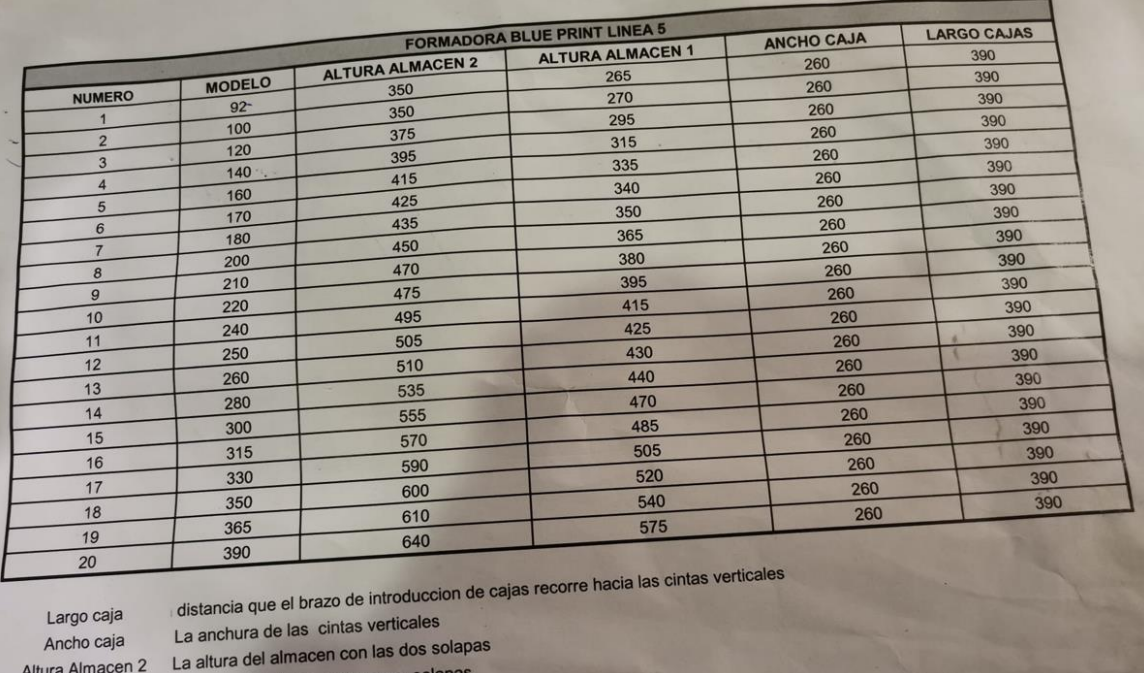

La altura del almacen con una Altura Almacen 1

Figura 4. Información sobre formatos del cliente

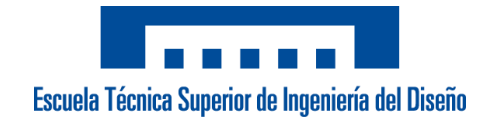

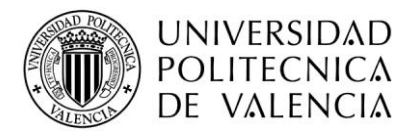

o El tipo de *caja A* significa receta Europeo mientras que el tipo de *caja AE* significa receta Americana.

o El tamaño *Largo x Ancho* en *Caja A* es igual para todas, como lo es para todos los tipos de *Caja AE*. Solamente va variando la altura de la caja.

o El operario tiene creadas para cada tipo de caja dos dibujos: normal y en espejo. Simplemente debe cambiar el valor de la altura de la caja que va a paletizar y rellenar el mosaico que quiere hacer: capas normales, capas en espejo y capa de cartón. Se puede observar en el apartado *Anexos* (**4. Mosaico Pallets**).

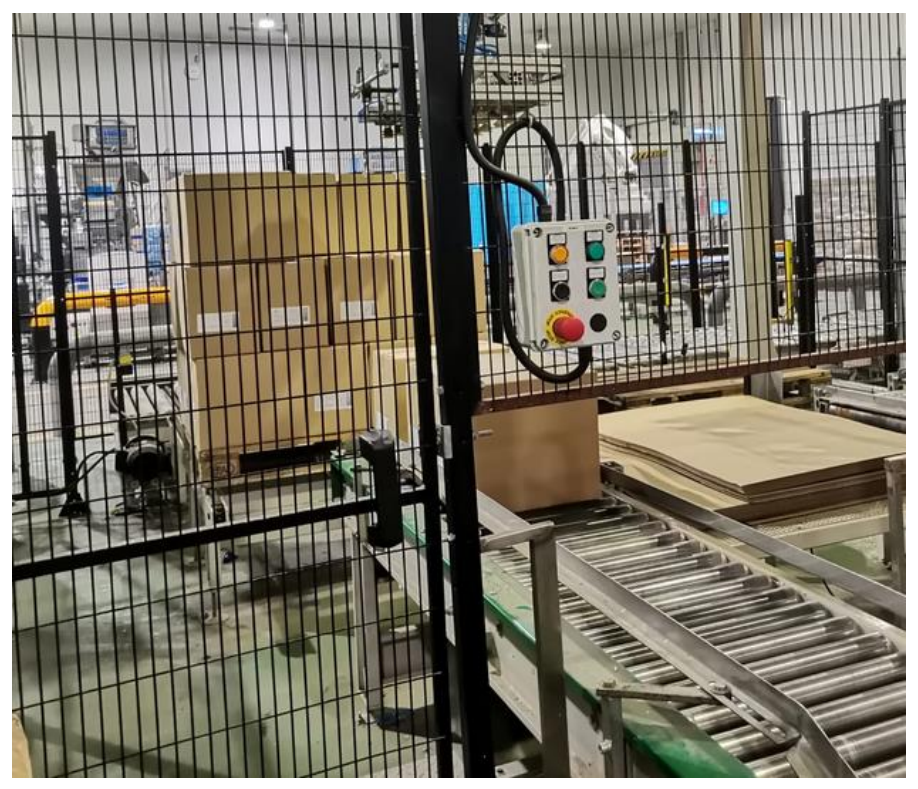

Figura 5. Mosaico en Estación 1

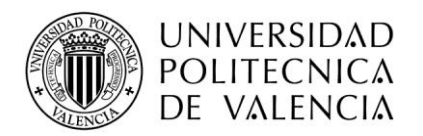

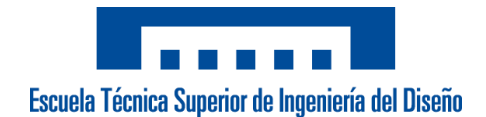

#### 3.2 Normativa aplicable

El presente proyecto aplica la siguiente normativa perteneciente a España:

❖ UNE-EN 62061 (2005) (Ratificada): *Seguridad de las máquinas. Seguridad funcional de sistemas de mando eléctricos, electrónicos y electrónicos programables relativos a la seguridad.*

❖ UNE-EN 61511 (2006): *Seguridad funcional. Sistemas instrumentados de seguridad para el sector de la industria de procesos.*

❖ UNE-EN ISO 11161 (2009): *Seguridad de las máquinas. Sistemas de fabricación integrados. Requisitos fundamentales.*

❖ UNE-EN 1672-2(2009): *Maquinaria para procesado de alimentos. Conceptos básicos. Parte 2: Requisitos de higiene.*

❖ UNE-EN 13390 (2010): *Maquinaria para el procesado de alimentos. Máquinas para pastelería. Requisitos de seguridad e higiene.*

❖ UNE-EN 61508 (2011): *Seguridad funcional de los sistemas eléctricos/electrónicos/electrónicos programables relacionados con la seguridad.*

❖ UNE-EN 62381 (2012) (Ratificada): *Sistemas de automatización en procesos industriales. Ensayo de aceptación de fábrica (FAT), ensayo de aceptación en emplazamiento (SAT) y ensayo de integración en emplazamiento (SIT).*

❖ UNE-EN 61850 (2014) (Ratificada): *Redes y sistemas de comunicación para la automatización de los sistemas eléctricos de potencia.*

❖ UNE-EN 1672-1 (2015): *Maquinaria para el procesado de alimentos. Conceptos básicos. Parte 1: Requisitos de seguridad.*

❖ UNE-EN ISO 13850 (2016): *Seguridad de las máquinas. Función de parada de emergencia. Principios para el diseño.*

❖ UNE-EN 61511 (2017) (Ratificada): *Seguridad funcional. Sistemas instrumentados de seguridad para el sector de la industria de procesos.* 

❖ UNE-EN 61511 (2017) (Ratificada): *Seguridad funcional. Sistemas instrumentados de seguridad para el sector de la industria de procesos.*

❖ UNE-EN IEC 62443 (2018) (Ratificada): *Seguridad para los sistemas de automatización y control industrial.*

❖ UNE-EN IEC 61987 (2018) (Ratificada): *Medida y control de procesos industriales.*

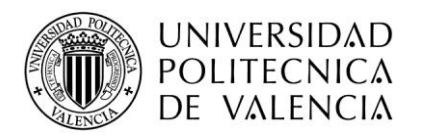

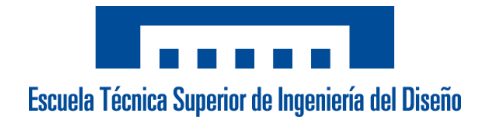

#### 3.3 Limitaciones

El proyecto actual viene dado por una serie de limitaciones y condiciones técnicoeconómicas que la empresa contratista y la empresa de ingeniería han acordado para su desarrollo y que deben cumplirse para garantizar el acuerdo formal.

Por la parte técnica debe garantizarse:

 $\checkmark$  La actual instalación sufre de unos cortes de luz constantemente provocados por las líneas adyacentes a nuestra celda. Esto provoca que los motores al no ser encoder absoluto, haya que realizarles un cero cada vez que se da tensión al cuadro eléctrico.

Por este motivo, si en el momento que hay un corte de luz, hay un pallet o una caja colgadas, el sistema anterior no permite mover sin hacer el cero del robot, punto peligroso con una carga encima. El sistema deberá permitir mover, en caso de tener carga, sin necesidad de hacer un cero, mediante conexión de un hombre muerto.

 $\checkmark$  Por el mismo motivo, el sistema anterior cuando sufría varios cortes de luz, se les borraban del HMI las recetas de todas las cajas creadas con sus posiciones, layout y pisos ajustados.

Sin tener que instalar un SAI, debemos garantizar que en el HMI o vía FTP, el operario de turno debe poder recuperar sin ningún problema las recetas anteriores al corte de luz. Además, de que vía FTP puedan extraer unos logs sobre la producción de cada día para poder visualizarlo.

Por la parte económica debe garantizarse, que el presupuesto total correspondiente a la instalación no debe sobrepasar los 45.000 euros, teniendo en cuenta en ellos las siguientes especificaciones:

✓ El *material y cuadro eléctrico*, así como su realización e instalación siguiendo las especificaciones acordadas.

✓ Posibles modificaciones de *elementos eléctricos* tales como sensores, pulsadores, electroválvulas o barreras fotoeléctricas.

✓ Tiempo invertido en horas de *programación de Software* divididas en:

- Programación del PLC
- Programación del robot
- Programación del HMI
- Programación del módulo de seguridad
- Programación de las recetas de las que dispone el cliente

✓ Tiempo invertido en la realización de la documentación, tales como *Marcado CE* y el *Manual Usuario* para el control del HMI.

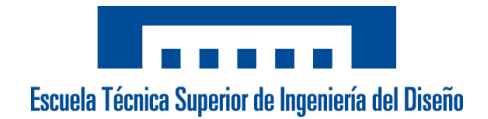

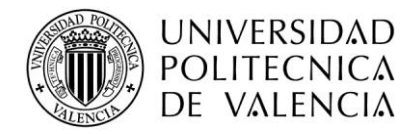

 $\checkmark$  Puesta en marcha en las instalaciones.

 $\checkmark$  Modificaciones en la programación vía control remoto posteriores a la puesta en marcha durante los siguiente 6 meses.

 $\checkmark$  Desplazamiento y dietas correspondientes a los trabajadores que van a realizar la puesta en marcha.

✓ Formación en sus instalaciones sobre el funcionamiento de la celda.

Las condiciones económicas vienen acordadas por ambas partes y están distribuidas en varios plazos de pago según unos objetivos marcados. Dicho acuerdo se detalla a continuación:

#### **Primer plazo**

Comprende los primeros *10 días* naturales desde la firma del proyecto. Equivale a un 30% del precio total de la instalación.

En el primer plazo se realiza un estudio de la parte comercial y la parte técnica para determinar en qué condiciones está la instalación. Determinar especificaciones mecánicas, especificaciones de diseño, elementos necesarios para realizar el cuadro eléctrico, formatos que realizan de cajas, posibles mejoras y funcionamiento actual de la celda de paletizado.

#### **Segundo plazo**

Comprende los siguientes *30 días* naturales posteriores al estudio exhaustivo. Equivale a un 30% del precio total de la instalación.

En este segundo plazo se realiza el cuadro eléctrico con las especificaciones previamente necesarias, así como todo lo correspondiente a la programación de Software del PLC y HMI. Se concluye una vez el operario encargado de la parte eléctrica y el programador se desplacen a las instalaciones del cliente junto con el cuadro eléctrico finalizado.

#### **Tercer plazo**

Comprende los siguientes *10 días* naturales desde la llegada a las instalaciones. Este plazo puede variar por si fueran realizadas modificaciones posteriores no indicadas previamente. Equivale a una 40% del precio total de la instalación.

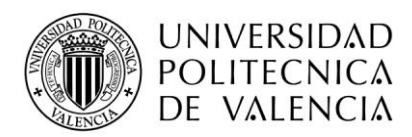

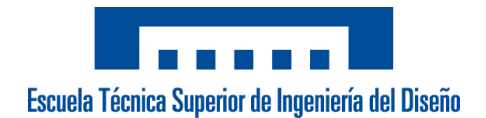

En el último plazo se verificará el funcionamiento del cuadro eléctrico y las maniobras de seguridad. También se ajustarán puntos del robot y las maniobras de elementos externos tales como rodilleras, sensores y electroválvulas. Se crearán las distintas recetas que se disponen y re realizará la prueba con cajas de producción para ver los ciclos de trabajo. Una vez esté todo el proceso verificado, se realizará un curso por parte del programador sobre el funcionamiento de la celda y el manejo del HMI.

El pago se efectuará una vez ambas partes estén conformes sobre lo acordado en el acuerdo establecido. Esto se verá reflejado en un documento de conformidad de la instalación llamado FAT.

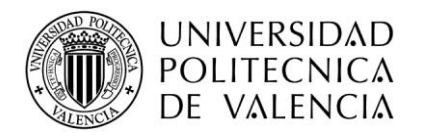

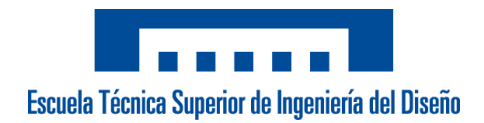

### 4. Planificación de soluciones alternativas

#### 4.1 Descripción del proceso

El proceso de funcionamiento general de la máquina está dividido en dos partes en el robot paletizador: zona de almacén de pallets y zona de paletizado del robot, ambas separadas por un vallado de seguridad y una maniobra para que cuando el operario coloque pallets en la *zona almacén de pallets*, se realice un puente de la seguridad de la puerta con cerrojo y el robot siga trabajando en la *zona paletizado del robot*, bloqueando la otra zona.

#### *Zona almacén de pallets*

A través de una puerta con cerrojo, el operario coloca los pallets europeos (1200 x 800) y pallets americanos (1200 x 1000) sobre su estantería correspondiente, atribuyéndose a cada tipo de pallet una estantería fija. Una vez el almacén tenga un pallet mínimo en cada estantería, el robot ya podrá ir a por ellos y empezar a paletizar. Dependiendo el formato que escoja el cliente en cada línea, el robot determinará a que estantería debe ir.

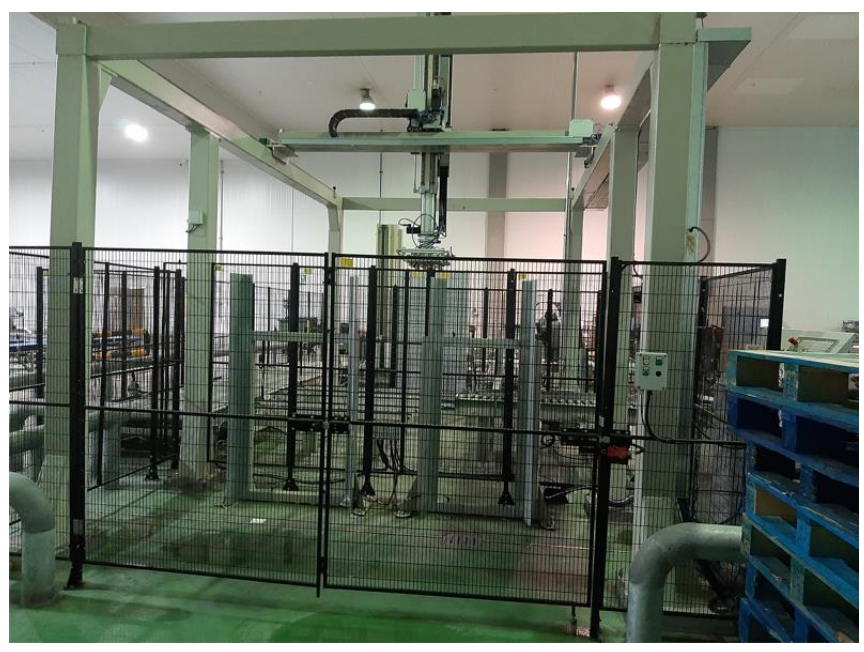

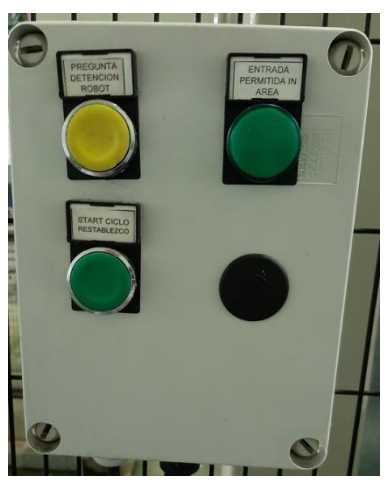

Figura 6. Zona vallada de almacén de pallets Europeo y Americano Figura 7. Botonera Zona Pallets

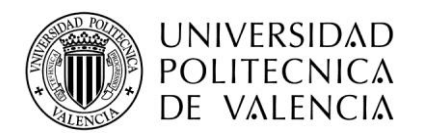

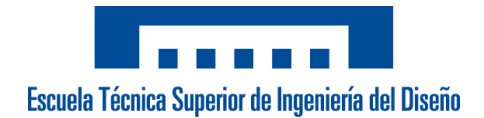

#### *Zona paletizado del robot*

Esta zona está formada por dos rodilleras de entrada de producto de ambas líneas, dos rodilleras de salida donde el robot coloca los pallets y un almacén de separadores de cartón.

Por cada una de las rodilleras de entradas van pasando cajas de las líneas adyacentes, y el robot, dependiendo de si son cajas con formato *Europeo* o *Americano*, cogerá de las cintas 3 cajas o 2 cajas, respectivamente. Posteriormente, irá a depositarlas sobre el pallet

correspondiente hasta formar el mosaico que el operario haya elegido para paletizar la línea. Una vez el pallet esté terminado, automáticamente las rodilleras de salida se ponen en marcha y extrae el pallet hacia la zona de embalada, externo a la máquina controlada.

El almacén de cartones gestiona la colocación de separadores cuando el operario selecciona en la gestión de su receta si quiere intercalar capas con separadores para dar más estabilidad al pallet, en caso de ser muy alto. El robot, en caso de demandarlo, irá al almacén a por un cartón y lo colocará sobre la capa. Posteriormente, continua el proceso normal.

Para poder manipular la máquina el operario cuenta con una *consola del robot* donde se encuentra todo lo relacionado con las recetas (tipo de caja, altura, mosaico, cajas invertidas, separadores…) y con el *terminal HMI* en el cual puedes escoger qué receta y en cual estación quieres paletizar, además de forzar salidas, mover el robot en modo manual…

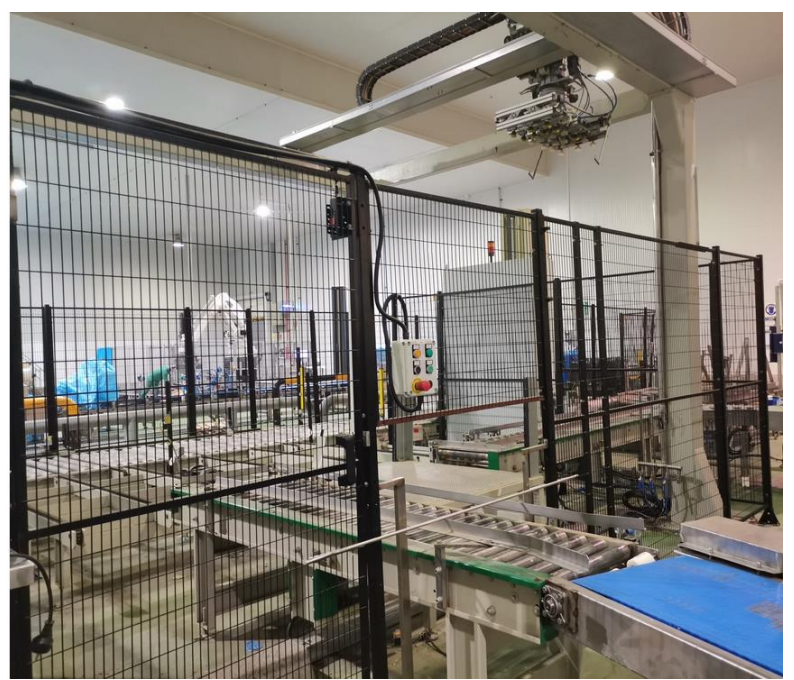

Figura 8. Zona paletizado del robot Figura 9. Botonera Zona paletizado

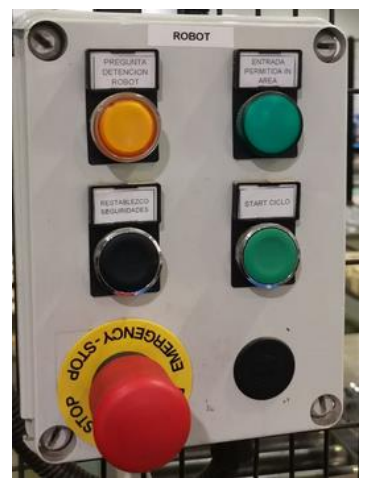

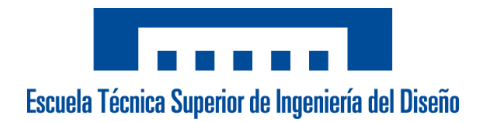

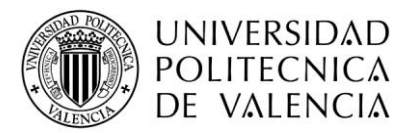

Al tratarse de un *retrofit* de una máquina antigua, se plantea el diseño de los elementos actuales en dos subgrupos:

 $\checkmark$  Elementos actuales que no cumplen las especificaciones

Elementos de la instalación que se ven afectados por la modernización de la celda y que son imposibles de conservar para el correcto funcionamiento y para cumplir con las especificaciones de acordadas. Estos elementos son sustituidos por los anteriores planteando previamente unas alternativas.

 $\checkmark$  Elementos actuales que cumplen las especificaciones

Elementos de la instalación que no se ven afectados por la modernización de la celda para el correcto funcionamiento de la instalación. Solamente se pueden proponer alternativas, pero no implica un cambio exigido, sino una posible mejora.

#### 4.2 Elementos actuales que no cumplen las especificaciones

En base a unos criterios establecidos entre la empresa cliente y nuestra empresa se ha decidido que los siguientes elementos, en base a la funcionalidad de la aplicación, no cumplen los requisitos necesarios para el correcto desarrollo, y, por tanto, han sido modificados.

#### *4.2.1 HMI (Human Machine Interface)*

Actualmente está instalada la interfaz de usuario *PowerT 12" SVGA (Text Computer)* con comunicación serie RS232/RS485. Esto hace imposible adaptar la comunicación serie, ya que nuestro sistema solo tiene opción Ethernet y Ethercat. Además, se trata de una interfaz comandada por botones, es decir, no es táctil, por lo que se busca mejorar la manejabilidad del operario con la máquina.

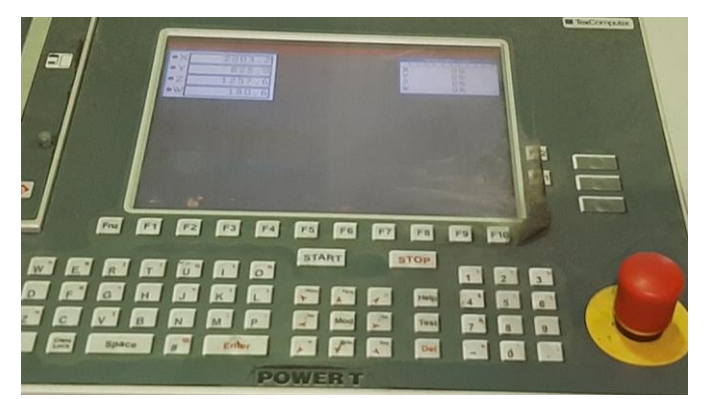

Figura 10. Interfaz gráfica antigua Power T

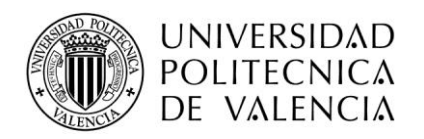

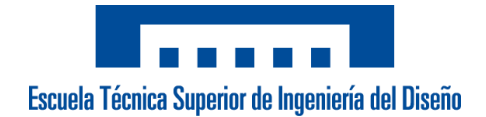

#### PC Industrial

**Ventajas:** Alto procesamiento de datos. Permite ahorrare un *hardware* para el control de los formatos creados por el usuario y tener una gestión completa de la célula (*Teach Pendant*).

**Desventajas:** Alto coste. Necesita más espacio en el cuadro eléctrico. Programación *Codesys* es más compleja.

✓ HMI Visor

**Ventajas:** Bajo coste. Espacio en el cuadro eléctrico reducido e interacción cómoda por parte del usuario. Programación sencilla (solo compartir variables desde el PLC).

**Desventajas:** Necesidad de un *hardware* adicional para la gestión de las recetas célula (*Teach Pendant*).

✓ PLC con HMI Integrado

**Ventajas:** Mismo *hardware* y *software* para el control del autómata y control del HMI por lo que no son necesarios ambos por separado. Ahorro de un *hardware* para el control de los formatos (*Teach Pendant*). Reducción de espacio en el cuadro eléctrico.

**Desventajas:** Alto coste. Autómata con programación *Codesys* no compatible con la aplicación de *Paletizado Avanzado*, con uso robótico.

#### *4.2.2 CPU*

Siguiendo lo comentado en el **apartado 4.1.1**, el cliente controla el robot con la CPU *Control Tex Power C* (*Tex Computer*) con comunicación serie RS232. Se sustituye su electrónica y se plantean las distintas CPU' s con las que trabajamos.

#### ✓ PLC Festo o Berghof

**Ventajas:** Buen procesador de datos. Programación abierta en entorno de *software Codesys* con posibilidad de utilizar librerías abiertas para el paletizado. Comunicación Ethercat para que sea compatible con los drives *Keba* para control de varios ejes.

**Desventajas:** Dificultad para integrar una aplicación robótica de Paletizado Avanzado. No sería compatible con el *Teach Pendant* que el cliente exige para su manejo y control de recetas.

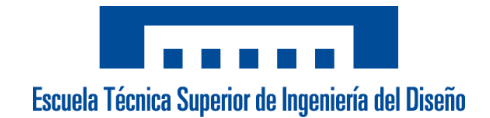

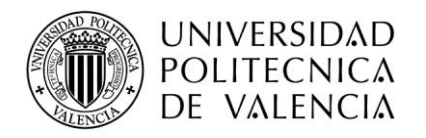

#### ✓ CPU Robótica KEBA

**Ventajas:** En el mismo *hardware* tiene integrado la opción de *motion* + robótica para control de ejes. Cuenta en su sistema con un" Paletizado Avanzado" desarrollado para facilitar la programación en el *software* e interactuación del cliente con el sistema. Comunicación Ethercat. Compatible con los *drives* escogidos para el control de varios ejes.

**Desventajas:** Mayor espacio en el cuadro eléctrico.

#### *4.2.3 Teach Pendant*

El Teach Pendant es un elemento que el cliente exigía en sus necesidades. El que tienen instalado, siguiendo los apartados anteriores, es de la marca Tex Computer, por lo que es necesario sustituirlo.

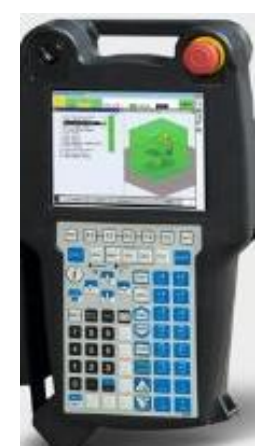

Figura 11. Teach Pendant

En tema robótico, nuestra empresa tiene dos opciones, cada una de ellas con un terminal distinto.

La primera opción es una opción cerrada, para robots Comau con su propio cuadro eléctrico y *Teach Pendant*. La segunda, para comandar cualquier tipo de mecánica y electrónica, la opción KEBA.

En el terminal escogido, el cliente realizará los diseños correspondientes a las necesidades de producción de cajas para que sean paletizadas por el robot cartesiano. Además, al programador le ayuda para ir verificando los programas, y para mover el robot de forma manual fácilmente.

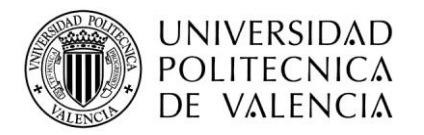

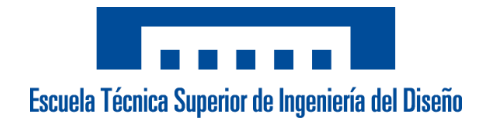

#### *4.2.4 Módulo de seguridad*

El elemento de la maniobra de seguridad del cliente viene controlado por un relé de seguridad básico con 3 contactos NO + 1 contacto NC de *Pizzato (CS DM-01 V024).* Se sustituye su elemento de seguridad y se plantean dos opciones para añadir al nuevo cuadro eléctrico.

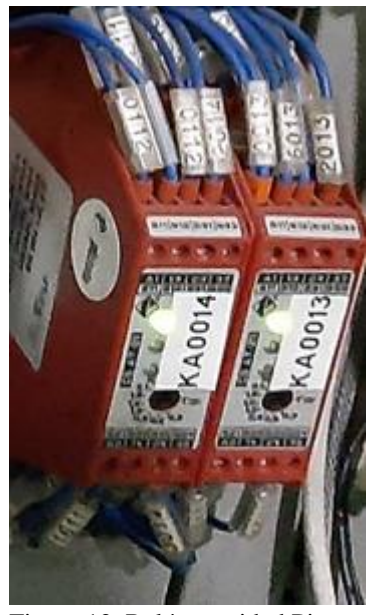

Figura 12. Relé seguridad Pizzato

#### $\checkmark$  Relé de seguridad básico

**Ventajas:** Bajo coste. Funciona por contactos NO y NC eléctricos ya definidos. No necesario un programador para su funcionalidad. Fácil reemplazo.

**Desventajas:** Necesario más cableado o más elementos si la seguridad es compleja. Poca libertad de realizar maniobras complejas.

#### $\checkmark$  PLC de seguridad programable

**Ventajas:** Permite programar a través del *software* cualquier tipo de funcionalidad, que hace más sencilla y versátil cada maniobra. Ahorro en cableado.

**Desventajas:** Coste medio. Necesitas un PC y un *software* para programarlo.

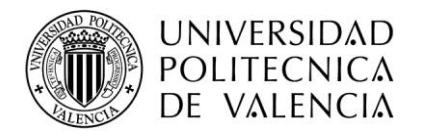

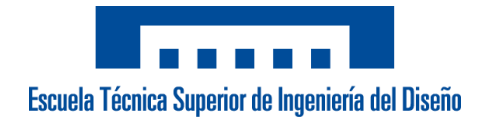

#### *4.2.5 Control remoto*

El control remoto es un requisito por parte de nuestra empresa a la hora de la firma del contrato. Dada que la instalación anterior no tiene, se procede a instalarlo como elemento indispensable a la hora de realizar posibles modificaciones o asistencias de forma remota.

En nuestros proyectos, es muy habitual la instalación del elemento remoto a la hora de poner en marcha una instalación, pero más aún, cuando la instalación del cliente se encuentra a muchos kilómetros de distancia, que haría más dificultosa cualquier asistencia. Además, una vez finalizado el proyecto, en el caso de que se necesiten modificaciones del programa, extraer algún tipo de datos o que se haya producido un fallo, es relativamente fácil solucionarlo vía un control remoto.

#### *4.2.6 Sensor detección del pallet*

El proceso de *teach* que ejecuta el robot cuando debe de ir a por un *pallet* a la zona de almacén, es un problema que sucede con bastante frecuencia. El robot localiza si debe de ir a por un *pallet* europeo o americano, y si por el proceso, debe ejecutar un aprendizaje bajando lentamente hacia los *pallets*, si coincide el sensor al bajar con el hueco que existe entre las rendijas del *pallet*, no detecta la parte superior y por tanto la herramienta colisiona contra la parte superior del *pallet.*

El cliente actualmente tiene instalado para la detección del *pallet* un sensor NO fotoeléctrico basado en led. Existen varias alternativas para mejorar el fallo que produce cuando hace el proceso de *teach*.

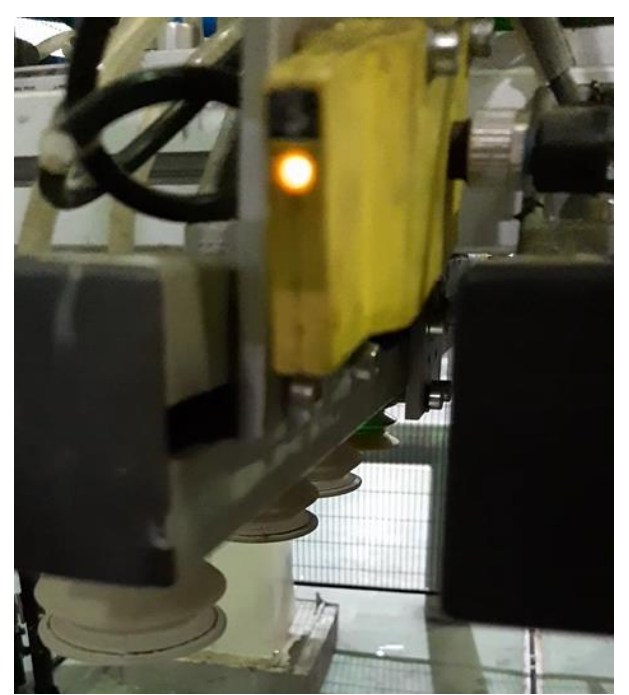

Figura 13. Sensor fotoeléctrico NO detección pallet

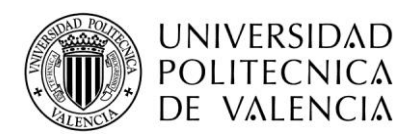

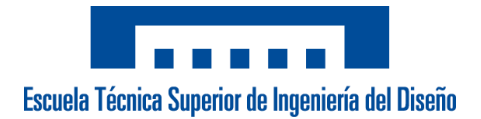

Los distintos sensores se han planteado como sensor NC (normalmente cerrado) para dar una mayor seguridad ante malos contactos de señal.

#### ✓ Sensor fotoeléctrico basado en láser

Esta tecnología es capaz de detectar la presencia de algún objeto a distancia, a través de un cambio en la intensidad de la luz.

**Ventajas:** Tienen un alto rango de detección con un ajuste muy sencillo.

**Desventajas:** A pesar de ser más preciso que el sensor fotoeléctrico basado en led, presenta sensibilidad al material a detectar y a las condiciones de iluminación.

#### ✓ Sensor inductivo o magnético

Esta tecnología tiene la capacidad de detectar objetos metálicos.

**Desventajas:** Debe detectar un *pallet*, cuyo material es madera, por lo que no es una opción viable.

#### $\checkmark$  Sensor capacitivo

Esta tecnología permite detectar objetos metálicos y no metálicos.

**Ventajas:** Detecta objetos metálicos y no metálicos con un rango corto y ajustable.

**Desventajas:** En objetos metálicos presenta una resolución baja.

✓ Sensor ultrasónico

Esta tecnología emplea ondas sonoras para detectar objetos que miden la distancia a través del retorno de la onda cuando rebota.

**Ventajas:** Son sensores más rápidos y proporcionan una gran precisión. No le afecta la luz, reflectividad y ambientes sucios y húmedos.

**Desventajas:** Alto coste. Necesitan de un gran mantenimiento.

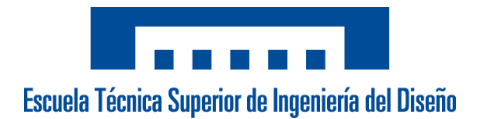

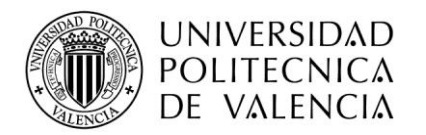

#### 4.3 Elementos actuales que cumplen las especificaciones

A diferencia del **apartado 4.1(***Elementos actuales que no cumplen las especificaciones***),** aquí se detallan ciertos dispositivos, elementos o conjuntos que, mediante un acuerdo entre ambas partes, no se ha visto afectado al funcionamiento normal de la máquina, y por tanto, para ser reemplazados. No obstante, se han analizado y planteado varias alternativas a los que actualmente, y desde que la máquina está en uso, están instalados.

#### *4.3.1 Elección del robot*

La elección del tipo de robot que se va a emplear es fundamental para poder plantear si la aplicación, en este caso el paletizado de cajas, puede ser llevada a cabo. En este caso, el cliente necesita una única celda de trabajo que paletice a doble estación, y que además tenga en la misma, suministro de pallets de forma automática y de separadores de cartón.

La elección del robot a instalar en la celda viene definida según:

- Carga máxima
- Área de trabajo
- Ciclo de trabajo
- Coste

En la industria tenemos varios tipos de robots según las funcionalidades anteriormente comentadas:

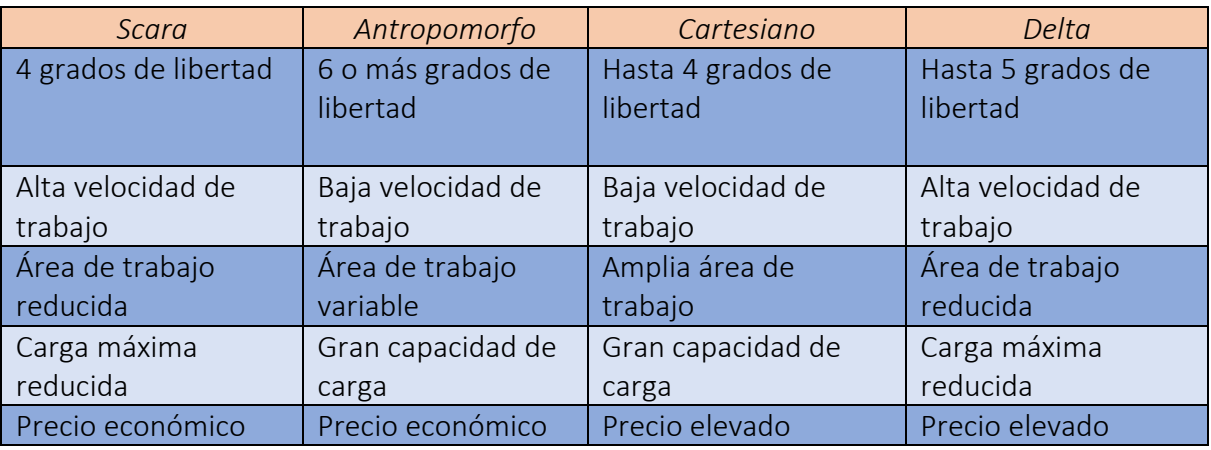

Tabla 2. Comparativa robots en el mercado

Debido a su rango de trabajo muy reducido, tanto el robot *Scara* como el robot *Delta* quedan excluidos de la elección. Son robots que suelen integrarse para aplicación de *picking* al final de una línea de trabajo en el sector alimentario o farmacéutico.

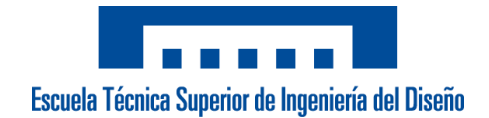

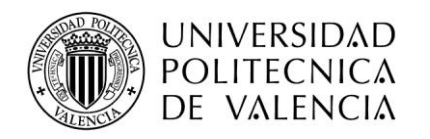

#### ✓ Robot Antropomorfo

Se trata de un robot industrial basado en brazos articulados. Suelen disponer de 6 ejes, pero en aplicaciones de paletizado, tienen la opción de un bloqueo de 2 ejes para mantener la herramienta (TCP) paralelo al suelo. Tiene una velocidad de trabajo media en la paletización llegando a 6 cajas/min y es capaz de soportar grandes cargar de trabajo, sin llegar a tener ningún problema en el sector de paletizado de cajas.

En cuanto al precio es más asequible que un robot cartesiano, al no implicar tanto diseño a nivel mecánico en la transmisión del movimiento y a nivel eléctrico y de instalación, pero presenta algunos inconvenientes en su rango de trabajo máximo.

Inicialmente, el cliente no iba a disponer de un suministro de pallets de forma automática, reduciendo así el área de la celda, por lo que, con un buen diseño de una peana, el robot es capaz de llegar a todas las zonas de la celda. Pero, en un planteamiento posterior para automatizar todo el control y una reorganización del espacio disponible, se rediseñó para disponer de un almacén de pallets. Esto conlleva que un robot antropomórfico no es capaz de alcanzar todas las posiciones de la celda diseñada, y por tanto, descartarlo como una opción viable.

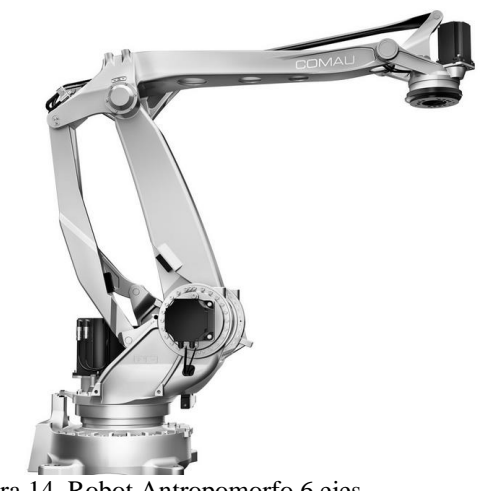

Figura 14. Robot Antropomorfo 6 ejes

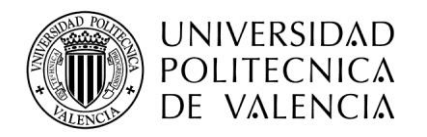

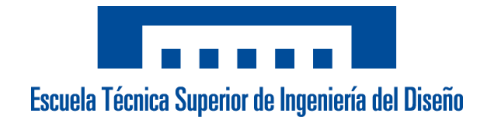

#### Robot Cartesiano

Se trata de un robot industrial cuyo movimiento está basado en un desplazamiento lineal formando un ángulo entre ellos de 90 grados, desplazándose en unas coordenadas cartesianas. Está accionado por servomotores que rotan y a través de un mecanismo mecánico transforman ese movimiento rotatorio en un desplazamiento lineal.

En el sector de la paletización suelen contar con 4 ejes, 3 de ellos lineales y el giro de la herramienta, un eje rotatorio. Este tipo de robot, permiten desplazarse por unas guías y conseguir un gran recorrido, alcanzando así un amplio rango de trabajo.

En cuanto al precio es más costos que el robot antropomorfo debido a la instalación mecánica que es necesario realizar, pero con la gran ventaja de que soporta una gran carga de trabajo y puede realizar tiempos de ciclos muy reducidos.

Tal y como está planteada la instalación del cliente, es la única opción viable de elección de robot para cumplir con los requisitos que necesita el cliente.

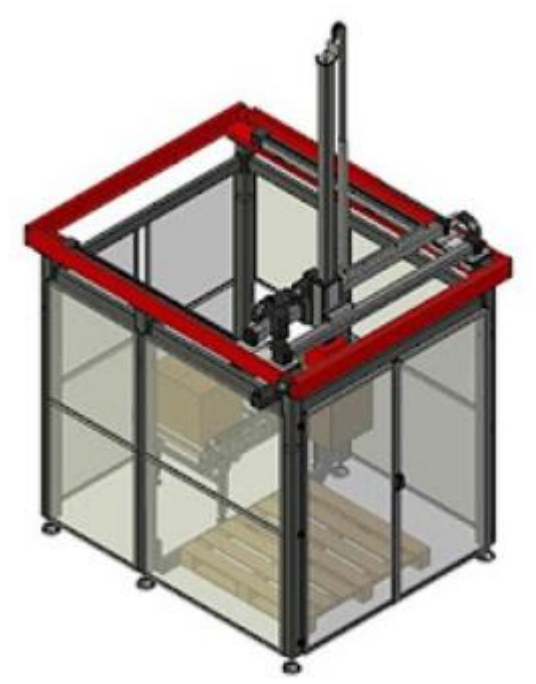

Figura 15. Robot Cartesiano 4 ejes

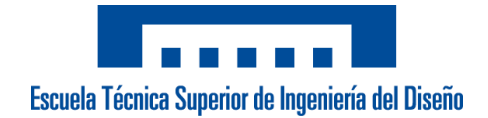

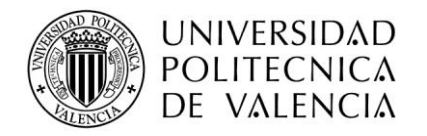

#### *4.3.2 Transporte de entrada*

La entrada de producto de cajas para paletizar proveniente de las dos líneas que actualmente tiene instaladas el cliente, llega a través de unos rodillos que están accionados por unos motores asíncronos. El cliente para controlar la entrada de cajas está muy limitado puesto que simplemente puede realizar un marcha/paro de sus 2 rodilleras, sin tener la posibilidad de variar la velocidad o de dividir la cinta de entrada en distintos tramos de rodillos para ganar tiempo de ciclo y que no se acumulen las cajas.

Su primera opción es colocar unos variadores de frecuencia *UniDrive M200 (Nidec)*, para de esta forma poder variar la velocidad, pero con el inconveniente de que accionan o paran todos los rodillos al mismo tiempo.

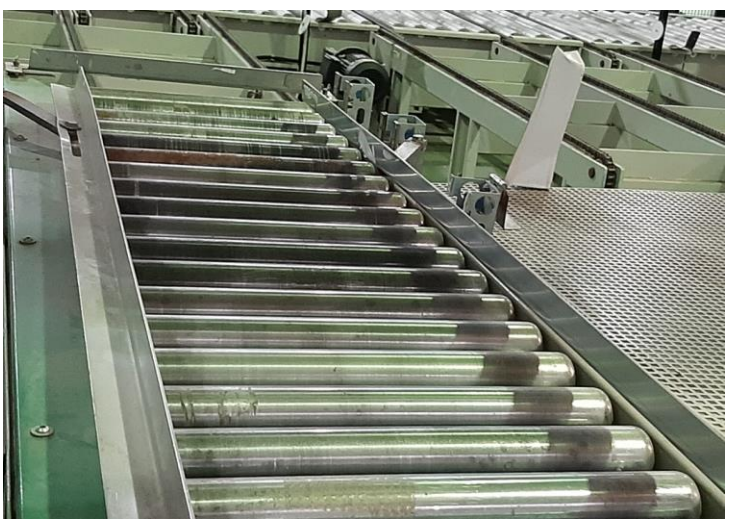

Figura 16. Transporte de entrada actual

Se ha planteado la opción de unos rodillos a tramos con distintos motores y que mediante E/S digitales que comandará el PLC, se puede tanto variar la velocidad como parar o accionar los tramos por partes. Se plantea el controlador *DriveControl 20* de la marca *Interroll.*

Este controlador puede controlar cualquier modelo de rodillos, como por ejemplo el *EC5000*, de 50 mm de diámetro. Cada controlador acciona un motor, y éste a la vez con correas dentadas es capaz de mover hasta 4 rodillos. Es necesario tres controladores *DriveControl20* para sustituir la longitud actual del tramo de rodillos de entrada.

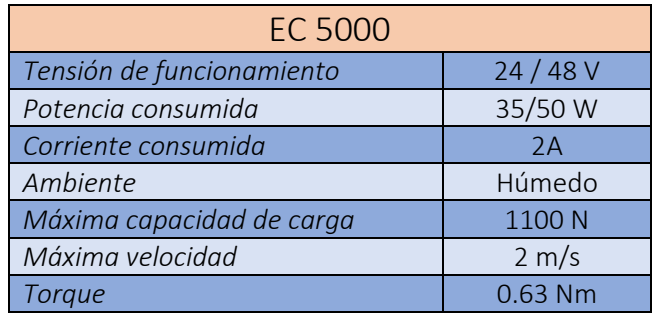

Tabla 3. Características del motor EC5000

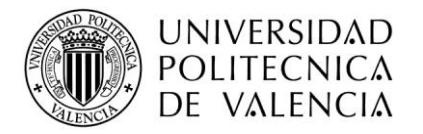

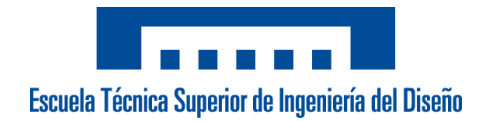

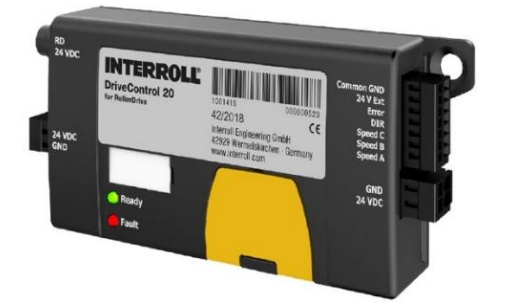

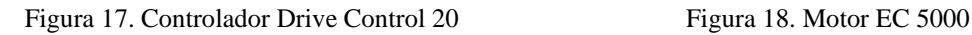

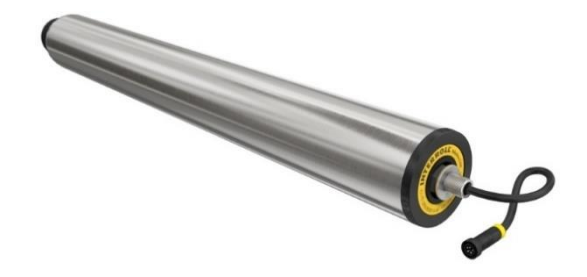

Es una opción de futuro que el cliente valorado para sustituir por sus motores asíncronos que tiene actualmente, debido a que va a poder controlar cada tramo para evitar que las cajas se acumulen y además mediante una entrada digital puede asignar 3 velocidades diferentes.

#### *4.3.3 Puertas de seguridad*

La celda dispone de dos puertas de entrada: puerta de entrada a la zona de paletización y puerta de entrada a la zona de almacén de pallets. La primera puerta accedes en el caso de que tengas que rellenar el almacén de cartones o en su defecto por un fallo de robot que puede producirse a que venga una caja mal cerrada y por tanto las ventosas no aspiren bien y la tire. La segunda puerta debes ir rellenando el almacén de pallets para que el robot siempre tenga suministro.

El sistema de control de las puertas es interruptor de interbloqueo de seguridad operado a través de un accionamiento de lengüeta, modelo *Trojan5.* Este interruptor dispone de un contacto NO y un contacto NC para realizar la maniobra de control. En la instalación, eléctricamente ambas puertas forman una serie de seguridades junto a las setas de emergencia, por lo que si abres la puerta para el robot inmediatamente.

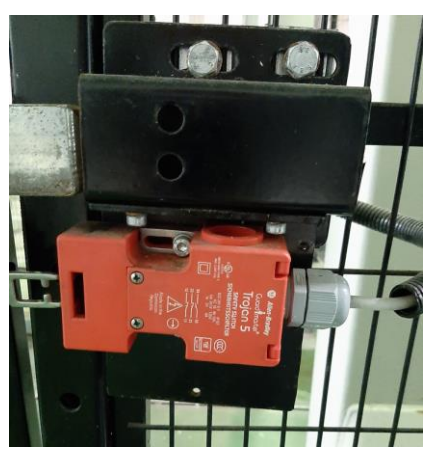

Figura 19. Interruptor seguridad Trojan5

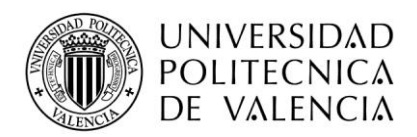

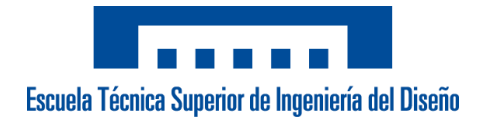

El principal problema del tipo de accionamiento es que el operario puede abrir cuando realmente quiera y eso no es lo más recomendable. Por esa razón se ha propuesto un accionamiento con enclavamiento, es decir, mientras el robot tenga tensión la puerta no podrá desenclavarse y por tanto hasta que el robot no esté totalmente parado, el operario no puede entrar. Necesita realizar un paro de forma segura para deshabilitar los motores del robot.

Se plantea el modelo *i10-E0354 Lock* de la marca *Sick* que tiene entrada por cable como el montado actualmente y además dispone de 2 contactos NC para una conexión segura. De este modo el cliente dispone de un cierre de seguridad que cumple con la normativa vigente *nom-004-stps-1999* correspondiente a **Sistemas y dispositivos de Seguridad en Maquinaria.**

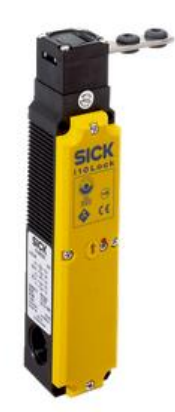

Figura 20. Interruptor i10-EO354 Lock

#### *4.3.4 Herramienta de cogida*

La herramienta utilizada es uno de los factores más relevantes para garantizar que la tarea asignada en el proceso del robot sea la adecuada. En este caso, la garra empleada consta de dos partes:

- **Cogida de cajas**: Está formada por un grupo de ventosas neumáticas que aspiran las cajas que van llegando. Dichas cajas pueden venir 2 o 3 dependiendo del formato empleado y pueden llegar a oscilar hasta un máximo de 30 kg.
- **Cogida de pallets:** Dispone de dos garras, una a cada lado, que se accionan con aire comprimido y deben agarrar el pallet por la parte longitudinal colocadas en el espacio entre la parte más alta y la parte más baja.

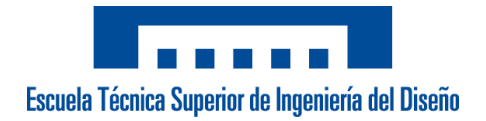

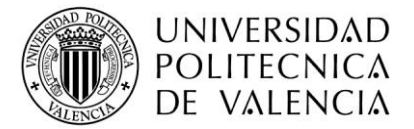

En ambas partes de la que conforman la garra presentan algunos inconvenientes que debían ser modificados.

La garra que se encarga de coger y dejar los pallets generaba muchos problemas por su gran inestabilidad que le producía cada cierto tiempo una deformación que generaba problemas al alcanzar los pallets. Se propuso un sistema de cogida lateralmente que sería accionado por un pistón todo/nada, pero generaría más retraso en la puesta en marcha. Finalmente se ha optado por hacer refuerzos mecánicos para que no se deforme y así que coja los pallets sin ningún problema. A futuro se estudia el cambio anteriormente mencionado.

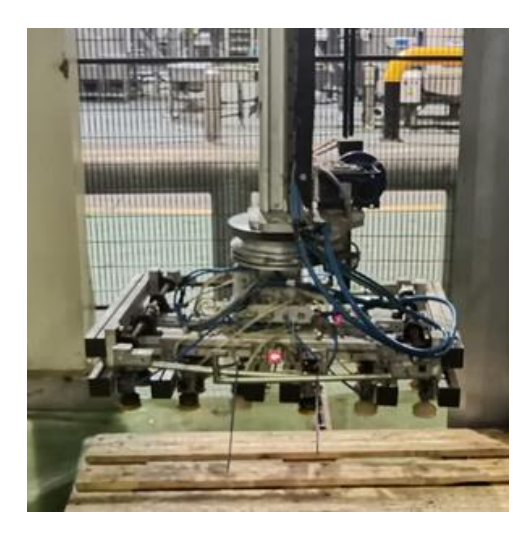

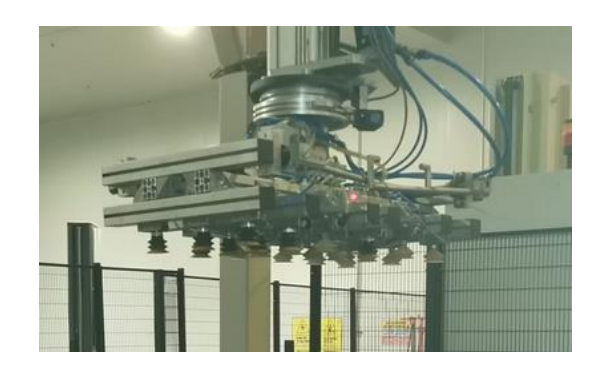

Figura 21. Vista frontal herramienta Figura 22. Vista lateral herramienta

Por su parte, la zona de las ventosas presenta actualmente un gran inconveniente. Como hemos comentado actualmente, dependiendo de la receta escogida, el robot debe coger 3 o 2 cajas simultáneamente. En el caso de que necesite coger 2 cajas, el robot aspira toda la zona de ventosas, con lo que, si en la cinta hay más cajas esperando, como la herramienta tiene una gran longitud, aspiraría cajas no deseadas. Ante este problema, el operario tiene que intervenir e ir evitando que entren más de 2 juntas al mismo tiempo con lo que retrasa considerablemente su producción. Se opta por dividir la herramienta en 2 zonas diferenciadas de ventosas.

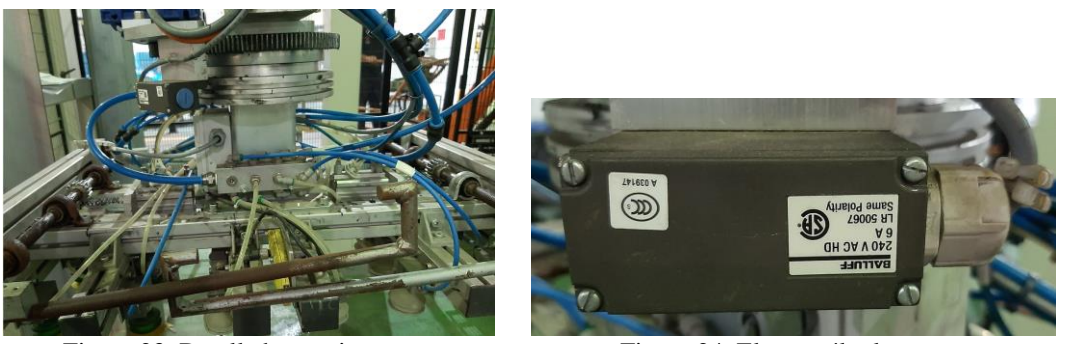

Figura 23. Detalle herramienta Figura 24. Electroválvula

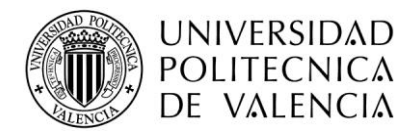

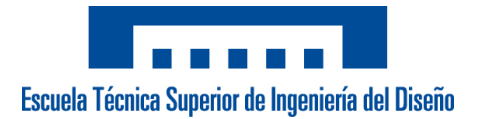

Se le oferta una electroválvula monoestable de 2 vías accionada a 24V de la marca *Festo (*CPE10-M1BH-5L-M7)

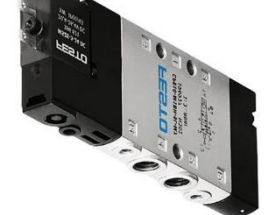

Figura 25. Electroválvula monoestable Festo

Se realiza una reprogramación del PLC para diferenciar, dependiendo de la receta, si el robot debe activar el vacío de 2 zonas o 3, y se solventa el problema.

#### *4.3.5 Motores*

Los motores que están instalados sobre los ejes X, Y, Z y eje rotatorio en la instalación actual llevan funcionando desde 2009, solamente con un inconveniente en el freno del eje Z. Debido a ese desgaste de los 4 actuadores y que podrían suponer un problema en el futuro, se plantea la sustitución de los 4 motores por los equivalentes a esos actualmente. Los motores son de la marca *Parker*, cuya marca distribuimos, así que se ofrecen los nuevos modelos, cuya referencia no ha cambiado significativamente.

| <b>Ejes Motores</b> | <b>Motores actuales</b> | <b>Propuesta Motores</b> |
|---------------------|-------------------------|--------------------------|
| Eje X               | SMB11530105192D64-400   | SMBA115-30105192D64      |
| Eje Y               | SMB10030065192D64-400   | SMB100-30065192D64       |
| Eje Z               | SMBA11530105192D64-400  | SMBA115-30105192D64      |
| Eje rotatorio       | SMB8256035192D64-400    | SMB82-56035192D64        |

Tabla 4. Comparativa motores antiguos junto a la nueva propuesta

Debido a que los 4 motores son modelos que actualmente tenemos en *stock* y que recientemente cambiaron las correas dentadas de todos los motores, no ven necesario de momento su sustitución, pero si como planteamiento a tener en cuenta en el futuro.

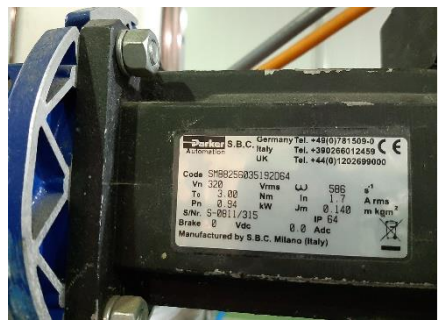

Figura 26. Motor eje giro Figura 27. Motor eje X

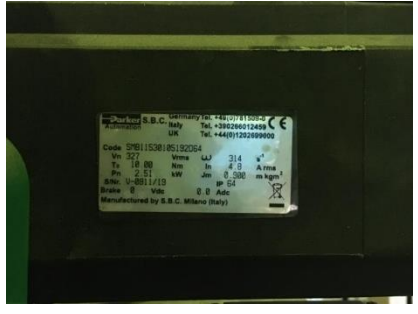

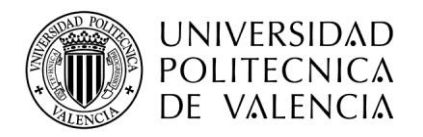

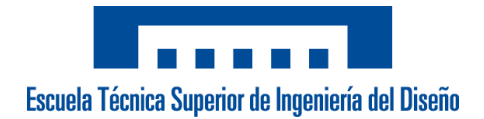

### 5. Descripción de la solución adoptada

Una vez se han especificado los elementos que eran necesarios y los que no eran obligatorios para el funcionamiento mínimo de la celda robotizada, en este apartado se van a detallar con más énfasis los elementos detallados en el **apartado 4.1(***Elementos actuales que no cumplen las especificaciones***).**

#### *5.1 HMI*

Analizando las ventajas y desventajas propuestas en el **apartado 4.1**, queda totalmente descartado un PLC con HMI integrado debido a que la CPU escogida es solamente PLC + Motion, así como el PC Industrial, que, a pesar de ser la solución ideal, no encaja por medidas en el cuadro eléctrico actual, ni en costes, ni en comodidad para el operario de turno.

El HMI visor escogido es el modelo *PK2100-31ST (Kite Automation)*. Se trata de un HMI resistivo de 10 '' (16:9) de 24 VDC de control. En nuestra instalación va comunicado a través del puerto RJ45 de Ethernet. Se configura una IP Estática dentro del rango del control de la CPU de KEBA (configuración dentro del SW de *Kite Automation*).

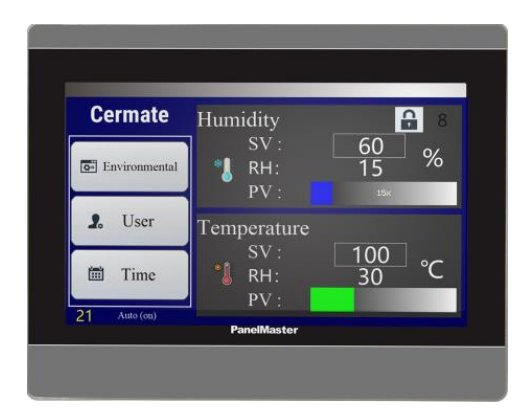

Figura 28. PK2100 vista frontal Figura 29. PK2100 vista trasera

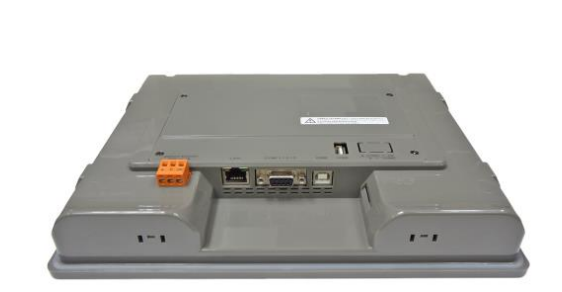

| <b>PK2100</b>      |                 |  |  |  |
|--------------------|-----------------|--|--|--|
| <b>Dimensiones</b> | 10.1''          |  |  |  |
| Resolución         | 1024x600        |  |  |  |
| Memoria            | 64 MB           |  |  |  |
| COM1               | <b>RS232</b>    |  |  |  |
| COM <sub>2</sub>   | RS422/485       |  |  |  |
| COM <sub>3</sub>   | <b>RS485</b>    |  |  |  |
| Comunicación       | Ethernet        |  |  |  |
| <b>Puertos USB</b> | 1Client / 1Host |  |  |  |

Tabla 5. Características HMI PK2100

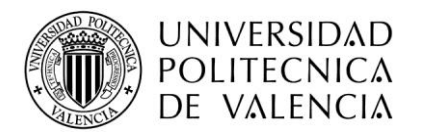

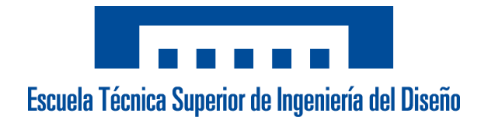

Dispone de un SW totalmente independiente del control de la CPU. El software de manejo de las pantallas se llama *PM Designer (Panel Master)*, y es el mismo para cualquier modelo de HMI. Permite trabajar con varios diseños de edición de botones, permite realizar simulaciones, configuraciones de eventos, transiciones de botones… Las variables a compartir desde el PLC se insertan como un archivo de configuración *xml.*

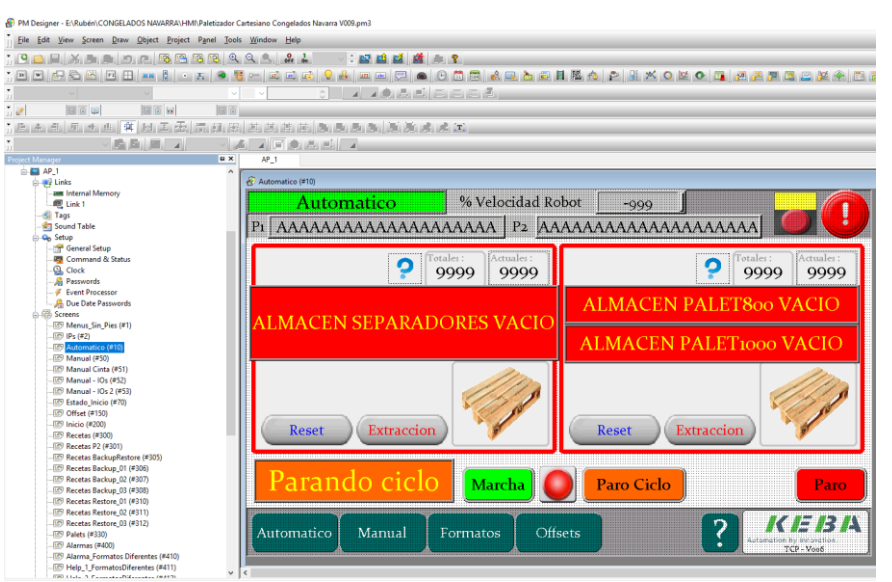

Figura 30. Entorno Software Panel Master Designer

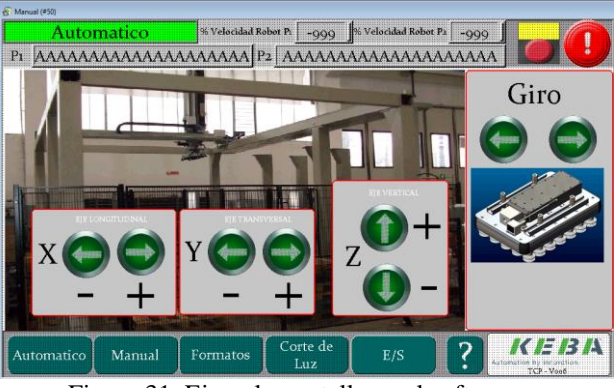

Figura 31. Ejemplo pantalla en el software

#### *5.2 CPU y Drives de Control*

La electrónica que permite el control del robot está integrada en tres partes diferenciales: CPU + Fuente Alimentación + Drives. Todo este control y su integración sobre el robot es de la marca *Keba Group*, que nos permite una puesta en marcha de paletizados incluso 4 veces más rápido que con un control convencional. Este control tiene la característica principal en que es un PLC Motion + Robótica, por lo que tanto la interacción con el exterior como la parte del movimiento y secuencia del robot están integrados en un mismo dispositivo y software.

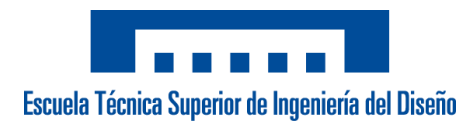

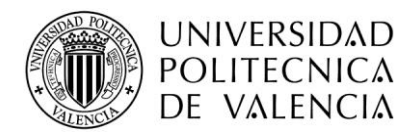

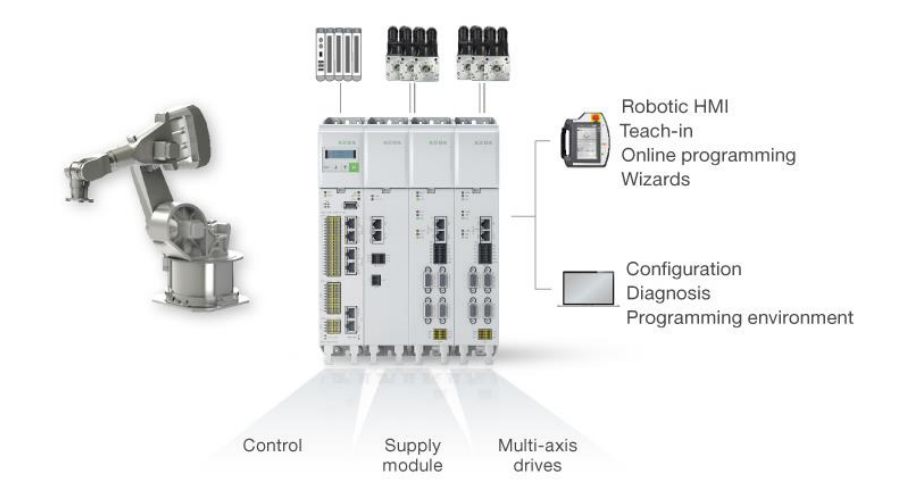

Figura 32. Electrónica Keba con CPU + Fuente Alimentación + Drives + T70

Además de todas las ventajas a la hora de integrar dos tipos de control distintos, el *Software* de *Keba* (KeStudio), tiene una herramienta interna llamada *Palletizing Wizards* donde hay preconfiguradas unas plantillas para ayudar a la paletización. A través de un entorno claro y conciso, un operario mediante un terminal T70 es capaz de configurar cualquier receta en cuestión de minutos. Palletizer Advanced

| <b>E2</b> Paletizador Cong Navarra V316d V005 project - KeStudio                                                                                                    |                                                                                                    | DemoRecipe<br>Recipe name                                                                                                    | в<br>Laver<br>Packet                                                                                                    |
|----------------------------------------------------------------------------------------------------|----------------------------------------------------------------------------------------------------|----------------------------------------------------------------------------------------------------|----------------------------------------------------------------------------------------------------|
| Ele Edit Vew Protect TeachControl Build Online Debug Tools Window Help<br>图像目 图1000万的图义 再发着管 原 图·金图1图 自己日 2 11 图 图 101 01 02 01 01 01 0                                                                                                    |                                                                                                    | Illustration                                                                                                    |                                                                                                    |
| $- 2 x$<br>Deuces                                                                                                    | BR DUESO x 0100.00 at FRG FEC/Hodo Han Auto x                                                                                                    |                                                                                                    | Define the layout                                                                                                    |
| <b>B</b> SVLLogs<br>$\bullet$ A<br>El FB Almacena Cetas (FB)<br>The Almocena Cotas PalAdy (FB)<br>PRG_Gestonal.ogs (PRG)<br><b>RG TrigAlmagenaLogs (PRG)</b><br>R. CopieDirectorio (FE)<br><b>R</b> CreatWectorio (FB)<br>FB VerificalDristendaDirectoria (FB)<br>PB_VerificalDestencial.ISB (FB)<br>16-800 70 Pallot Advanced<br><b>ED OIL CostonRecotas</b><br><b>ED OIL PUROL</b><br><b>ED OIL PARAWER'S HMI</b><br><b>ED FB AkidoAturaPakit (FB)</b><br><b>B</b> FB AkateGros (FB)<br>B is cutations (%)<br>- 3) RICPUIAEN Main (RRC)<br>12 Calculo Varios Valores Public VOCE<br>CarlesCajaAchad<br><b>B</b> FatableceDObjeto<br>2 Personal code<br><b>E-Ca 80 Sm Jacon</b><br><b>El 90 Degroes</b><br><b>E-ED 99 Traces</b><br><b>Bill Library Repairs</b><br><sup>ang</sup> Symbol Comfiguration<br>* Di Task Configurator<br><b><i>O Persidentiers</i></b><br>* III TeachControl<br>* E Vausicator | /* Control de cambio de modo de trabajo<br>(* Si no estan las seguridades ok. el sistema esta en manual *)<br>(* Se crean secuencias de paso a Auto/Man, para verificar<br>/* todes les condiciones y des/ectiver le portescie del<br>$P$ del robot.<br>10 <sup>1</sup><br>// Si se activa la securidad<br>33.1<br>// 1.- Reset del indice de paso de las secuencias<br>32 <sup>1</sup><br>// J.- Faso a manual del flap de estado<br>13<br>IF (NOT ubStrackeleased) OR ((iPasoRotematico - 500) AND ORT GVL Robot.cbAllRobotsPowered) THEN<br>$-14$<br>16<br>iPasoAutomatico<br>$1 - 01$<br>16<br>1PasoNamual<br>$1 - 01$<br>12.<br>$ \text{mass}$<br>Gr. Robot. ox Hamsal<br>10 <sup>1</sup><br>$-$ raise.<br>GVL Robot.ox Automatico<br>19<br>$1$ rase:<br>gratticiten.<br>20 <sup>1</sup><br><b>ODNATICA INC.</b><br>on FALSE:<br>ail.<br>$z =$ $FANSEz$<br>gbParo HMI<br>obMarcha TeachInlans EMI<br>$-$ FALSE:<br>22<br>38<br>obHarcha TeachInlays<br>:- FALSE:<br>34<br><b>RM IP</b><br>25<br>20 <sup>1</sup><br>// Reset del ciclo en caso de paso a modo 0 del selector<br>27<br>IF (1Pasohatomatico > 0) AND (1PasoAutomatico <> 500) AND ((NUT GVL 10.DI Automatico) AND (NUT EGRI.IsSimulated)) AND (NUT GVL 10.DI Menual) THEN<br>20<br>iPascAstonatico := 0;<br>25<br>mStertRobot.PLC[1] := FALSE;<br>30 <sup>1</sup><br>afficeRobot_PLC[1] := TRUE;<br>31<br><b>SOD IF</b><br>32<br>33<br>34<br>$\mathcal{F}_{\mathcal{F}}^{\mathcal{F}}\left( \mathcal{F}_{\mathcal{F}}^{\mathcal{F}}\right) =\mathcal{F}_{\mathcal{F}}^{\mathcal{F}}\left( \mathcal{F}_{\mathcal{F}}^{\mathcal{F}}\right) =\mathcal{F}_{\mathcal{F}}^{\mathcal{F}}\left( \mathcal{F}_{\mathcal{F}}^{\mathcal{F}}\right) =\mathcal{F}_{\mathcal{F}}^{\mathcal{F}}\left( \mathcal{F}_{\mathcal{F}}^{\mathcal{F}}\right) =\mathcal{F}_{\mathcal{F}}^{\mathcal{F}}\left( \mathcal{F}_{\mathcal{F}}^{\mathcal{F$ | 10<br>R<br>$\overline{\mathbf{3}}$<br>$\overline{2}$                                                                            | of the layer. The<br>sequence of<br>palletizing is<br>shown as Packet<br>number. The target<br>position can be<br>entered or by<br>dragging the<br>product. Pre-/post-<br>position relative to<br>the target position<br>can be defined for<br>each product.<br>Products outside<br>the pallet will be<br>highlighted in red.<br>There is no inter-<br>collission |
| $\equiv$ $\Rightarrow$ DCAT                                                                                                    | 35<br>// Cambio a nodo automatico                                                                                                    | Packet                                                                                                    |                                                                                                    |
| In 01:03 Suitch<br><b>H. S. DRYB</b><br>₩ 12 разду роса заци-колечи)<br><b>BTT</b> ANS X DVC ANS DA ECATY<br><b>B</b> Asis Y (MC Axis DA ECAT)<br><b>B</b> Asis 2 (MC Axis DA ECAT)<br>= F DAT2x_1 (03-04 22xtv-root-sx)<br>$8 - 3$ cuto<br>R . ( TR20_Coupler_EtherCAT (TR20 Coupler EtherCAT (600-185-14A11))<br>[6] 800, 800, 600, 230, 8AP21 (000 B x Out/B x 3n 24 VDC, 500 mA)<br>18 16 01 600 210 64P21 (00 16 x 24 VOC)<br>[8] 16.00.600.210.6AP21_1 (DI 16 x 24 VOC)<br>[8] 16.01.600.210.0AP21_2 (01.16 x 24 VOC)<br>Fill 16 DD 600 220 04921 000 16 x 24 VDC, 500 mA1<br>-El Panel<br>易雨                                                                                                    | 30<br>32<br><b>CASE iPanokatomatico OF</b><br>38<br>39<br>// Estado en espera<br>40 <sup>1</sup><br>// 1.- Seguridades ok<br>41<br>// d.- Sistema de recetas cargado y ok<br>42<br>// J.- Robot sin errores<br>43.<br>// d. - Pulsada marcha del botonera o de NHI<br>// 8.- Dende MMI comenio de teach de altura de los inlays<br>44<br>// 6.- Deade la memoria de deteccion de acceso a sona de inlaya<br>46<br><b>KKI</b><br>// 7.- El palot dabe de catar on proicico<br>47<br>$11 - 11$<br>40<br>49<br>// AND ((pbFresenciaPal 1) OR (pbPresenciaPal 2))<br>50<br>94<br>$-0.1$<br>IF (abStepReleased) AND (abInicialisationSK) AND (GVL ID.DI Automatics OR ECAT. InSimulated) AND ((abMarcha BM))<br>52<br>58<br>AND (GET CVL Robot.ghNecessricResotInterno) CR ECRI.IsSimulated) // No dabs de estar pendicate el resot interno                                                                                                    | Sequence Target Pos Pre Pos Post Pos<br>Show Palletizing order<br><b>Current selected product</b><br>Switch Sequence order with | ✓<br>Packet 1 $\blacktriangledown$<br>$  \triangledown$                                                                                                    |
| <b>E-REFINI</b><br>AN RTE Baaltine Ethernet)                                                                                                    | <b>SAL</b><br><b>CR</b> (gbMarcha ToachInlays RMI)<br>// Orden de marcha depde RME para captura de altura inlayo<br><b>SE</b><br><b>CR</b> (gbMarcha TeachInlays)<br>// Orden de marcha depde PLC para captura de altura inlayo<br>Last build: 0 0 @ 0 Precomplex J 05<br>Protect user: (nobody)<br>INS 181                                                                                                    | Simulate<br>Cancel                                                                                                    | Propose<br>$<$ Back<br>Next                                                                                                    |

Figura 33. Entorno software KeStudio/Entorno T70 Paletizado Avanzado

Integrado en el propio *Software*, cuenta con una simulación en tiempo real del proceso correspondiente al movimiento del robot, así como a la secuencia que sigue en la CPU de *Keba.* Al tratarse de un entorno OPEN, cuenta con infinidad de librerías disponibles para ayudar en la ejecución de los programas, así como configuraciones de plantillas para diversas aplicaciones como pueden ser: pick & place, soldadura, CNC…

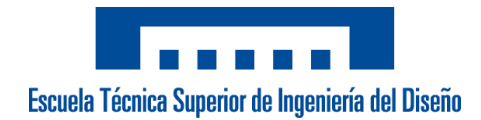

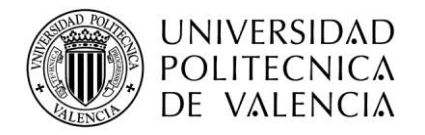

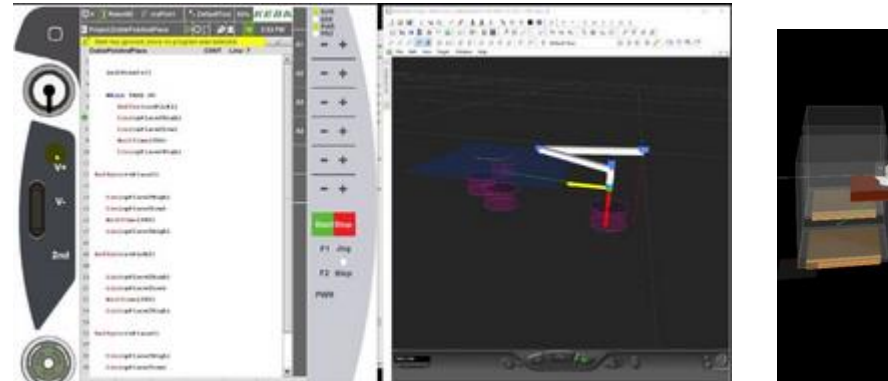

Figura 34. Entorno simulación junto al T70 Figura 35. Simulación antropomorfo

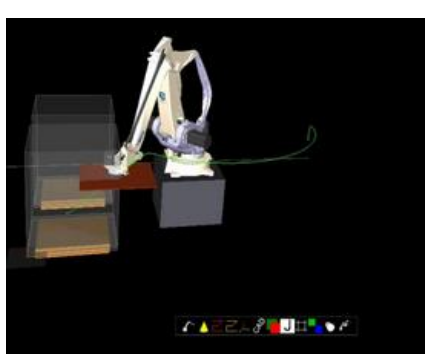

#### *5.3 Terminal T70*

El terminal *T70* o también llamado *Teach Pendant* debe ser compatible con la CPU robótica, que en este caso es *Keba.* Dispone del modelo *T70R* con una interfaz táctil que permite interaccionar directamente con el robot: desde mover el robot en modo manual hasta ejecutar programas, forzado de salidas, visualización de entradas o crear áreas de trabajo o de bloqueo, entre muchas otras. Está comunicada mediante la CPU a través de su puerto Ethernet, aunque también cuenta con un puerto USB para hacer backups de aplicaciones.

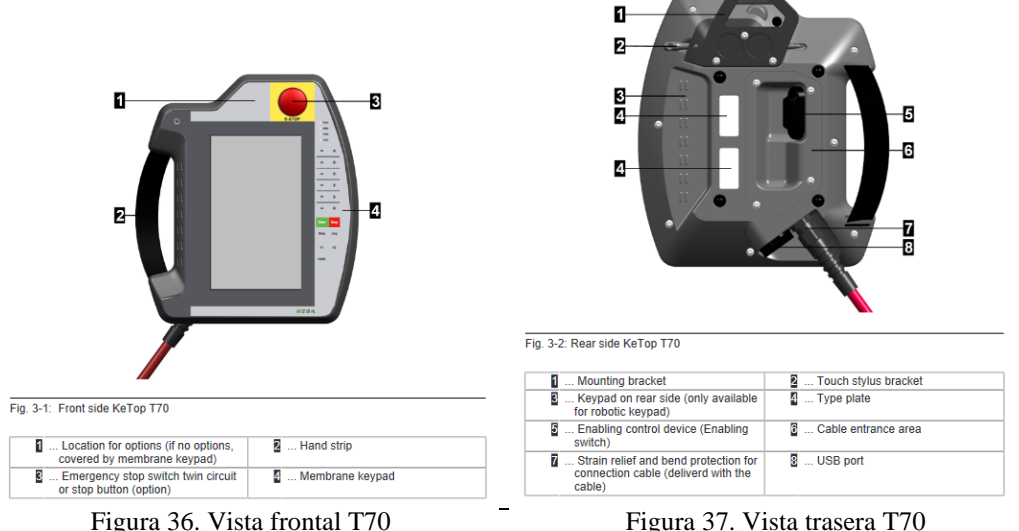

Además, en el entorno de la paletización es muy útil para el usuario ya que le permite internamente poder crear sus recetas y mosaicos de manera muy sencilla sin necesidad de otro entorno como pudiera ser un HMI.

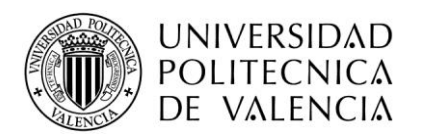

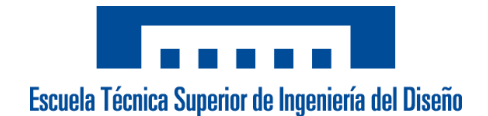

#### *5.4 Módulo de Seguridad Programable*

Una de las partes eléctricas más dificultosas es el cableado de las seguridades. El cliente cuentas además de las seguridades de la celda (setas de emergencia, puerta zona paletizado, puerta del almacén y micro de seguridad para no entrar en la zona de almacén), cuenta además de una barrera fotoeléctrica emisor-receptor accionada mediante *muting* previa a la máquina de ensamblaje y una seta de emergencia del cuadro exterior que controla la maniobra de las cintas de salida, así como la de ensamblaje.

Es necesario reducir ese cableado y tener facilidad de control sobre las señales. Para ello la mejor opción es emplear un módulo de seguridad programable donde en un *software* puedes programar secuencia de señales, retrasar señales como en el caso de las STO's de los drives y disponer de entras de control tanto NC como NO.

Se ha empleado el kit *FlexiSoft Small* compuesto por la CPU0 y dos módulos XTIO (salidas retardas) y XTDS (salidas no retardadas). El primer módulo tiene 8 entradas y 4 salidas (2 con retardo), mientras que el segundo módulo tiene 8 entradas y 4 salidas. Mediante un conector de métrica 6 llevado al PC por USB podemos acceder al *software* para poder configurar las entradas y salidas y programar la secuencia que nos interese.

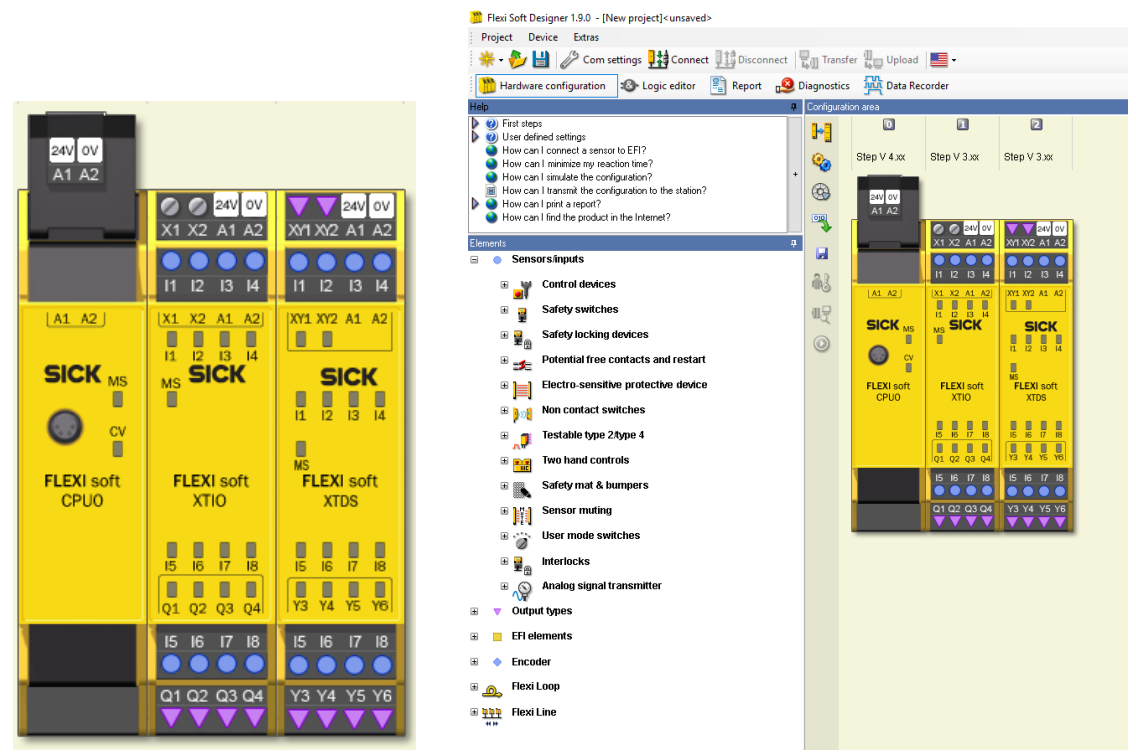

Figura 38. Módulos FlexiSoft Small Figura 39. Entorno software Flexisoft Designer

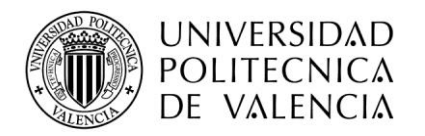

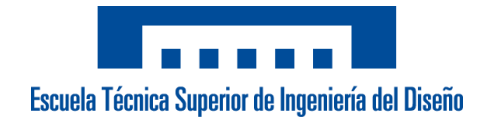

#### *5.5 Control Remoto*

Para la instalación del control remoto hay que tener en cuenta el tipo de red de la que dispone el cliente. Existen 3 tipos de dispositivos según la red:

- Red WAN: Conectado mediante cable desde el router directamente. Ethernet.
- Red WIFI: Se configura el Wifi de la empresa y se conecta una antena al dispositivo.
- Red 3G: Se configura una tarjeta que se introduce en el dispositivo.

Debido a que el cliente no te permite tener acceso a sus redes de Wifi y la comunicación remota más sencilla y rápida es la red Ethernet, se instala el router de la marca *Helmholz* modelo *REX100WAN, 3 x LAN (switch)/1 WAN Interface.* Dispone de 1 puerto solamente para conectar la red del cliente por donde se accede a la conexión y 3 puertos LAN que puede hacer de switch con el dispositivo, en este caso, la CPU.

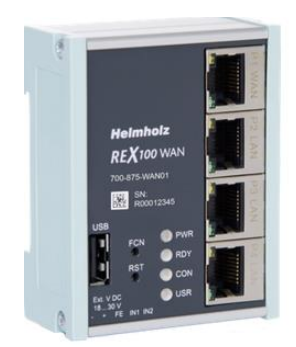

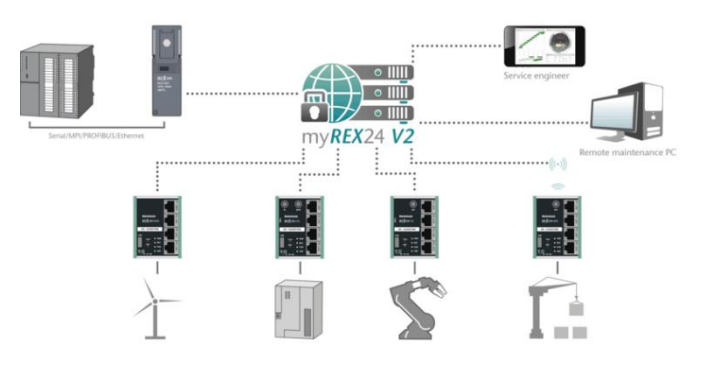

Figura 40. Control remoto REX100 Figura 41. Ejemplo funcionamiento en redes

La configuración del dispositivo se realiza a través del software *shDialup* donde se le configura el tipo de dispositivo y la red en la que se programan los puertos LAN, que deberá estar en el mismo rango que los dispositivos que se conecten al switch. A través de un USB se le carga dicha configuración y cuando el cable de Ethernet esté conectado al puerto WAN, ya está listo para conectarse con el portal a los dispositivos.

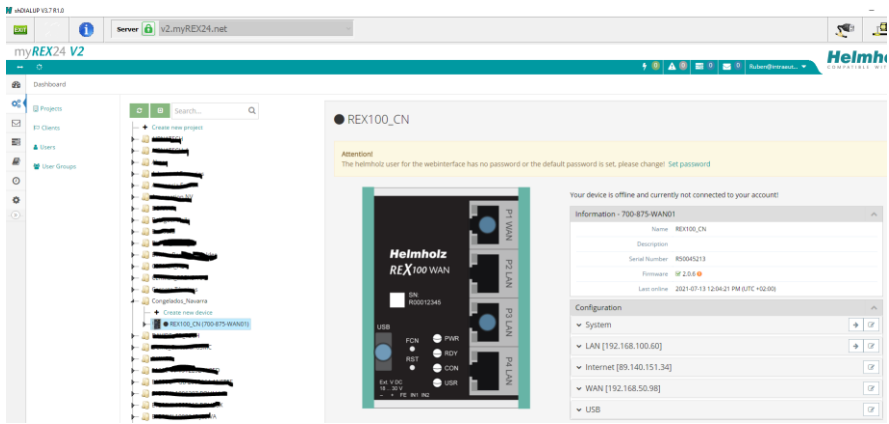

Figura 42. Entorno SW shDialup
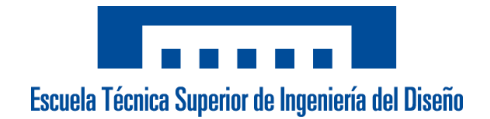

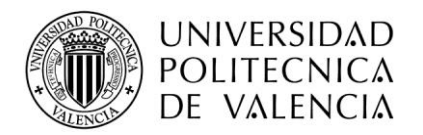

# *5.6 Sensor detección del pallet*

La elección del sensor que detecta cuando hay un pallet próximo, y por tanto, el robot debe reducir su velocidad de búsqueda y abrir los arpones, se ha basado únicamente en su funcionalidad en el funcionamiento, sin tener en cuenta los costes.

Por ello, la única opción que da una seguridad total ante las condiciones de humedad y suciedad dentro de la fábrica es el sensor de ultrasonidos. Se ha optado por un sensor de lógica negada con un rango de alcance regulable para que se ajuste a cuando detecta el pallet que abra los arpones sin colisionar. El modelo escogido es de la marca Sick cuya referencia es: *UM18-51111*.

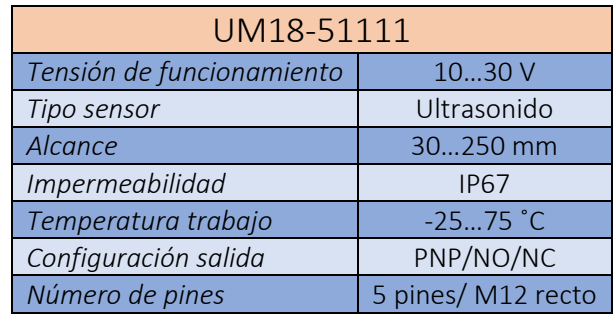

Tabla 6. Características técnica sensor UM18

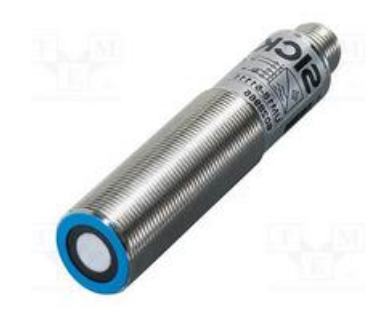

Figura 43. Imagen sensor ultrasonidos UM18

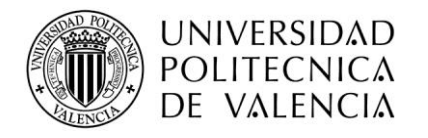

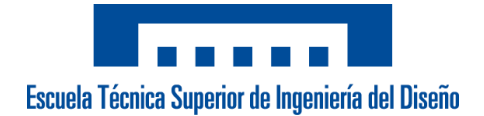

# 6. Puesta en marcha

Desde la confirmación de la firma del proyecto hasta su posterior realización, se compone de 3 fases:

#### Elección y pedido de los elementos

Una vez se han realizado las visitas oportunas comercialmente y se ha determinado la viabilidad para realizar el proyecto a cabo, lo primero es determinar qué elementos tanto eléctricamente, electrónicamente o a nivel mecánico.

A nivel mecánico, es necesario escoger el cuadro eléctrico y mecanizarlo adecuadamente según necesidades del cliente. Este mecanizado puede incluir los diferentes *hartings* de señales, la pantalla HMI, el seccionador y elementos externos como puede ser una *toma schuko* o un puerto USB o RJ45. También según los elementos que podrían llevar, realizar el mecanizado de la placa para la distribución de carriles DIN y canales por donde pasan los cables.

A nivel eléctrico, una vez está definido el cuadro eléctrico que se va a emplear para saber las dimensiones, es el momento de determinar las necesidades según los dispositivos electrónicos que van conectados. Se deben dimensionar y posteriormente escoger elementos como seccionadores, magnetotérmicos, fuentes de alimentación, contactores de potencia, filtros de red…

A nivel electrónico, seleccionar los elementos según funcionalidad como pueden ser desde la CPU, fuente de potencia, drivers que controlan los motores, módulo de seguridad, router, módulos de E/S…

Por tanto, una vez estén las 3 partes definidas y claras se puede realizar el pedido y desde ese momento empezar con la programación.

#### Cableado eléctrico en instalaciones

Desde el momento que se ha realizado el pedido y se tienen claro los elementos electrónicos que van en el cuadro, se puede ir realizando y configurando el proyecto para empezar con la programación. En paralelo, se van cableando todos los elementos del cuadro y cuando se finalice el cableado, y antes de llevar el cuadro eléctrico a las instalaciones del cliente, se prueban las comunicaciones y la funcionalidad de los dispositivos.

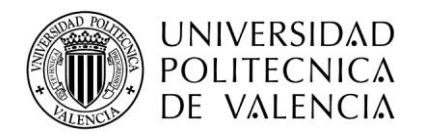

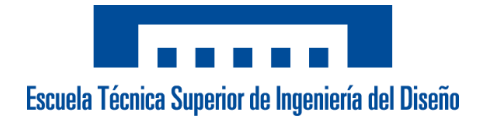

#### Puesta en marcha

Este proceso comienza desde el momento en el que el operario y el eléctrico se desplazan junto con el cuadro eléctrico a las instalaciones del cliente. Se podría diferenciar en 3 fases:

▪ **Cableado y comprobación de señales**: Consiste en conectar y cablear, con un cuadro eléctrico previamente preparado, las señales que tiene el cliente en su instalación como pueden ser entradas (sensores, vacuostatos, pulsadores), salidas (electroválvulas, leds, cintas de transporte), señales de seguridad, alimentaciones auxiliar y conexión de motores. Posteriormente, es necesario comprobar una a una cada señal y comprobar el *mapeado de señales* del programa, así como la maniobra de seguridad. Comprende 2 días hábiles de trabajo.

▪ **Commisioning de motores:** Principalmente está orientado a las pruebas que se realizan, en este caso, con los 4 motores que forman los ejes del robot cartesiano. Comprende 2 días hábiles de trabajo. Se hacen las siguientes pruebas:

- Comprobación si el cableado es correcto. Cada motor al correspondiente eje y los encoder de los motores que estén configurados y cableado correctamente. Parametrizaciones de los motores.
- Ajustes de la mecánica asociada a los motores. Se define la reducción que va incorporada al motor y el paso del husillo, es decir, el desplazamiento lineal o rotatorio por cada vuelta de motor.
- Programación de los ceros del robot, el modo que va a ejecutarse y sus dinámicas. Van directamente cableados a los drives, por lo que se realiza desde el mismo entorno de software.
- Ajustes de ganancias, vibraciones, resistencia de frenado que tiene cableada, límites de software, limites error posición y velocidad(threshold), tipo de comunicación de parámetros (protocolo DSP402) y rampas de parada de emergencia.

▪ **Toma de puntos y programación**: Se cogen los puntos clave del programa como pueden ser las posiciones de *pick* de las 2 cintas, la cogida y dejada de los pallets desde el almacén hasta la zona de paletización, los 2 puntos referentes al *place* y algunos puntos de paso o puntos de zona segura para el robot. Posteriormente se comprueba que la secuencia del programa que se ha estado programando y simulando en la oficina funciona adecuadamente. Suelen haber cambios de programa en secuencia que no realizan lo esperado por el cliente. Comprende 4 días hábiles de trabajo.

▪ **Ajuste de las recetas:** Se crean los mosaicos que el cliente necesite y se enseña a los operarios a cómo crear cualquier receta. Se van probando los mosaicos anteriormente creados según la producción de la línea y se van modificando la

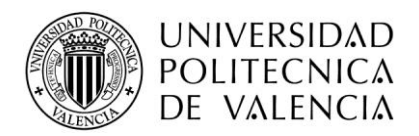

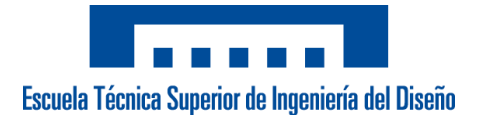

posición de dejada de algunas cajas. También se comprueban si los giros son los correctos para que la etiqueta de marcado de la caja sea visible. Los días de trabajo dependerá de la disposición del cliente a probar diferentes formatos.

Los tiempos pueden ser variables si surge algún imprevisto o si el cliente tiene muchos mosaicos y quiere probar que todos funcionen tal y como desea, pero no suele demorarse mucho tiempo más.

Cuando el cliente está conforme, y previamente se le ha realizado una formación y entregado el Manual de Usuario, se formaliza por ambas partes con la firma del *FAT,* un documento de conformidad donde se detallan todas las partes que conlleva la instalación final (cableado eléctrico, ciclo de trabajo, secuencia del robot, seguridades, mosaicos…). A la firma del *FAT*, se puede dar por concluido el proyecto, y por consecuente, abonar la última parte del pago.

# 7. Modificaciones post-puesta en marcha

Al finalizar con la puesta en marcha en las instalaciones del cliente, y posteriormente de la firma del FAT, donde ambas partes han acordado que el proyecto se da por finalizado, el cliente procede a probar la máquina durante su producción normal durante un cierto tiempo. A pesar de que la máquina trabaja correctamente, el cliente cuando lleva trabajando un tiempo, demanda unas modificaciones que se podrían realizar para mejorar su rendimiento. Esas modificaciones pueden acarrear un coste dependiendo el nivel de complejidad de la modificación. Se pueden diferenciar en:

#### Cambios HMI

▪**Alarmas**: Implementar las alarmas propias del programa del robot sobre el HMI, que aparecen en el propio *Teach Pendant*, como pueden ser *Error al Referenciar los ceros*, *Error en el Vacuostato, Error de Posición del Eje, Ejes no habilitados.*

▪**Velocidad:** Implementar diferentes velocidades del robot dependiendo de la línea en la que se está trabajando. El robot debe cambiar sus dinámicas según la línea.

▪**Bloqueos y énfasis:** Implementar bloqueos en los cambios de receta si el sistema se encuentra en *Modo Automático*, la selección del tipo de pallet que se va a colocar en la receta y que se puedan forzar la parada de las rodilleras en *Modo Automático*. Por otra parte, énfasis y resaltar textos para ayudar al operario cuando se esté trabajando sobre ellos como *Modo Automático, Selección Tipo Pallet o Forzado de Salidas.*

▪ **Movimientos manuales:** Añadir imagen de la celda con los signos correspondientes para saber hacia qué movimiento del robot es en positivo o negativo en cada eje.

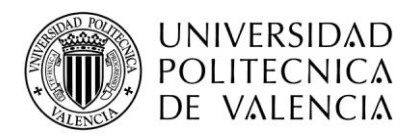

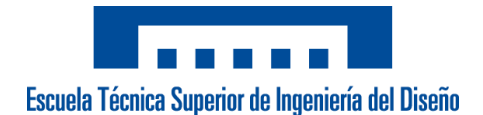

#### Cambios en dinámicas y movimientos sobre el robot

▪**Aceleraciones y deceleraciones:** Al aumentar la velocidad máxima en un 80 % donde era suficiente para su producción y no forzar la mecánica, aparecen pequeñas vibraciones en los movimientos de menor recorrido debido a las aceleraciones y deceleraciones. Se modifican esas dinámicas y el valor del *jerk,* para que haga más suave los movimientos y respete al máximo la mecánica de los ejes. También incrementar velocidades en procesos como la dejada del pallet en las estaciones y el retorno a la posición segura tras un paro de ciclo.

▪**Punto de espera seguro:** El punto llamado *Home*, es un punto de espera fijo entre ambas rodilleras y a una altura que supera la máxima altura del pallet completo. El robot siempre pasa por ese punto antes de ir a coger cajas de las rodilleras. Se implementa una modificación para que ese punto no sea siempre en el punto más alto y así no se pierda tiempo de ciclo. Se configuran unas áreas de trabajo y dependiendo del valor del eje Z, se elevará para evitar colisiones o irá directamente con esa altura sin tener que elevarse hacia arriba, disminuyendo el tiempo de ciclo.

▪**Puntos del programa:** Reducción de movimientos para reducir aún más el tiempo de ciclo del robot. Estos movimientos son los relacionados con las búsquedas de pallet y cartones en sus respectivos almacenes, que reducirían la distancia de búsqueda donde el robot empieza con la velocidad lenta para detectarlos, y, con la elevación del eje una vez ha realizado la cogida del producto, y antes de ir a paletizar a la estación.

▪**Movimientos manuales:** Aumentar las dinámicas del *Modo Jog* de los pulsadores en la pantalla del HMI.

#### Cambios en la secuencia del programa sobre el PLC

▪**Cogida de cartones:** La maniobra que se realiza cuando en el mosaico creado por operario incluye entre las capas un cartón, da problemas por su reducido espesor. La fuerza de las ventosas cuando debe ir a por uno al almacén, es demasiado fuerte para ese espesor, y, por consiguiente, a veces se lleva 2 cartones o los descentra del almacén. Se realiza una modificación de la secuencia que implica un vaivén una vez cogido el cartón, para en el caso que coja varios, los suelte.

▪ **Falta cartones en almacén:** Si la fotocélula de mínimo que está situada en el almacén de cartones detecta, el robot una vez finaliza el ciclo, salta una alarma y se detiene para que se rellenen los cartones. El cliente desea seguir trabajando mientras en la receta que tengan actual no necesite de cartón, por lo que se modifica para que solo aparezca la alarma cuando el robot debe paletizar esa línea con cartón.

▪ **Intercambio de recetas:** Debido a que la secuencia del robot y la secuencia del PLC van separadas, es posible que una tarea calcule antes que la otra, se producía un error cuando justo llegaban productos al mismo tiempo en las dos rodilleras a la última fotocélula. A pesar de que no siempre fallaba, y era un error puntual, el PLC le indicaba que debía ir a una

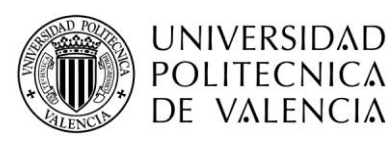

Escuela Técnica Superior de Ingeniería del Diseño

rodillera y el robot no actualizaba e iba a coger producto a la otra, con lo que mezclaba las recetas que tenía configuradas. Se modifica que cuando no tenga que ir a una rodillera, se deshabilite automáticamente esa zona de cogida, para que en el caso de juntarse al mismo tiempo producto, tenga que reiniciar la secuencia y habilitarla otra vez, sin posibilidad de producirse el error puntual.

▪**Cortes de luz:** Debido a que en las necesidades a nivel eléctrico no se especificaba que fuera necesario un *SAI* o *Buffer* en la instalación, el cuadro eléctrico no cuenta con ello. Estos dispositivos, con una batería interna, se utilizan para protección contra problemas eléctricos y cortes de corriente, y se regulan para establecer el tiempo que deben estar activados después de un corte de luz. El cliente tiene muchos problemas de caídas de tensión producidas por otras máquinas de su nave industrial, con lo que en momentos dados hace saltar el cuadro eléctrico nuestro y el robot se queda parado donde esté. Si el robot está en vacío no es ningún problema, pero en el caso de que en ese momento tenga cogida una caja, o más desfavorable aun, un pallet, obligaría al técnico de mantenimiento a quitarlo con la dificultad que conlleva a 3 metros de altura y tener que extraerlo de las garras. Este proceso debería hacerse en caso de un corte de luz, debido a que como los motores no tienen un *encoder absoluto*, no guardan la última posición en la que se había quedado el robot, y, por tanto, debe realizarse un cero de todos los ejes al arrancarse la máquina. En caso de realizarse un cero del robot con el pallet cogido, se produciría un choque contra las vallas de seguridad que rodean la celda de trabajo.

Se implementa un *ckeckeo* de las ventosas y de las garras al iniciarse la CPU, previamente a realizar los ceros del robot. En el caso de no estar ninguna de las dos activas, el proceso de funcionamiento es el normal. En el caso contrario, es decir, alguna de las dos activas que significa que contiene un pallet o una caja, no se realizan los ceros del robot y en la pantalla del HMI se habilita únicamente unos pulsadores para mover el robot en *modo Axis* (coordenadas articulares), donde a diferencia del *modo Jog* (coordenadas cartesianas), no es necesario referenciar los ejes. Una vez ya has movido el robot a una posición donde se puedan liberar las cajas o el pallet, se habilita un botón para realizar el referenciado, y que continúe la secuencia normal.

De todos los cambios descritos anteriormente, se consideran mejoras del sistema que el cliente ha podido observar a través de su funcionamiento en el tiempo. La única excepción, que con ello lleva un coste adicional, es la implementación de la nueva funcionalidad de **Cortes de luz**, que se considera que inicialmente no se había previsto tantos cortes de corriente producidos por máquina ajenas y que podría afectar a nuestro sistema.

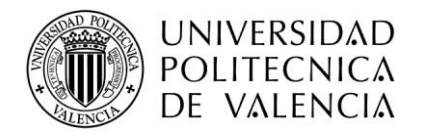

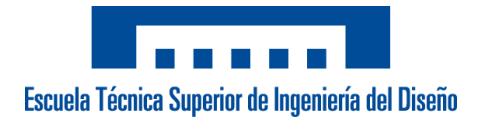

# 8. Conclusiones

A la finalización del proyecto, considero que se han cumplido las expectativas y necesidades del cliente mencionadas en el apartado *3.1 Necesidades*. Además del mínimo exigido por el cliente, se han implementado nuevas funcionalidades y un sistema de creación de mosaicos totalmente abierto y de forma muy sencilla, ofreciéndole una gran versatilidad, tanto de altura de los pallets como de diseño, al departamento de logística. A nivel de producción, se han podido desarrollar formatos de cajas que previamente resultaban imposibles, además de reducir el tiempo de ciclo del robot en 1 s por cada movimiento de robot entre ir a coger cajas y dejarlas, sin tener en cuenta las paradas del robot no programadas que se producían anteriormente.

A nivel personal, me ha permitido conocer las diferentes etapas en el desarrollo de un proyecto desde el momento de la firma hasta la posterior puesta en marcha en las instalaciones del cliente. Al tratarse de mi primer proyecto realizado fuera de la empresa, me ha supuesto un gran desafío presentarme delante del cliente y con lo que eso conlleva, además de adquirir grandes conocimientos en el ámbito eléctrico, mecánico y fundamentalmente en la programación, enfocado ya a futuras instalaciones.

Para concluir, se destaca el gran esfuerzo realizado desde el departamento comercial hasta el departamento eléctrico para el buen desarrollo. Se han cumplido todos los plazos acordados, y aunque con algún imprevisto, se ha solucionado a tiempo y de buena manera. El cliente está muy satisfecho con el trabajo realizado, y nos comunica que contará con nuestro soporte en caso de necesitarlo en instalaciones futuras.

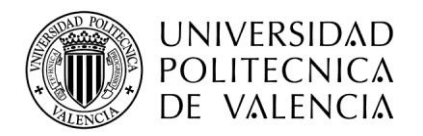

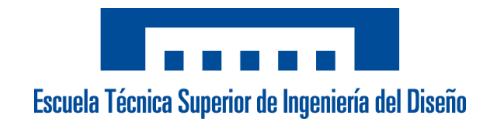

# 9. Referencias

## **[1] Aenor, Normativa (2018). Consultado el 20-02-2021.Disponible en:**

https://www.aenor.com/

## **[2] Importancia de la paletización. Consultado el 12-02-2021. Disponible en:**

https://www.transeop.com/blog/la-paletizaci%C3%B3n-y-la-log%C3%ADstica/14/

## **[3] La historia del pallet. Consultado el 12-02-2021. Disponible en:**

https://www.abc-pack.com/enciclopedia/la-historia-del-palet/

## **[4] Robots cartesianos. Consultado el 10-04-2021. Disponible en:**

https://larraioz.com/iai/productos/robots-cartesianos

#### **[5] Motores Parker. Consultado el 14-03-2021 Disponible en:**

[https://www.parker.com/literature/Electromechanical%20Europe/Literature/192\\_061013](https://www.parker.com/literature/Electromechanical%20Europe/Literature/192_061013_SMB_SMH_Motoren.pdf) [\\_SMB\\_SMH\\_Motoren.pdf](https://www.parker.com/literature/Electromechanical%20Europe/Literature/192_061013_SMB_SMH_Motoren.pdf)

#### **[6] Eplan Data Portal. Consultado el 08-08-2021. Disponible en:**

**h**ttps://eplandata.de/portal/portal.php?action=partlist&lastmpg=.&clang=en\_US&lang=en\_US&s=1&s2=1&edpp=1.0&tab=l&ev=1.9.11

#### **[7] Documento FAT. Consultado el 15-08-2021. Disponible en:**

<https://montajesdelsaz.com/pruebas-fat-sat/>

#### **[8] Documentación sobre KEBA, Kite, Helmholz. Consultado el 22-05-2021. Disponible en:**

<https://www.intraautomationsl.com/>

#### **[9] Información acerca de Interroll. Consultado el 15-05-2021 Disponible en:**

https://docs.rs-online.com/edfc/0900766b80fbe48f.pdf

#### **[10] Documentación base de datos interna para presupuestos. Consultado el 07-08-2021.**

#### **[11] Documentación antigua referente al cliente. Consultado el 09-05-2021.**

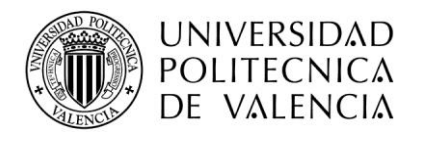

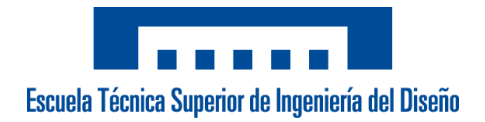

*PLANOS*

# 1. Plano general de la línea

A continuación, se muestra el plano general de la línea donde se puede observar la zona previa a la entrada de cajas, donde está situada la formadora de cajas, y también la zona posterior una vez las cajas están paletizadas, donde está situada la embaladora de pallets.

La parte que está con el recuadro azul es lo que se denominaría nuestra celda de trabajo donde está el robot paletizador. Se observan 2 rodilleras por donde entran los productos de las dos líneas. En frente de esas rodilleras estarían los dos pallets donde se colocarían las cajas. Los almacenes se sitúan, el primero a la izquierda de las rodilleras, el almacén cartones, y el segundo, más a su izquierda el almacén de pallets donde se distinguen 2 posiciones de cogida dependiendo si es pallet europeo o americano.

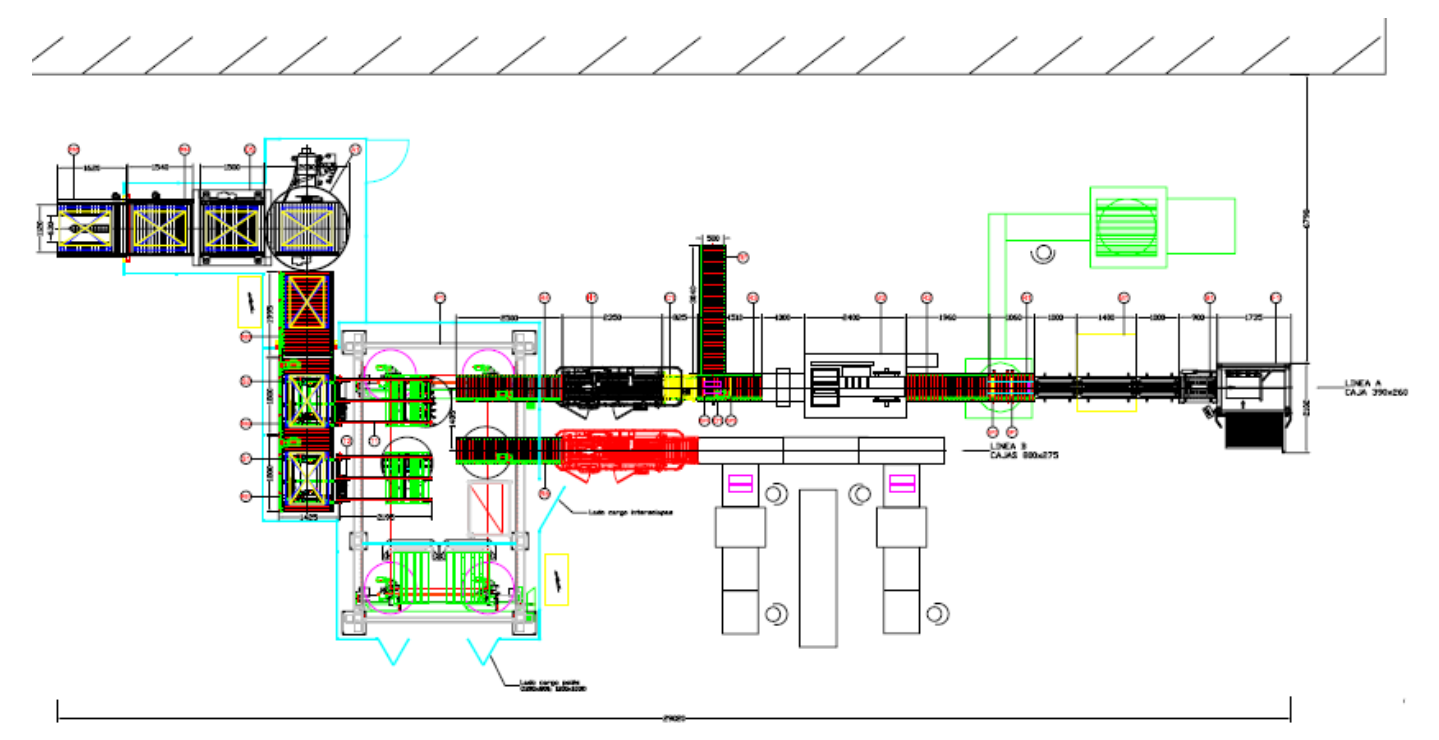

Figura 44. Imagen general de la instalación.

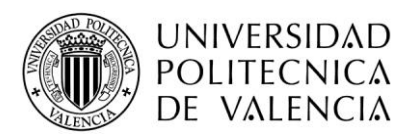

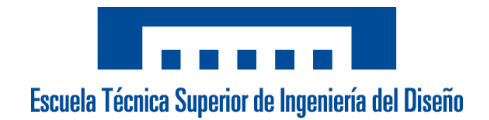

# 2. Plano general del robot

A continuación, se muestra más en detalle la celda donde se ha realizado la intervención y el robot paletizador.

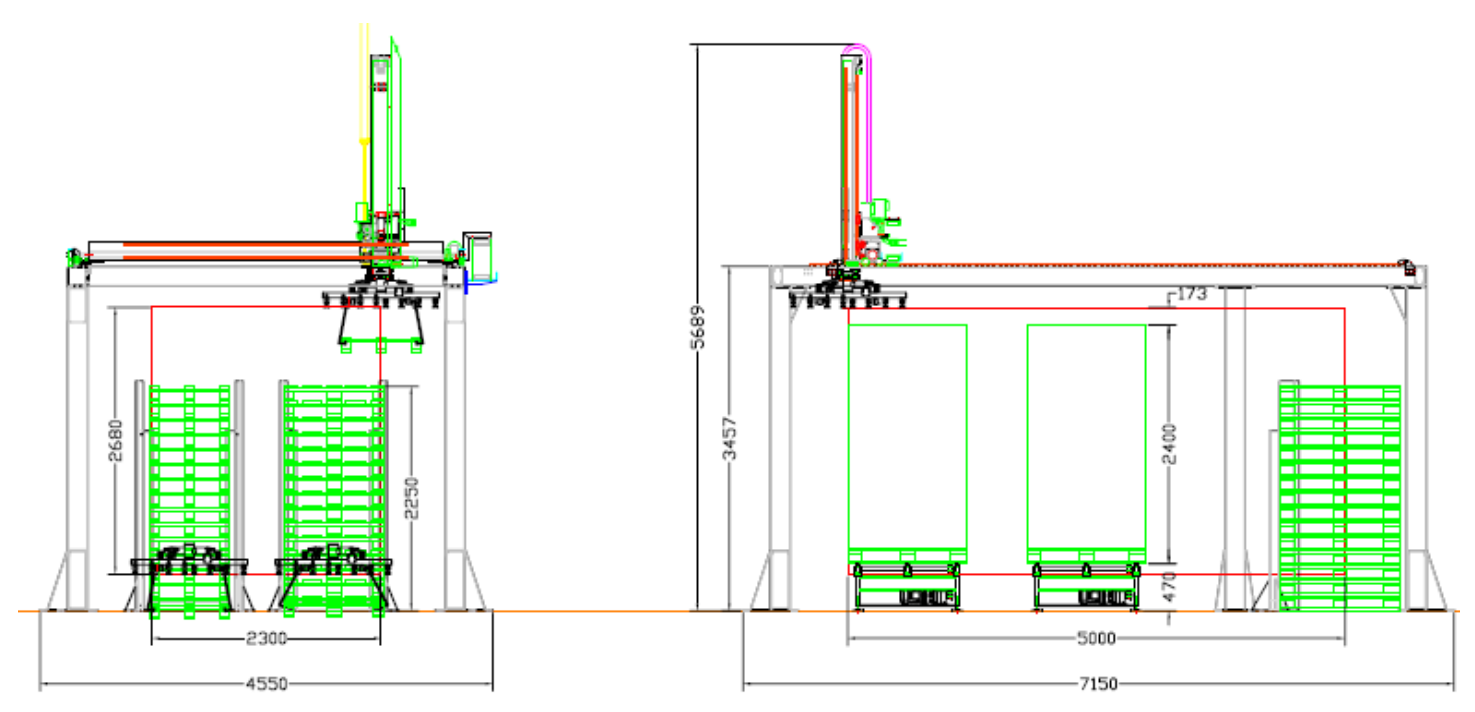

Figura 45. Imagen detallada de la celda del robot cartesiano

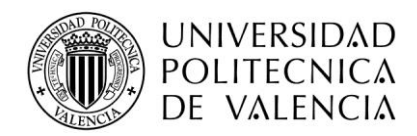

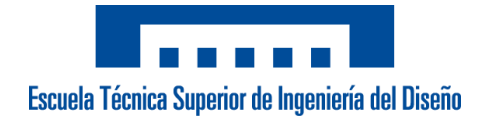

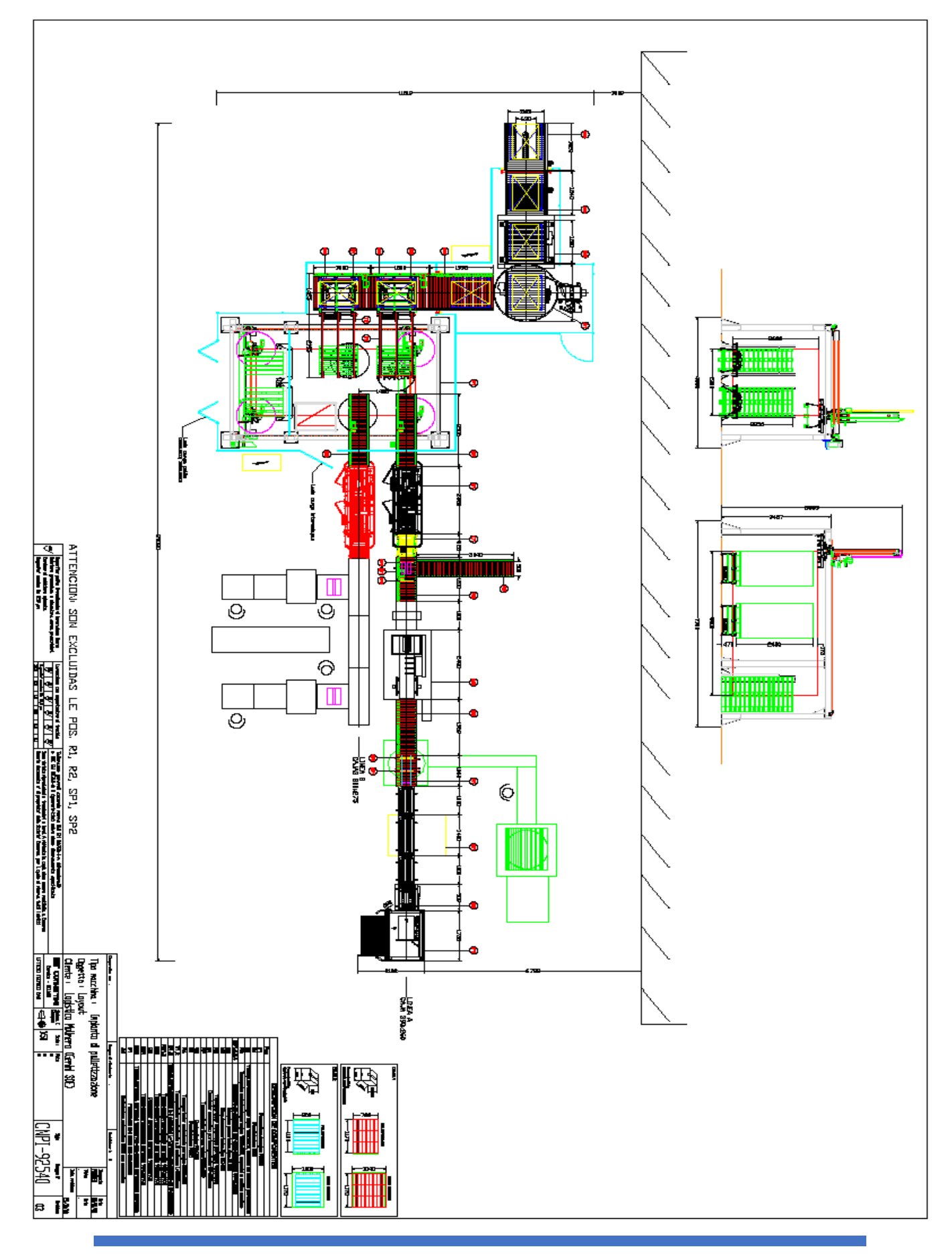

RUBÉN NAVARRO OLMEDA 46

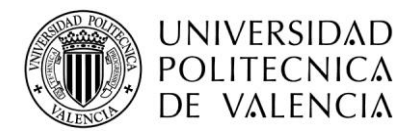

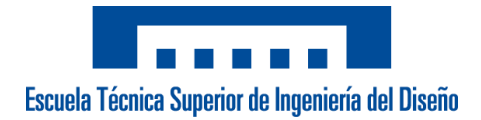

## *PLIEGO DE CONDICIONES*

# 1. Objetivo

El objeto de este proyecto es establecer las condiciones mínimas que debe cumplir la modernización de la celda robótica para el control del paletizado mediante un robot cartesiano de 4 ejes. Comprende los ámbitos de la neumática, eléctrica, electrónica, seguridad y procesos que debe realizar el robot para el cumplimiento de los objetivos. En el caso de hacerse modificaciones del presente documente, deben estar justificadas la necesidad y que no implique cambios en el comportamiento de la aplicación final.

En caso de duda o dificultad para entender algún apartado del documento que se especifica a continuación, se deberá consultar al ingeniero técnico responsable o al comercial responsable de la firma del proyecto. De no ser así, no se hacen responsables de cualquier imprevisto que conlleve.

# 2. Condiciones Generales

# *2.1 Condiciones Generales Facultativas*

## *2.1.1 Promotor del proyecto*

El promotor director del proyecto, que actúa en representación del *proyecto Reforma Paletizador* de la empresa **Congelados Navarra**, situada en Pol. Ind., 4, 31513 Arguedas, Navarra, es Ángel Caballero.

## *2.1.2 Obligaciones y derechos del proyectista*

El contratista tiene la obligación de conocer la normativa interna de la empresa cliente tanto en seguridad como en métodos de trabajos que se aplican en sus instalaciones para el montaje eléctrico y la puesta en marcha del equipo. Además, es necesario que previamente a la entrada de las instalaciones se haya presentado la documentación necesaria para el acceso a ellas y la persona que realiza los trabajos, presente las EPI's necesarias para su intervención.

En el proceso de montaje y puesta en marcha debe haber una persona al cargo, que entregue e informe al promotor de los avances y/o modificaciones oportunas. Por su parte, el proyectista debe estar informado y recibir soluciones acerca de posibles problemas técnicos no previstos durante la fase de ejecución del proyecto propios de la instalación actual, que afecten considerablemente el funcionamiento de la celda.

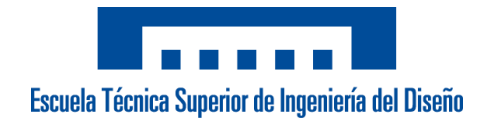

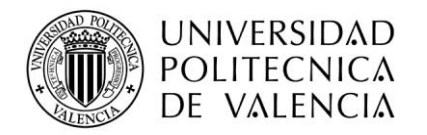

## *2.1.3 Plazo y condiciones de ejecución*

La fecha del inicio del proyecto se estipula desde el momento en que se realiza la firma a la propuesta económica y tecnológica. Entre ambas partes, se acuerda que desde ese momento hay un máximo de 3 meses de plazo para la finalización de la puesta en marcha, sin tener ningún improvisto por la instalación actual que dificulte el cumplimiento del plazo acordado.

El proyectista planteará unos plazos referentes a los pedidos de los materiales, montaje del cuadro eléctrico y la programación. Referente a la puesta en marcha en las instalaciones del cliente, deberá presentar un *planning* de trabajo del tiempo estimado que el ingeniero encargado de su realización deberá cumplir en su justa medida.

# *2.2 Condiciones Generales Económicas*

El precio de toda la instalación será acordado previamente por ambas partes excluyendo del mismo posibles modificaciones de mejora de los elementos que hay actualmente o imprevistos que dificulten el correcto funcionamiento. Este precio deberá incluir:

- Mano de obra
- Elementos tales como eléctricos, electrónicos y de seguridad
- Montaje, mecanizado e instalación
- Programación del PLC, HMI y funciones
- Manuales de Usuario y formación
- Puesta en Marcha
- Garantía de 18 meses de los elementos instalados
- Apoyo en remoto para posibles modificaciones
- Dietas, hoteles y transporte

El proyecto estará dividido en varias fases y los pagos serán fraccionados, abonando al proyectista el pago correspondiente según se vaya cumpliendo cada fase.

# *2.3 Condiciones Generales Legales*

Se establecen los siguientes marcos legales a cumplir:

**Licencias:** El proyectista y el promotor reconocen tener las licencias de los distintos softwares verificadas.

**Copia de documentos:** El proyectista no permitirá que se extraiga el programa de software de la CPU, y, por tanto, estará bloqueado contra lectura y escritura.

**Responsabilidad del contratista:** En caso de accidente laboral o daño a terceros durante la ejecución de los trabajos recaerá en su responsabilidad si no se cumple la normativa vigente de las instalaciones.

**Derechos de autor:** Se mantendrán los derechos de autor tal y como estipulan las leyes y la reglamentación vigente en el momento del inicio del proyecto.

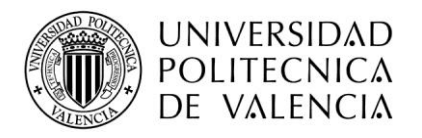

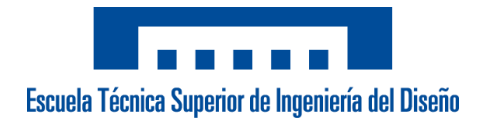

# 3. Condiciones Particulares

# *3.1 Especificaciones del sistema*

El sistema que se pretende instalar debe tener en cuenta que el robot previamente estaba funcionando con un sistema antiguo, aunque con bastante dificultad, pero sacando la producción. Se pretende renovar toda la instalación eléctrica interna al cuadro eléctrico, pero manteniendo los elementos externos que forman parte de la celda, para no encarecer en costes ni en tiempo de diseño o instalación.

En cuanto a la parte eléctronica, renovar totalmente la CPU, los drivers de control de motores, la pantalla HMI y el Teach Pendant del robot, eliminando todos los elementos actuales, que están obsoletos en el mercado.

## *3.1.1 Proceso*

El robot debe paletizar en ambas líneas independientemente de la rodillera de entrada de producto, tal y como estaba realizando. Tiene que evitar las colisiones en el recorrido de dejada del pallet y ser capaz de cuando necesite coger 2 o 3 cajas según el mosaico, ajustarse la posición correctamente para que las ventosas no produzcan un error y aspiren una caja innecesaria; problemas que surgen actualmente.

En cuanto a las botoneras externas, tanto la de zona de pallet como zona de paletización, deben mantenerse funcionales y con el mismo proceso que estaba realizando hasta ahora. Por su parte, los pulsadores, selectores, balizas y leds de alarma se mantendrán tal cual en el mecanizado del nuevo cuadro eléctrico y con un funcionamiento igual.

Las entradas de producto, y los consentimientos de salida hacia la embaladora compartirán el mismo proceso, implementando además sobre el HMI funciones especiales para forzados de salidas.

Se implementarán funciones para extraer datos de producción, formatos utilizados y rendimiento del sistema, a través de un USB. También crear copias de seguridad del diseño de los formatos y sus datos.

#### *3.1.2 Diseño de mosaicos*

El software debe tener un sistema flexible que permita al operario crear fácilmente las capas deseadas, el dibujo de cada capa (incluyendo de forma intuitiva capas en espejo), si lleva intercapas de cartón y la orientación de la etiqueta.

También es un requisito indispensable que se puedan crear mosaicos ilimitados y con formatos totalmente variables en cuanto a dimensiones de ancho, largo y alto. No es un formato válido en el mosaico si las cajas con producto sobresalen unos 2 cm por el lateral o el fondo del pallet, ya que las cajas están diseñadas para optimizar el espacio.

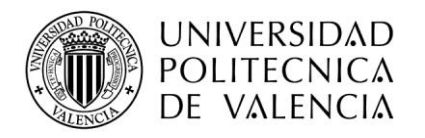

# *3.1.3 Seguridad*

Los elementos de seguridad se mantienen o se pueden plantear alternativas que se deberán estudiar. Sin embargo, la secuencia que realiza de la seguridad de la celda debe ser la misma, ya que cumple la normativa vigente. Las 2 setas de emergencia, junto con las 2 puertas de acceso deben parar de inmediato el robot, exceptuando casos puntuales cuando el operario necesitar rellenar el almacén de pallet, sin que se detenga el robot que interrumpiría la producción. En ese caso, en la botonera pide el acceso, y por maniobra eléctrica se puentea la señal, evitando el paro del robot. En caso de que el robot vaya a la zona de pallet, un micro de seguridad previo evitaría que lo hiciese.

Para evitar en esos casos que salte el micro de seguridad planteado anteriormente, se debe añadir una función especial por programación para que evite a esa zona si el operario ha pedido permiso, evitando así que el robot pare de inmediato y dañar la mecánica.

## *3.1.4 Tiempo de ciclo*

El tiempo de ciclo del robot actualmente oscilo alrededor de 10 segundos de media, debido a fallos de programación que provocan choques, ralentizando la producción. Se determina, que por las características de la herramienta de cogida y por las dimensiones de espacio de la celda robótica, el tiempo de ciclo entre cajas de media debe ser inferior de 7 segundos, aumentando considerablemente la producción.

# *3.2 Condiciones de Hardware y Software*

El proyectista y promotor solo determinan especificaciones acerca de hardware en cuanto al HMI, que necesita ser táctil y de unas dimensiones adecuadas para el trabajo del operario, y en cuanto al Teach Pendant, intuitivo que permita crear recetas de manera rápida y sencilla. El resto de los elementos, así como los softwares de programación existe total libertad por parte del proyectista cumpliendo el funcionamiento correcto de la celda.

# *3.3 Condiciones de los materiales*

El material del pupitre del cuadro eléctrico debe ser de acero laminado en frío con una protección IP67 debido a que se realiza una limpieza semanal con mangueras de agua directamente.

El HMI debe tener una protección IP67 que proteja del ambiente húmedo en el que se encuentra la zona de la celda, y evitar así posibles daños en la parte táctil que imposibilitaría su interacción.

El cuadro eléctrico debe mantener una temperatura óptima y tener instalados en su interior calefactores para que no se afecte el frío proveniente de los congeladores.

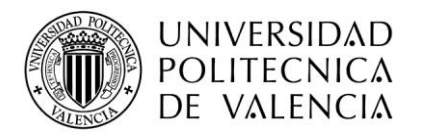

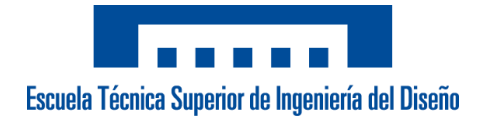

# *3.4 Vibraciones y ruidos*

Cualquier maquinaria o sistema instalado cumplirá con la legislación nacional que promulga la Directiva 2002/44/EC del Consejo de la Unión Europea sobre el mínimo requisito de vibración para la salud y seguridad de las personas, que regula que el nivel máximo de sonido definido es 77 dBA.

El proveedor deberá cumplir la *Política Europea de Vibración Poblacional* y evaluar el riesgo del nivel de ruido en el sistema.

# *3.5 Garantía*

El periodo de garantía del proveedor con los elementos instalados está fijado en 18 meses posteriores desde la finalización del proyecto. Excluye de esta garantía fallos de los elementos producidos por externos y no por defecto del propio *Hardwar*e.

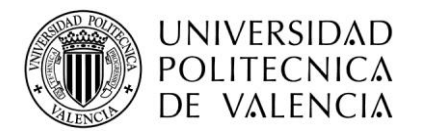

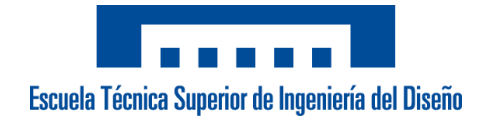

## *PRESUPUESTO*

# 1. Cuadro de precios descompuestos

El presupuesto total se ha descompuesto en elementos eléctricos, electrónicos, seguridad y servicios.

#### **Eléctricos**

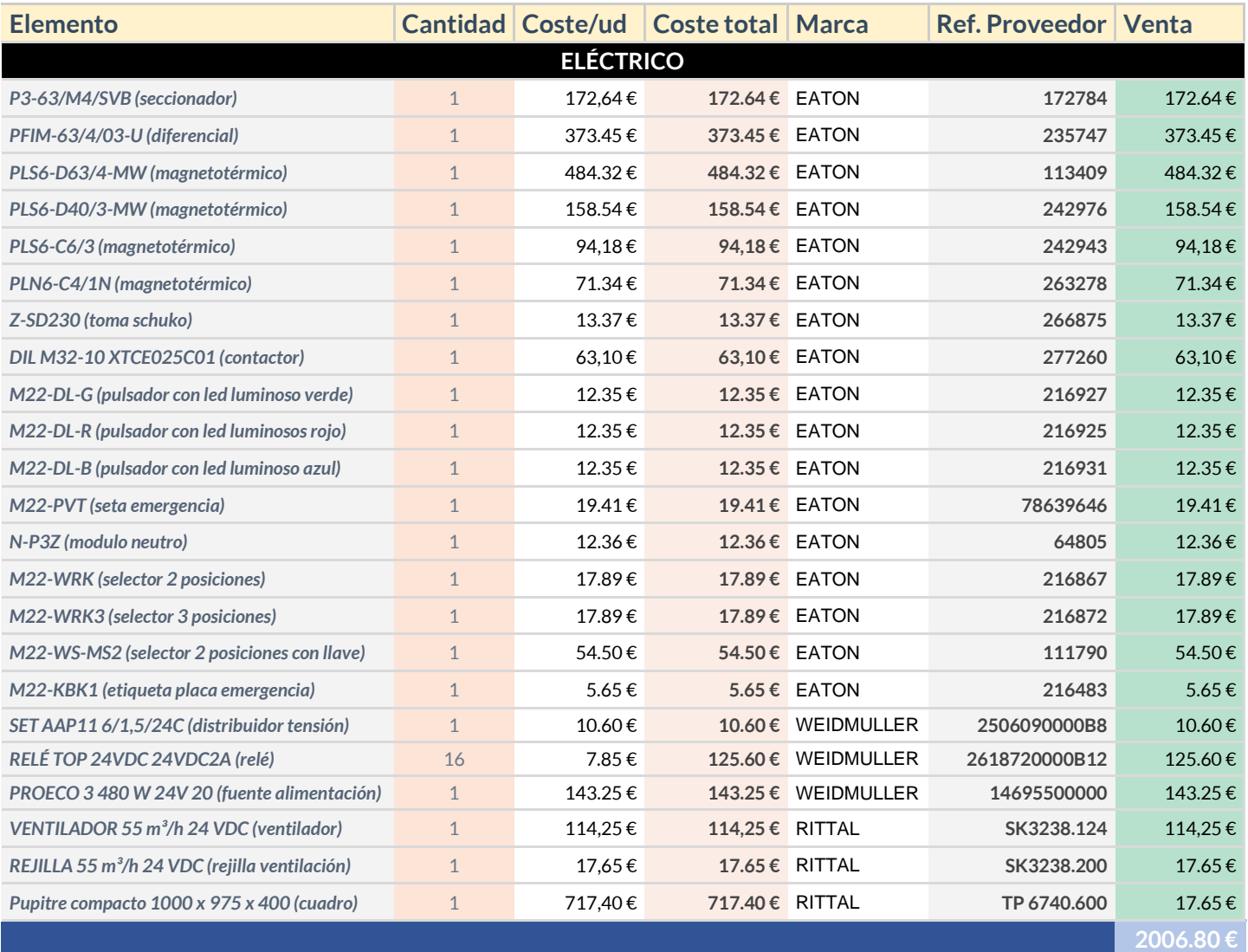

Tabla 7. Presupuesto parte eléctrica

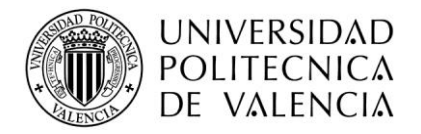

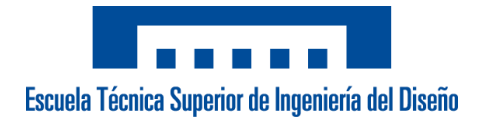

# **Seguridad**

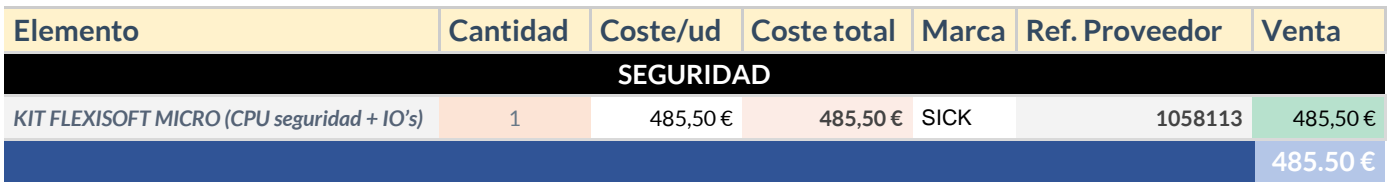

Tabla 8. Presupuesto parte seguridad

## **Electrónica**

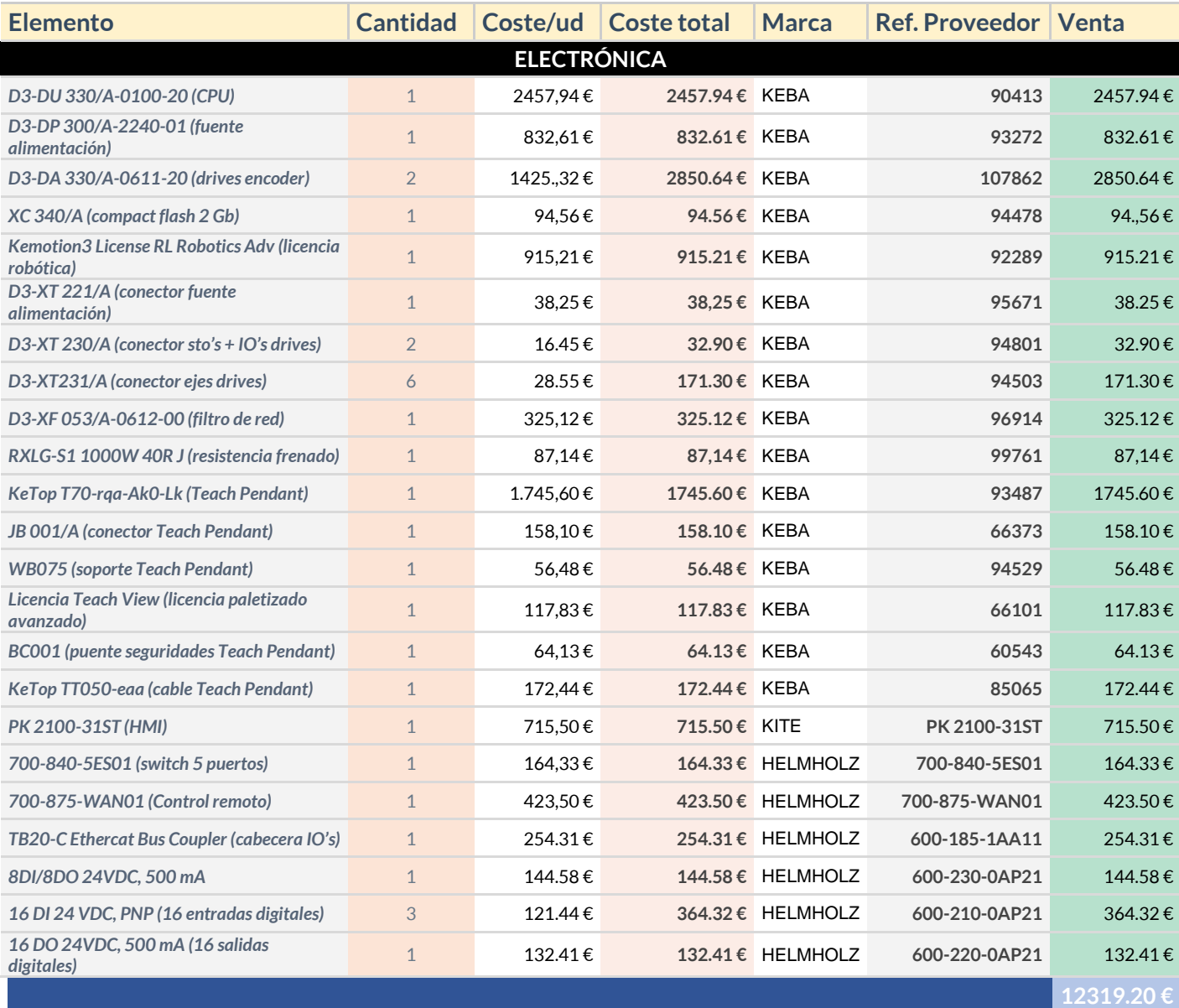

Tabla 9. Presupuesto parte electrónica

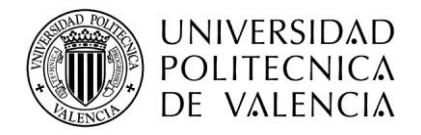

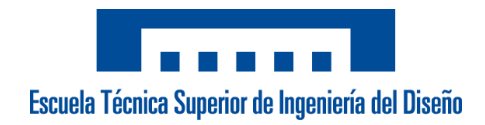

## Servicios

| <b>Elemento</b>                        | Horas/Días         | $E/h$ ora o Dia    | Coste<br>total | <b>Venta</b>   |  |  |
|----------------------------------------|--------------------|--------------------|----------------|----------------|--|--|
| <b>SERVICIOS</b>                       |                    |                    |                |                |  |  |
| <b>VISITA COMERCIAL</b>                |                    |                    | 500€           | 500€           |  |  |
| <b>CABLEADO Y ESQUEMAS ELÉCTRICOS</b>  | 40 horas           | $60 \text{€/hora}$ | 2400€          | 2400€          |  |  |
| PROGRAMACIÓN Y PUESTA EN MARCHA        | 120 horas          | $60 \text{€/hora}$ | 7200€          | 7200€          |  |  |
| <b>DIETAS/HOTELES</b>                  | 12 días            | 150 €/día          | 1800€          | 1800€          |  |  |
| <b>VIAJE</b>                           | 2 yeces            | 150 €/viaje        | 300€           | $300 \epsilon$ |  |  |
| <b>MECANIZADOS CUADRO Y TRANSPORTE</b> | 4 horas mecanizado | $60 \text{€/hora}$ | 240€           | 400€           |  |  |
|                                        |                    |                    |                | 12600€         |  |  |

Tabla 10. Presupuesto parte de servicios prestados

El precio total de la instalación, juntando las diferentes secciones en las que se ha dividido es:

| <b>Sección</b>   | <b>Coste total</b> |
|------------------|--------------------|
| <b>Eléctrica</b> | 2006.80€           |
| Seguridad        | 485.50€            |
| Electrónica      | 12319.20€          |
| <b>Servicios</b> | 12600€             |
|                  | 27411.50€          |

Tabla 11. Presupuesto total instalación

El presupuesto final es de **27.411,50 €**, que es el precio mínimo de la propuesta final, sin los elementos que pueden ser opcionales y no obligatorios para mejorar la instalación actual. En este precio también se incluyen los posibles cambios mencionados en el apartado *6. Modificaciones Post-Puesta en Marcha* que no conllevan un coste adicional. El coste que se ha mencionado en dicho apartado sobre la modificación de los cortes de luz es el siguiente:

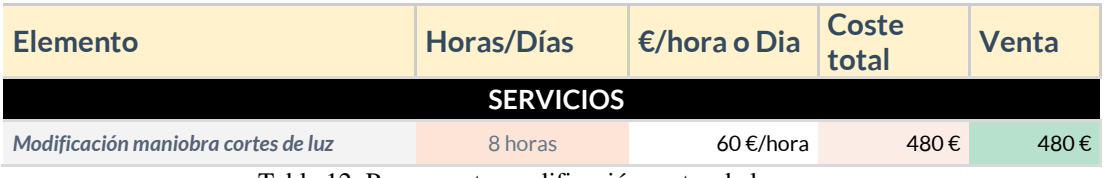

Tabla 12. Presupuesto modificación cortes de luz

Si aplicamos este cambio que se ha realizado posteriormente de la firma y los pagos, en total la instalación funcional con todas las maniobras tal y como deseaba el cliente, incluyendo dichas modificaciones ha resultado ser de **27.891,50 €**.

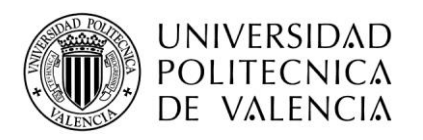

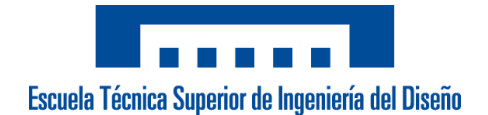

# 2. Cuadro de precios opcionales

Al cliente también se le ha. planteado un presupuesto de elementos que no son necesarios para el correcto funcionamiento de la instalación de la celda, pero sí como posibles mejores en la aplicación. Estos elementos son relacionados con la parte de seguridad y con la sustitución de los motores.

#### **Seguridad**

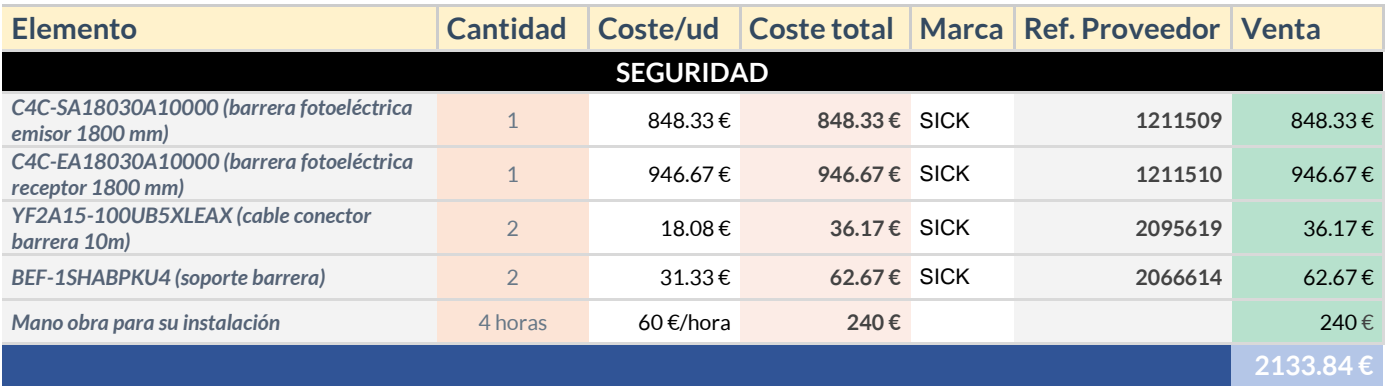

#### Tabla 13. Presupuesto opcional maniobra de seguridad

#### Motores

L,

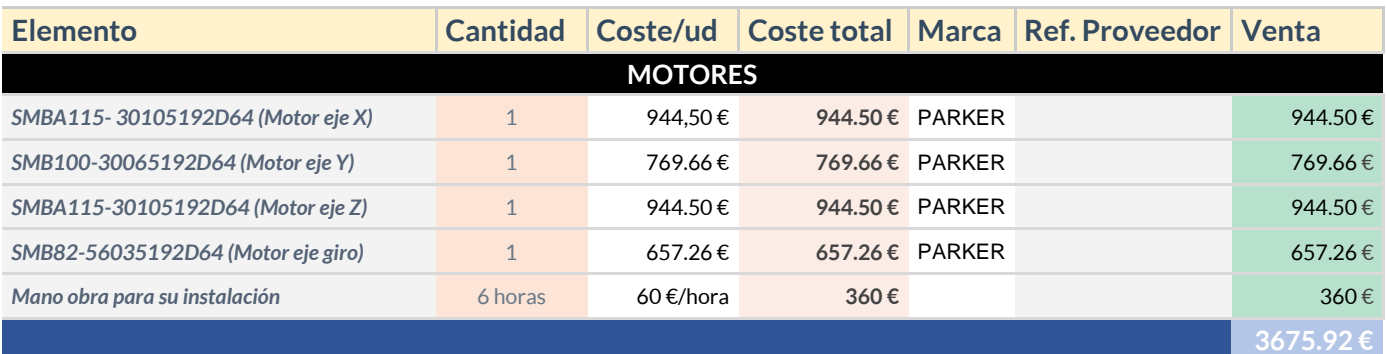

Tabla 14. Presupuesto opcional cambio de motores

Tanto el presupuesto de *Seguridad* como el de *Motores* se le plantearon al cliente para mejorar lo actual, y en el caso de haberse aceptado, se hubiera sumado al presupuesto total de **27.891,50 €** mencionado en el apartado **1. Cuadro de precios descompuestos**.

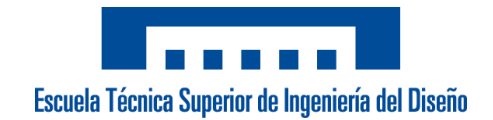

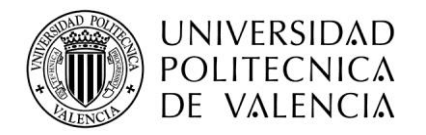

# 3. Resumen

Finalmente, una vez se ha desglosado el presupuesto, se muestra a continuación el coste total del proyecto. En el coste final se tiene ya en cuenta loas gastos general propios de la instalación, el beneficio industrial obtenido por la empresa que realiza el proyecto y el impuesto del valor añadido.

| <b>Sección</b>                 | <b>Coste total</b>      |  |
|--------------------------------|-------------------------|--|
| Eléctrica                      | 2006.80€                |  |
| Seguridad                      | 485.50€                 |  |
| Electrónica                    | 12319.20€               |  |
| <b>Servicios</b>               | 12600€                  |  |
| PRESUPUESTO EJECUCIÓN MATERIAL | $2741\overline{1.50}$ € |  |
| 5 % de gastos generales        | 1370.57€                |  |
| 25 % de beneficio industrial   | 6852.87€                |  |
| <b>TOTAL</b>                   | 35634.95€               |  |
| <b>TOTAL + 21 % I.V.A</b>      | 43118.29€               |  |

Tabla 15. Coste total de ejecución material y ejecución por contrata

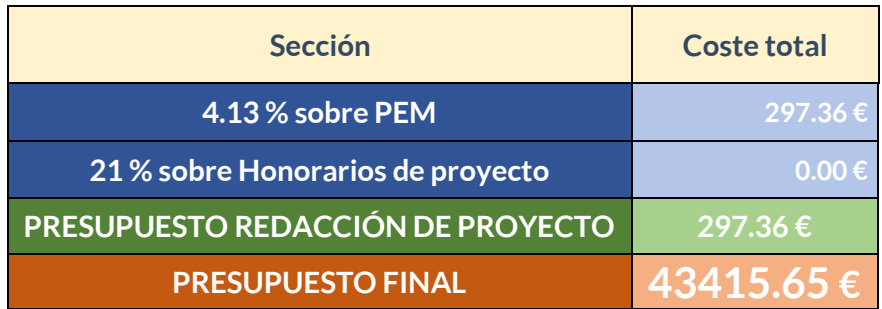

Tabla 16. Coste final del proyecto

# 4. Valoración

Dadas las condicionas iniciales que planteaba el cliente acerca de que el presupuesto total no debía exceder los 45.000 €, especificado en el apartado *3.3. Limitaciones*, se ha cumplido con lo acordado y las expectativas, para ofrecer una solución a nivel eléctrico, electrónico y de seguridad que fuera consecuente con la realización de las maniobras necesarias, y además que se ajustara al precio establecido máximo.

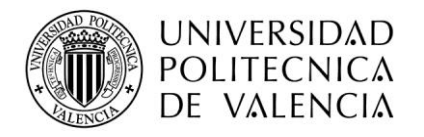

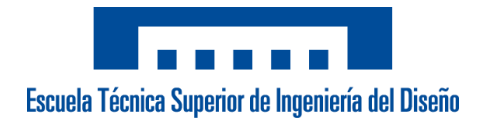

*ANEXOS*

# 1. Datos generales

## *1.1 Características técnicas*

La estructura de la celda robótica, así como el robot paletizador cuenta con las siguientes características técnicas principales:

o Los desplazamientos o rotación de los ejes son:

| Eje                        | Desplazamiento |
|----------------------------|----------------|
| Eje X                      | 5040 mm        |
| trasversal                 |                |
| Eje Y<br>longitudinal      | 2430 mm        |
| Eje Z vertical             | 2850 mm        |
| Eje rotación<br>motorizado | 0 hasta 270 º  |

Tabla 17. Recorrido ejes del robot

- o La carga máxima por cada cogida de la herramienta son **30 kg**.
- o La velocidad máxima de los ejes es de **1.35 m/s** hasta **1.5 m/s.**
- o El consumo de aire comprimido de 6 bar es de **40 Nl/ciclo**.
- o La potencia total instalada es de **11kW**.

#### *1.2 Especificaciones del sistema*

Las especificaciones principales que cuenta el sistema son:

- o Estructura portante (columnas de soporte y estructuras fijas y colgantes), de tubo de hierro electrosoldado y pintado.
- o Ejes móviles en liga de aluminio de alta rigidez.
- o Guías de deslizamiento con alma de acero templado. Patines de recirculación de bolas precargadas.
- o Doble instalación de vacío con generador *venturi* multifase, electroválvula de mando y Vacuostato de membrana con bobinas de 24 VDC, vacuómetro.

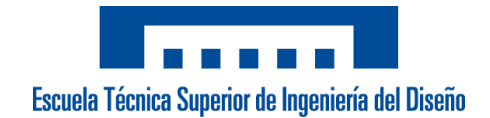

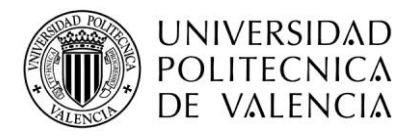

- $\circ$  Eje del cabezal con mano motorizada 0:270 <sup>o</sup> y placa portaventosas universal, con intercambio de forma rápida.
- o Armario eléctrico con instalación eléctrica de potencia, interruptor general y bloqueo de seguridad. Señalizaciones luminosas en pilotos y balizas, así como acústicas mediante un zumbador. Botoneras de puesta en marcha y pantalla táctil para interactuar con la celda.
- o Movimiento de los ejes mediante servomotores *brushless* de 3,6 y 10 Nm con una velocidad máxima de 3000 rpm. Interfaz resolver comandados mediante *drivers* digitales de 6 A por caja eje.
- $\circ$  Sistema de control integrado mediante un HMI táctil de 10.1", memoria de 64 Gb y comunicación vía *Ethernet* y puerto serie.
- o CPU Keba con procesador *Intel Atom E660 1.3 GHz* con tarjeta Compact Flash de 2 Gb y 2 puertos Ethernet 2 puertos Ethercat.
- o Software de creación de recetas integrado en la CPU, visible y modificable a través del control del Teach Pendant T70. Pantalla táctil y con carga automática a CPU.
- o Restauración automática de la posición inicial del ciclo, tras la interrupción exterior de la alimentación.
- o Los accesorios del robot son:

✓ Herramienta de cogida especial para la manipulación de 3 cajas (390 x 260 mm) y cartones.

✓ Pinzas a los laterales de la herramienta para la manipulación de pallets vacíos.

 $\checkmark$  2 almacenes. Uno de pallets de 2 tipos (europeo y americano) y uno para los cartones con fotocélulas de mínimo.

 $\checkmark$  Barreras de protección antisiniestros estáticas, de paneles de red metálica pintada.

 $\checkmark$  2 puertas manuales con microinterruptores de entrada a la zona de trabajo del robot y a la zona de almacén de pallets.

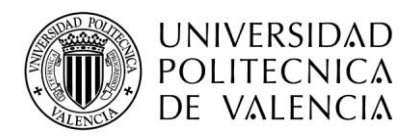

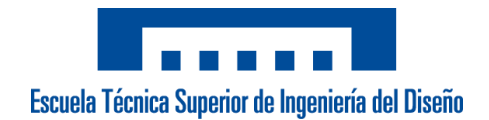

# 2. Informe de seguridad Sick

# *2.1 Informe general*

A continuación, se muestra la distribución de la CPU y los módulos empleados para la instalación.

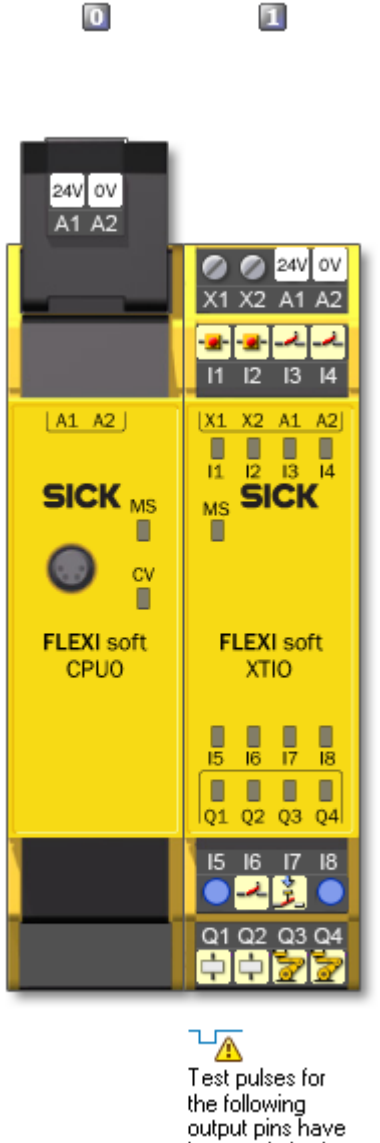

been switched off: Q1, Q3, Q4.

Figura 46. Módulo de seguridad empleado

Es una vista general, donde se puede observar la configuración de entradas y salidas y en los canales empleados, así como el tipo de CPU (CPUO) y el módulo de IO's empleado (XTIO).

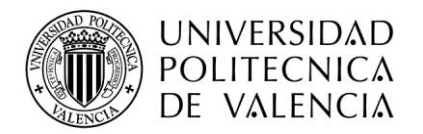

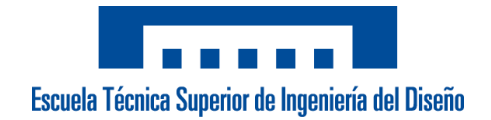

# *2.2 Programa seguridad*

A continuación, se muestra la estructura de la programación en bloques, y los comentarios sobre el entorno del SW.

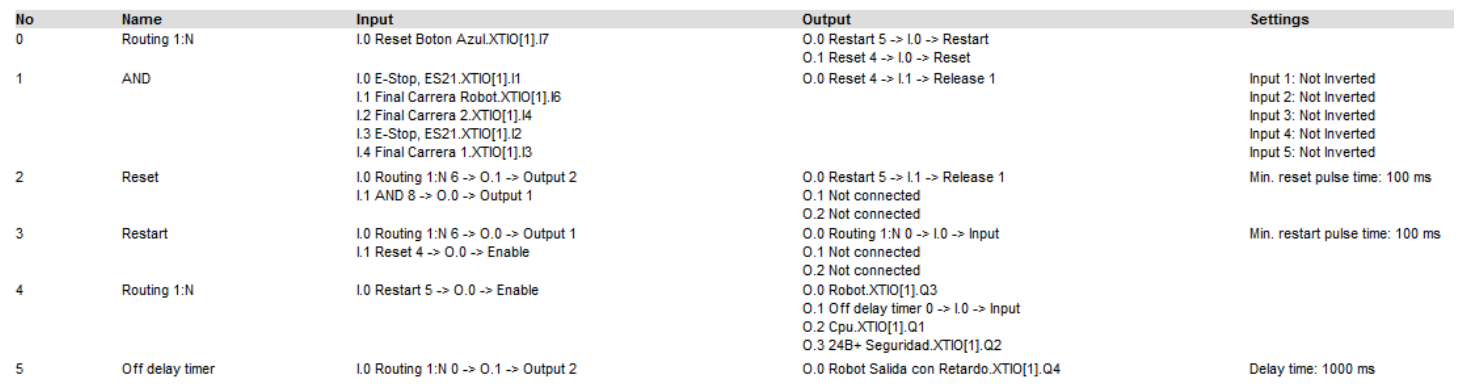

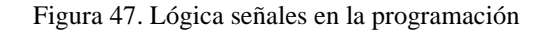

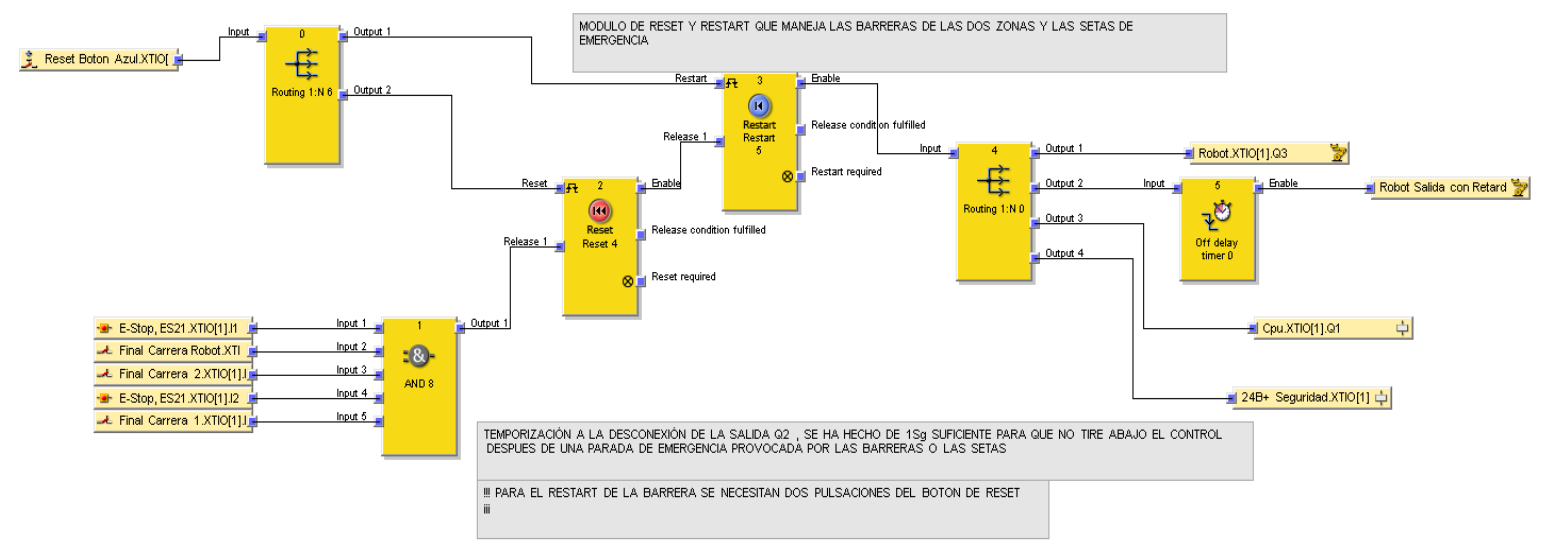

Figura 48. Programación en bloques de la seguridad

Cada bloque añadido, te pide una serie de configuraciones y de entradas y salidas que asocias a las cableadas físicamente. El programa se puede simular previamente y comprobar antes de hacer la descarga sobre la CPU física.

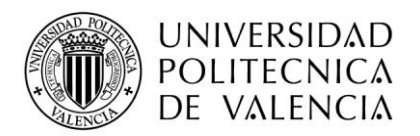

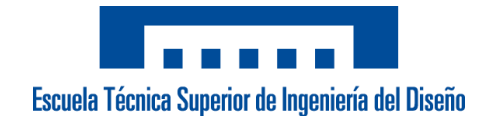

# *2.3 Diagrama de conexiones*

A continuación, se muestran las conexiones de entradas y salidas y se definen el significado de cada una.

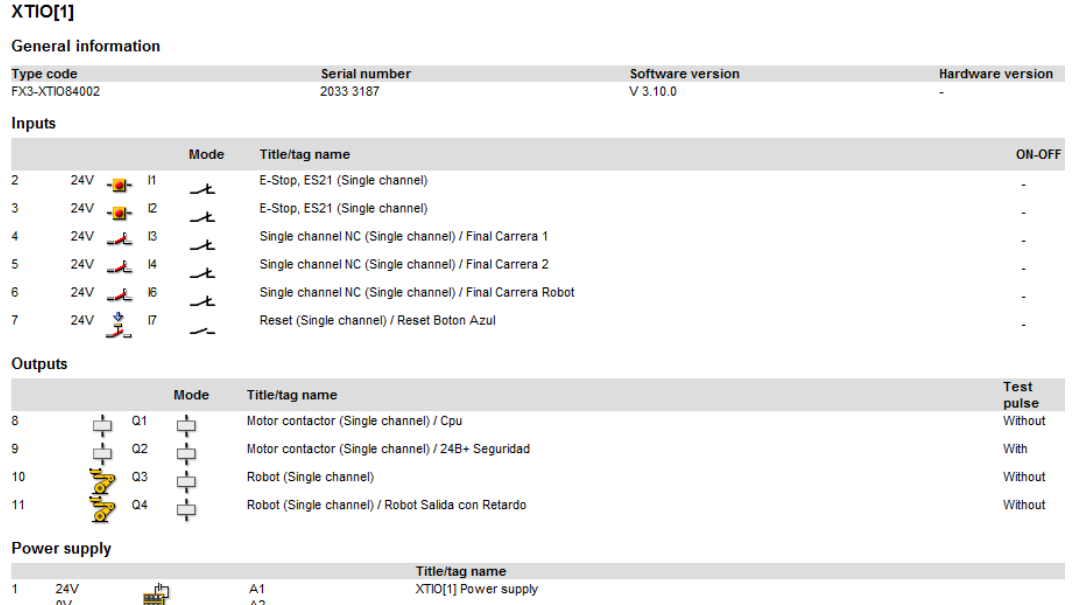

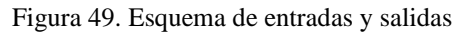

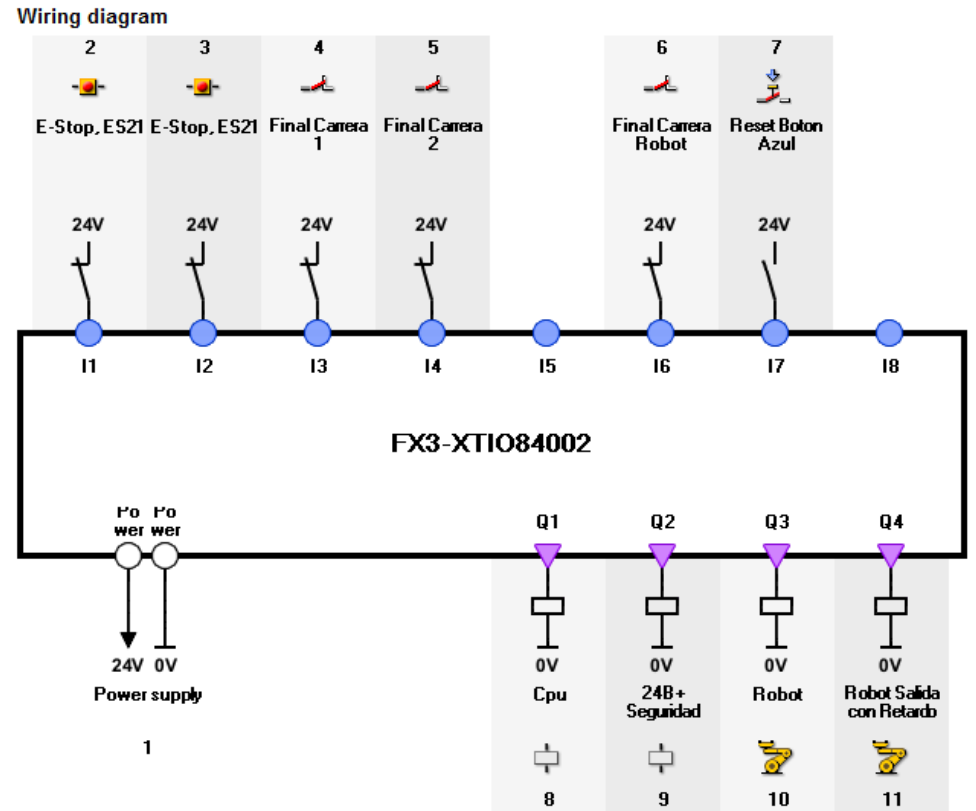

Figura 50. Diagrama de conexiones al módulo de seguridad

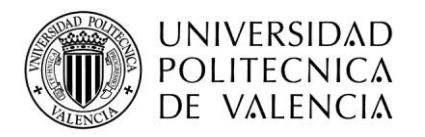

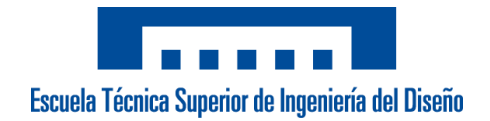

# 3.Mosaico pallets

Tal y como se ha mostrado en el apartado *3.1 Necesidades*, el cliente tiene muchos formatos pero que solo varían en los pisos a paletizar y en las alturas, manteniendo el ancho y largo de la caja igual. Por lo tanto, para el software de *Paletizado Avanzado* solamente tiene 2 tipos: un mosaico para los pallets que realice Europeos y otro mosaico para los pallets que realice Americano, variando las capas en espejo que realiza.

# Pallets Europeos

- Pallet: Pallet Europeo (1200x800)
- Altura de la caja: A definir en el software
- Capas: A definir en el software

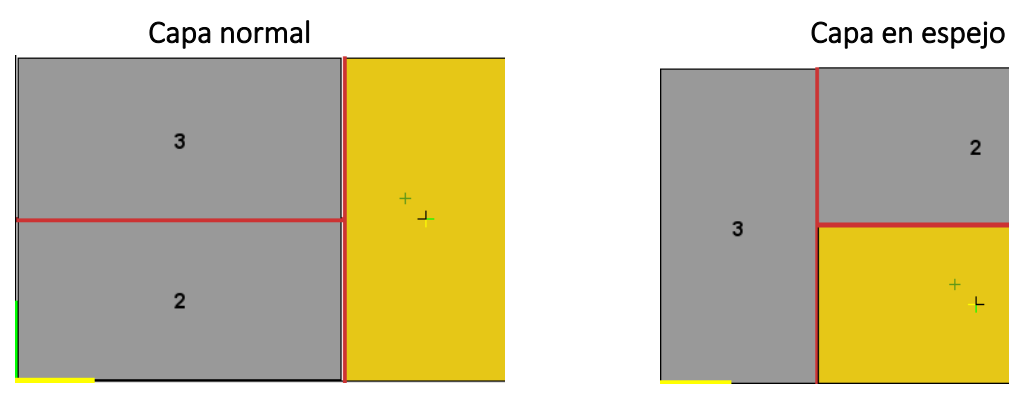

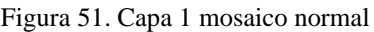

# Pallets Americanos

• Pallet: Pallet Americano (1200x1000)

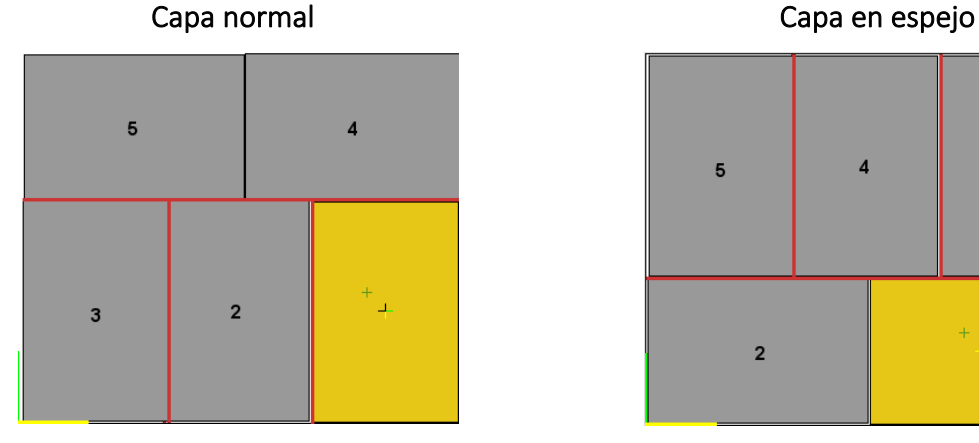

Figura 53. Capa 2 mosaico en espejo Figura 54. Capa 2 mosaico en espejo

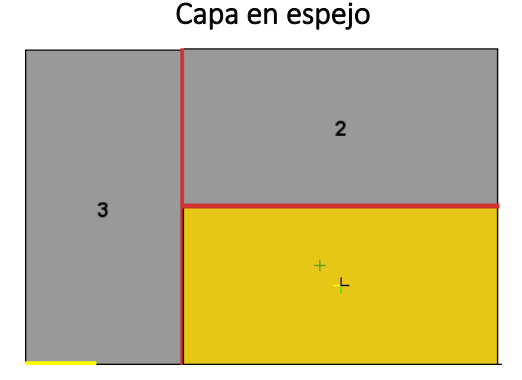

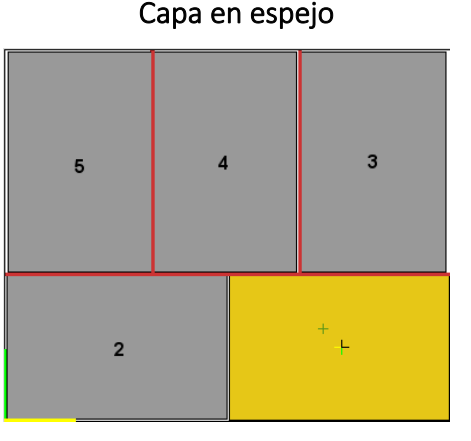

Figura 51. Capa 1 mosaico normal Figura 52. Capa 2 mosaico en espejo

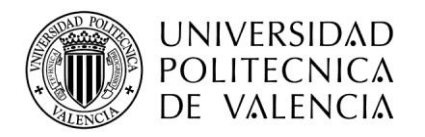

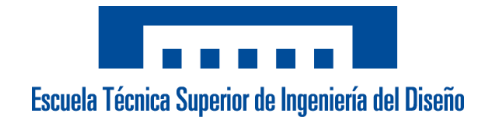

# 4. Manual de usuario

El siguiente documento explica de forma detallada al cliente los procesos que debe hacer cuando desea crear una nueva receta y una explicación sobre el funcionamiento de las pantallas.

# *4.1 Creación de formatos*

# PASO 1: PANTALLA INICIAL T70

1. Darle al símbolo de okey (color rojo)

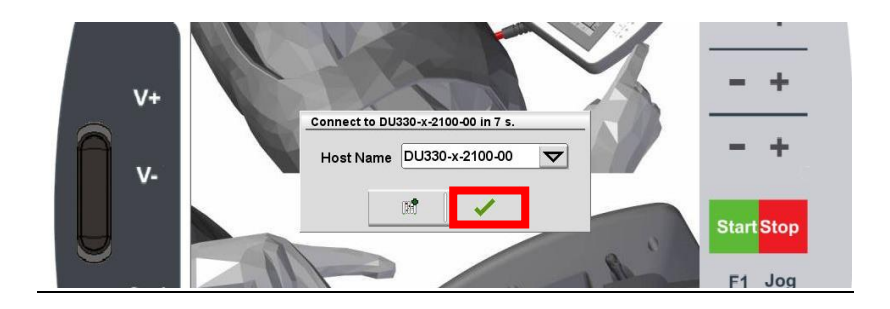

# PASO 2: PANTALLA PRINCIPAL

- 1. AsegurArse que user esté en modo ''oPerAtor'' y el nÚmero que APArezcA seA ''1''(color roJo)
- 2. APRETAR EL BOTON SUPERIOR LADO IZQUIERDO

(COLOR VERDE)

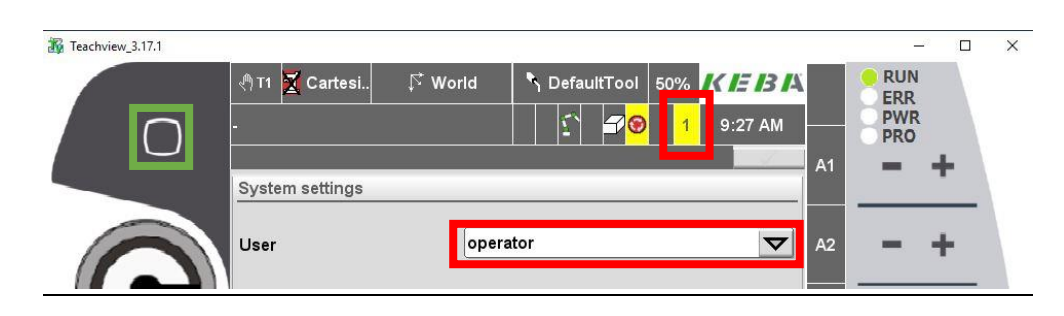

# PASO 3: PANTALLA RECETAS

- 1. AL PULSAR EL BOTÓN ANTERIOR SE ABRE UN DESPLEGABLE
- 2. PULSAR BOTÓN PERSONA (COLOR ROJO)

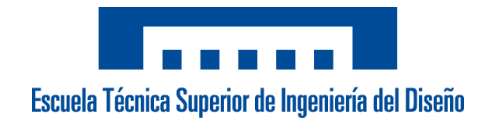

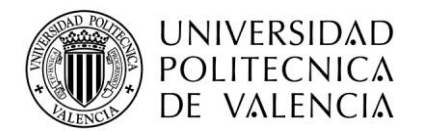

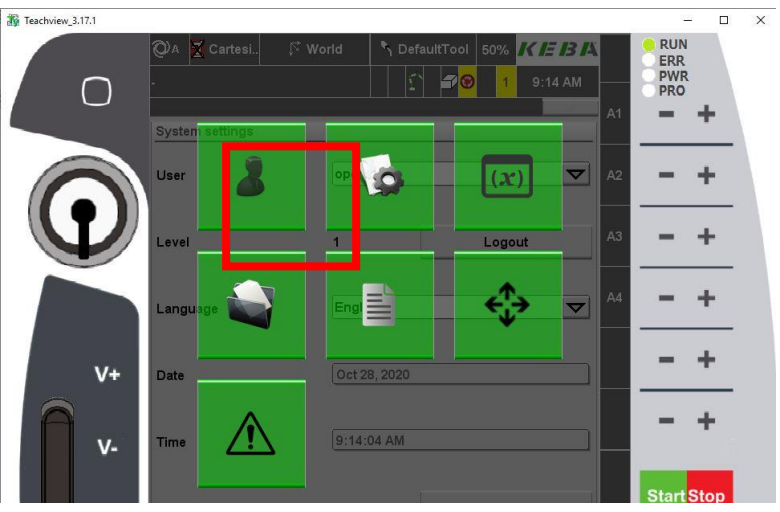

- 3. SE ABRE EL ENTORNO DE LAS RECETAS
	- 3.1. Selección receta ELEGIDA(ROJO)
		- ✓ Hay 4 tipos de Recetas:
- o PalLet 1: EUROPEO (A) o Americano (AE)
- o PALLET 2: EUROPEO (A) O AMERICANO (AE)

Escoger la receta A MODIFICAR según sea cajas para europeo(a) o americano (AE) y el palLet correspondiente.

3.2 PulsAr sobre botón ''edit'' (Azul)

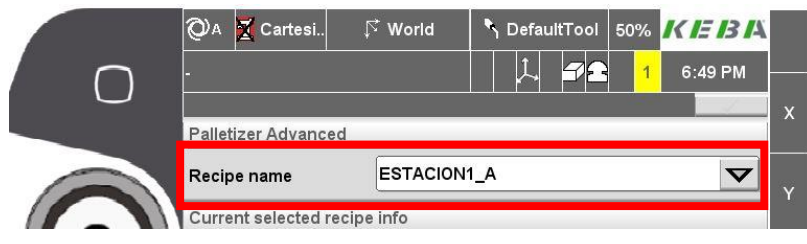

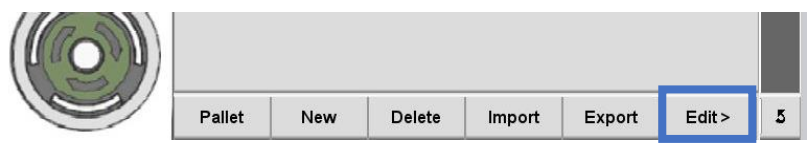

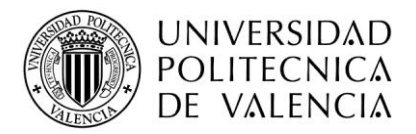

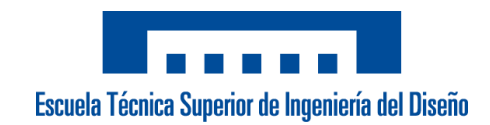

## 3.2 PulsAr ''neXt''(Verde)

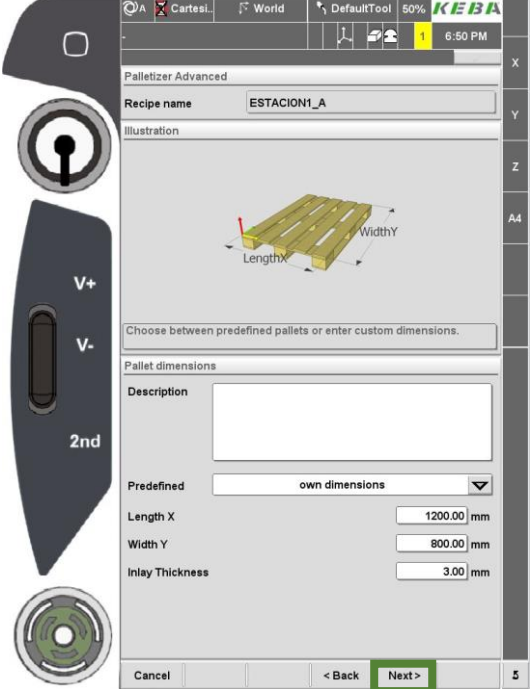

3.3 Cambiar el tamaño de la caja en el recuadro ''height'' (ROJO)

## 3.4 PulsAr ''neXt'' (Azul)

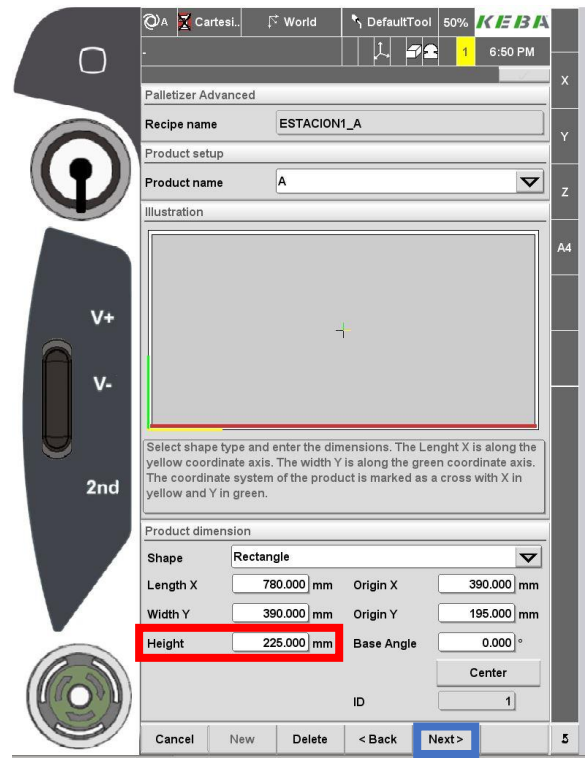

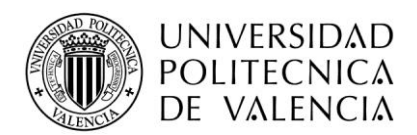

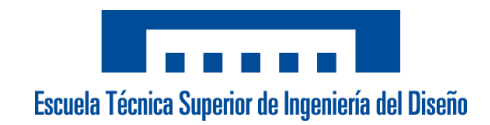

#### 3.5 Pulsar OTRA VEZ''neXt'' (Azul)

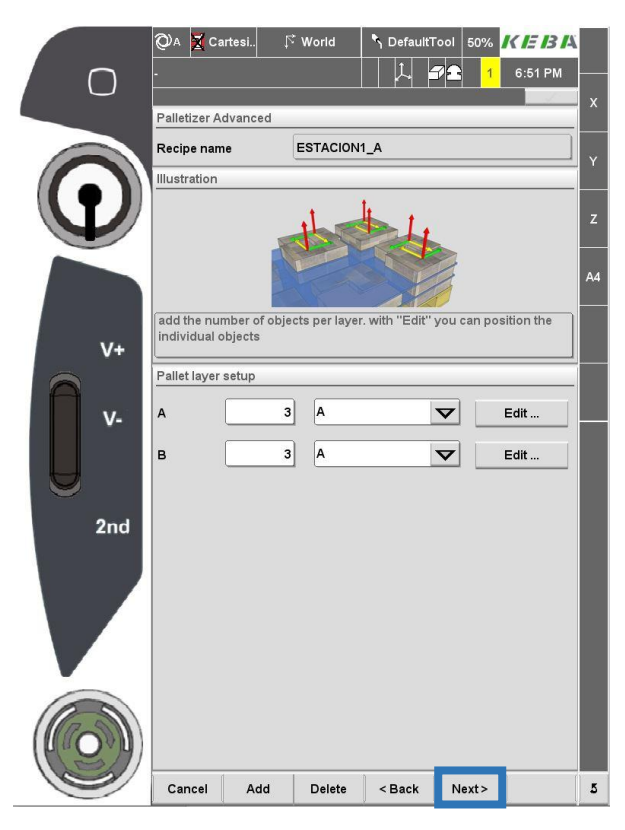

#### 3.6 Configurar alturas (rojo)

#### Dibujo del pallet (pisos invertidos) (AZUL) Si lleva separador(inlay) o no (AMARILLO)

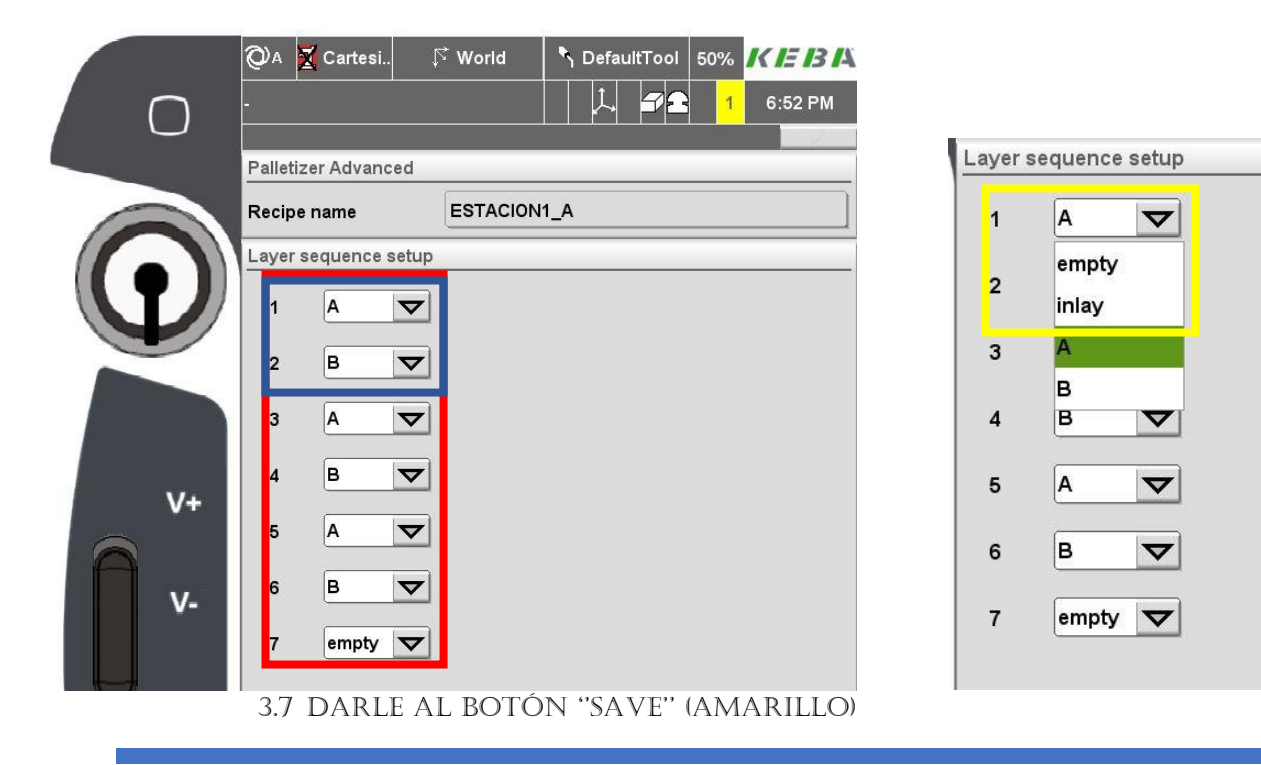

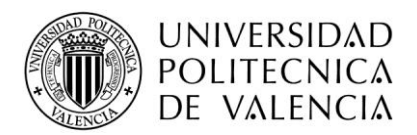

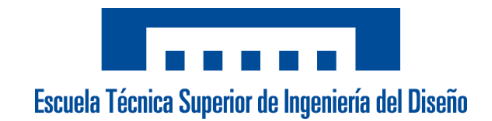

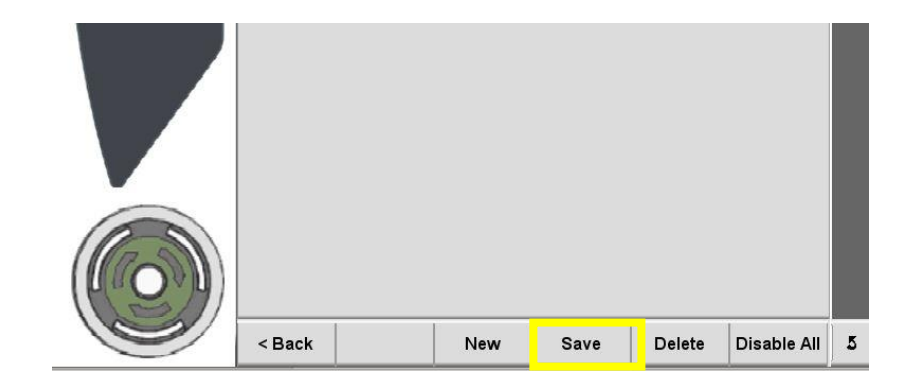

*4.2 Funcionamiento de pantallas* 

# PASO 1: RESET ERRORES PANTALLA INICIAL

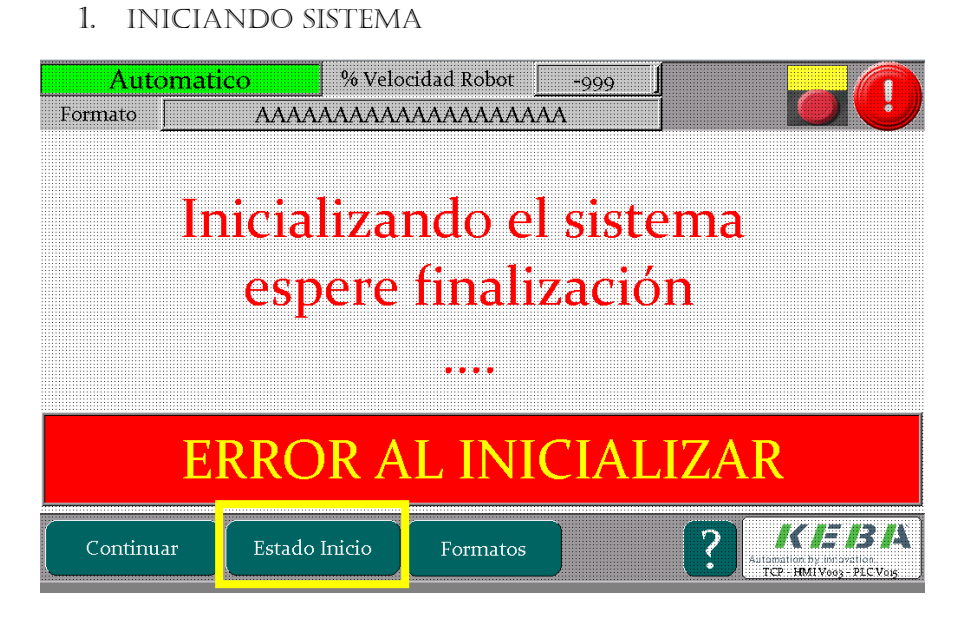

- 2. SI ESTÁ CORRECTO TODO APARECE PANTALLA PRINCIPAL
- 3. si se mAntiene PAsAdo un tiemPo PulsAr botón''estAdo inicio'' PArA VisuAlizAr el error:
	- ✓ Comunicación DRIVE 1: Fallo red ethercat
	- ✓ Comunicación DRIVE 2: Fallo red ethercat
	- ✓ Comunicación IO: Fallo Modulo E/S
	- ✓ Control desde KETOP: Poner llave consolar hacia la **DERECHA**

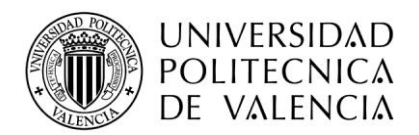

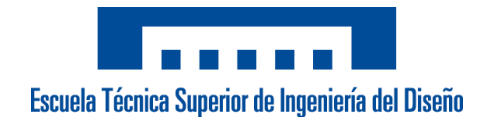

- ✓ Gestión Formatos: PALETS Y RECETAS CORRECTO
- ✓ EXISTEN RECETAS: HAY CREADAS LAS 4 RECETAS
- ✓ PALET 1 NO CONFIGURADO: NO ESTÁN CREADOS EN LA CONSOLA

✓ PALET 2 NO CONFIGURADO: NO ESTÁN CREADOS EN LA CONSOLA

# PASO 2: PANTALLA PRINCIPAL (PONER AUTOMÁTICO)

- 1. Poner selector cuAdro ''modo mAnuAl'' y el robot hArá el referenciado de ejes
- 2. PulsAr botón ''FormAtos''

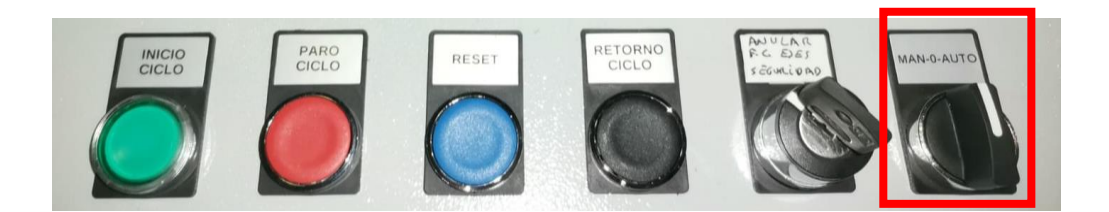

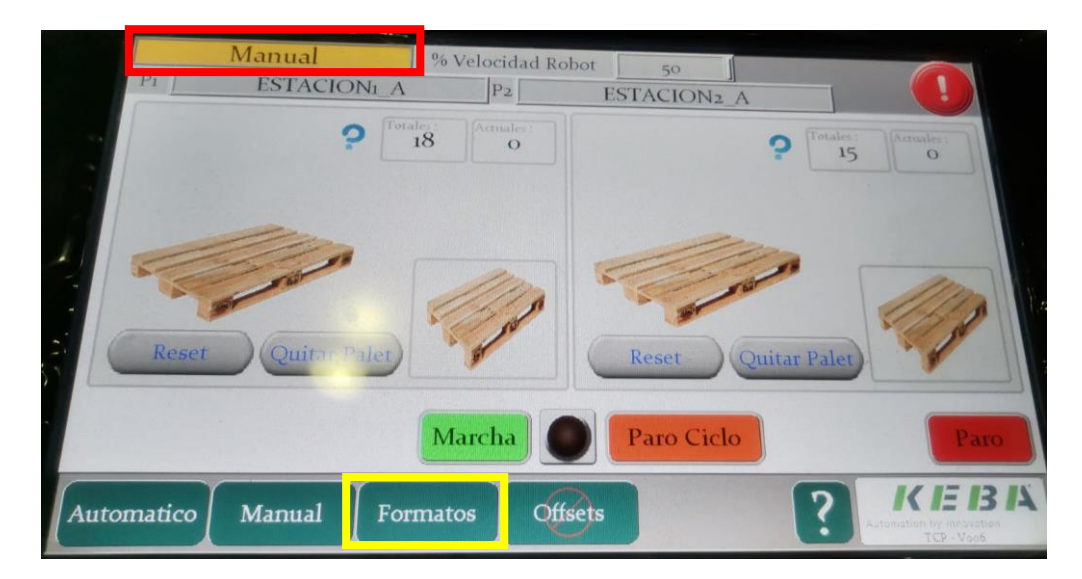

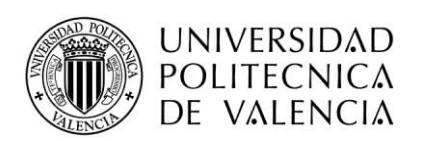

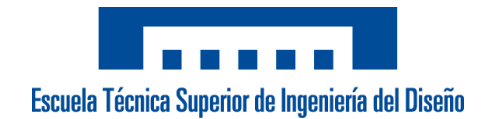

3. SELECCIONAR BOTÓN PALET 1/PALET2 Y MARCAR UNA DE LAS DOS RECETAS SEGÚN SEA EUROPEO O AMERICANO. ESTACIÓN ACTUAL MARCADA EN CUADRO ROJO.

¡! IMPORTANTE ¡! DECID QUÉ ALTURA DE PALET 1000 HAY EN ALMACEN COLOCADO (CUADRO NARANJA)

# PANTALLA PALET 2

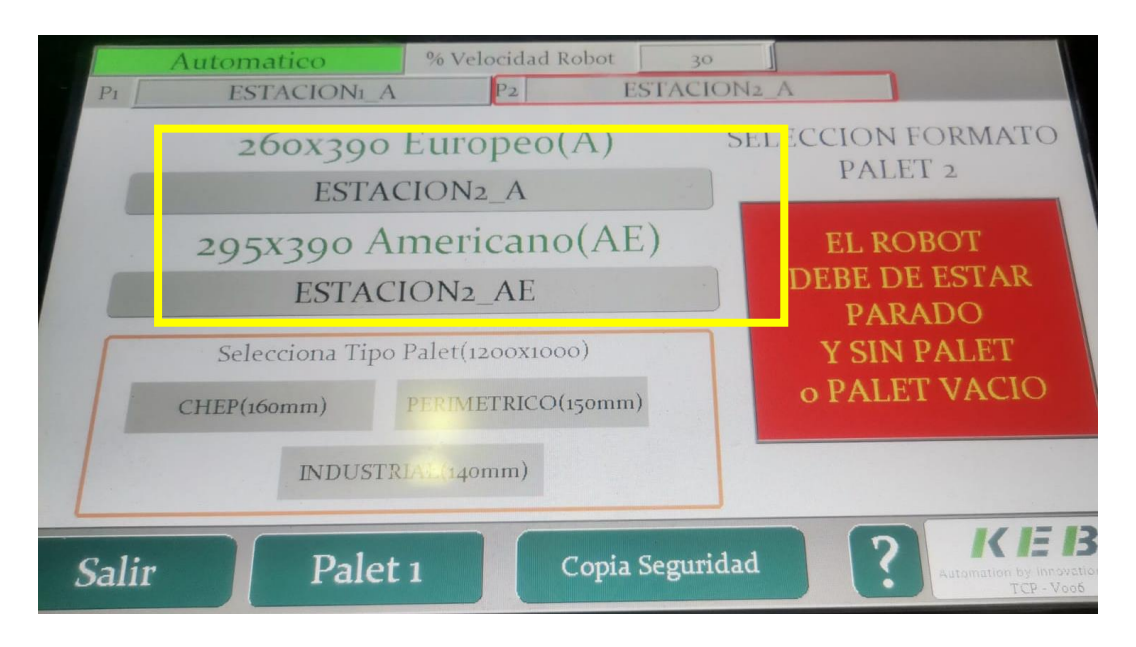

# PANTALLA PALET 1

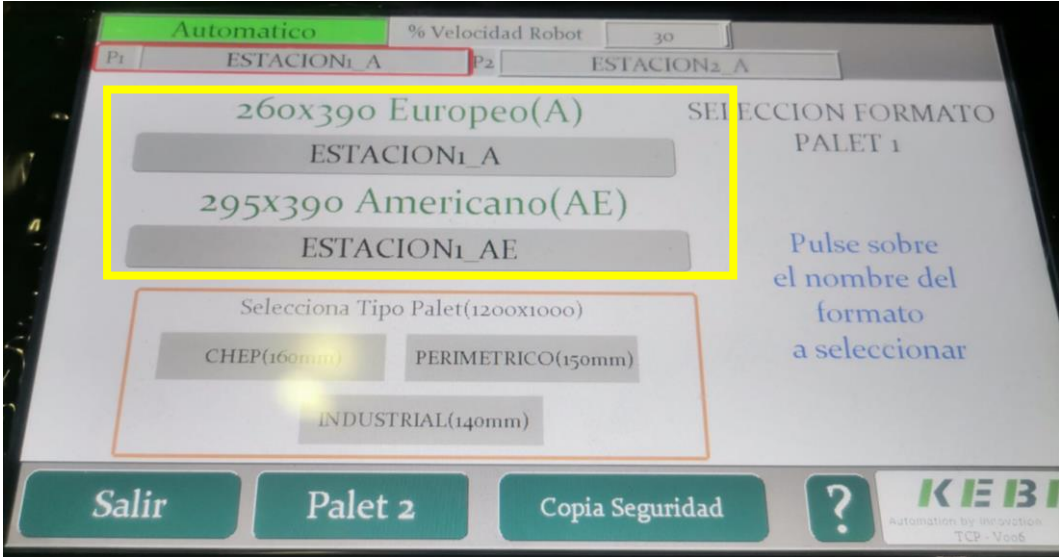

4. PulsAr botón 'sAlir'' y en lA PAntAllA ''Automático'' PODREMOS VER EN QUÉ PALET ESTÁ TRABAJANDO Y EL CONTADOR DE CAJAS de cada estación.

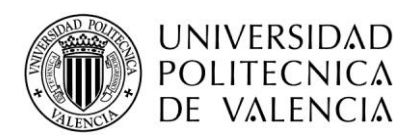

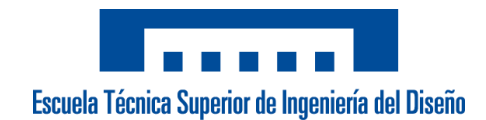

## 5. PAsAr selector A ''0'' y Posteriormente A ''Auto''

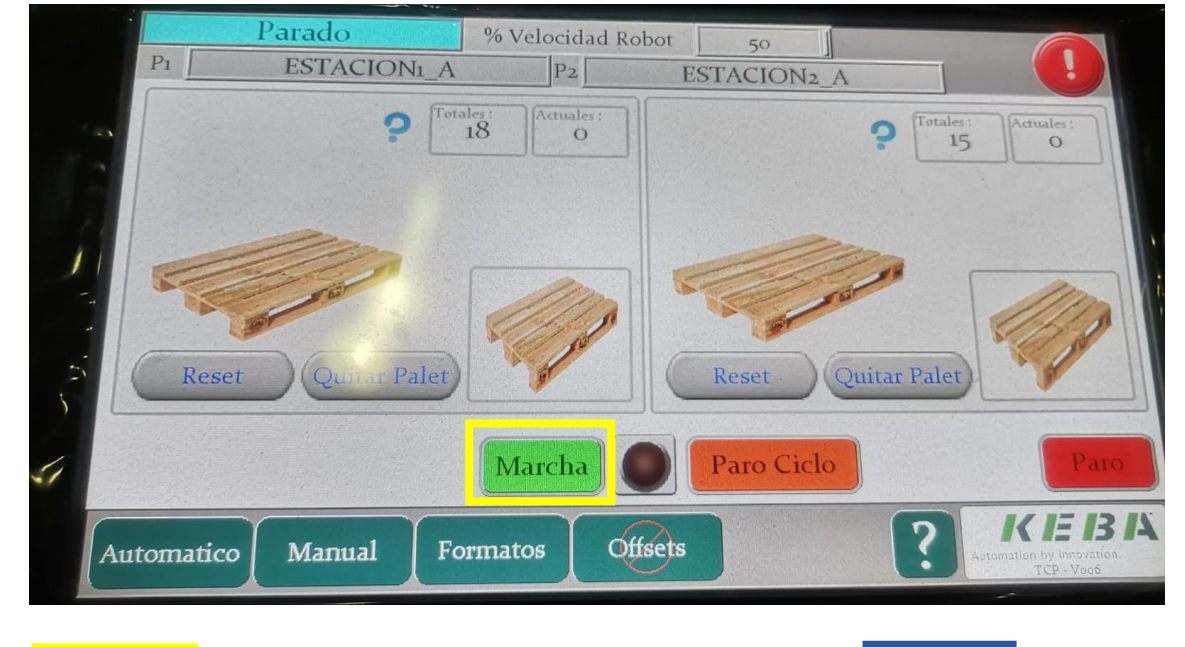

## 6. DAR A MARCHA (PANTALLA O BOTON ''inicio ciclo)

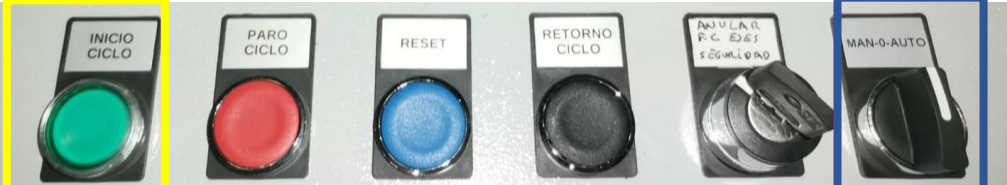

7. PASARÁ DE PARADO (COLOR AZUL) A AUTOMÁTICO (COLOR VERDE) Y SE ACTIVARÁ LA LUZ CENTRAL

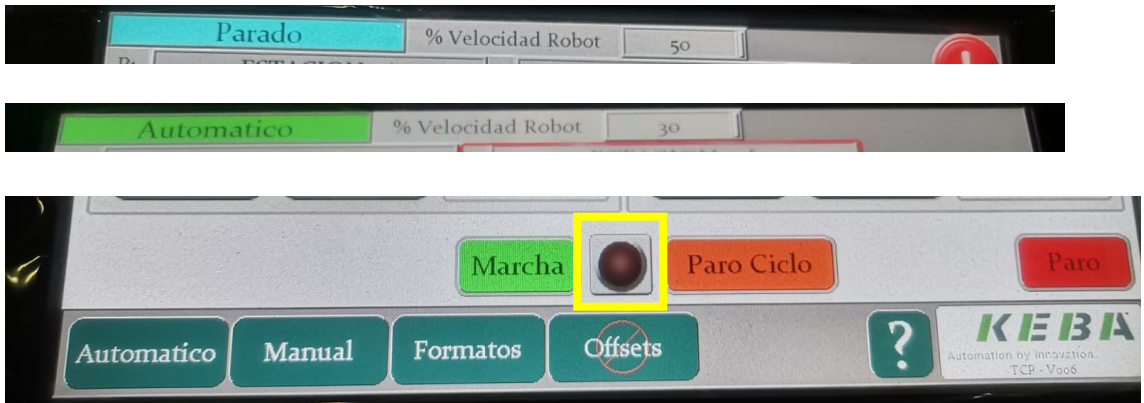

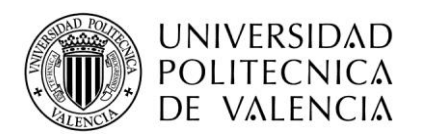

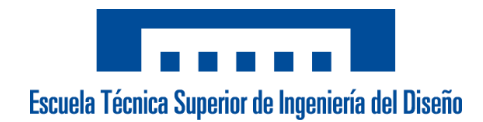

# PASO 3: PANTALLA PRINCIPAL (MODO MANUAL)

1. Poner selector cuAdro ''modo mAnuAl''

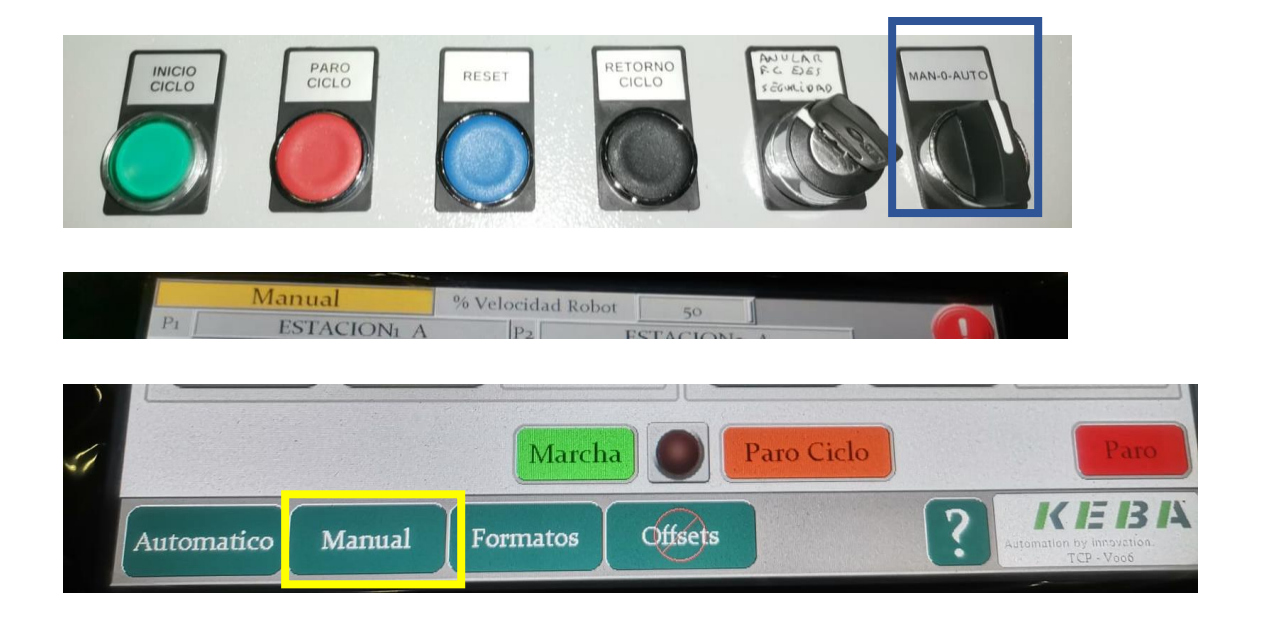

2. PULSAR BOTÓN MANUAL

# 2.1. NOS PERMITE MOVER EL ROBOT MEDIANTE LOS BOTONES

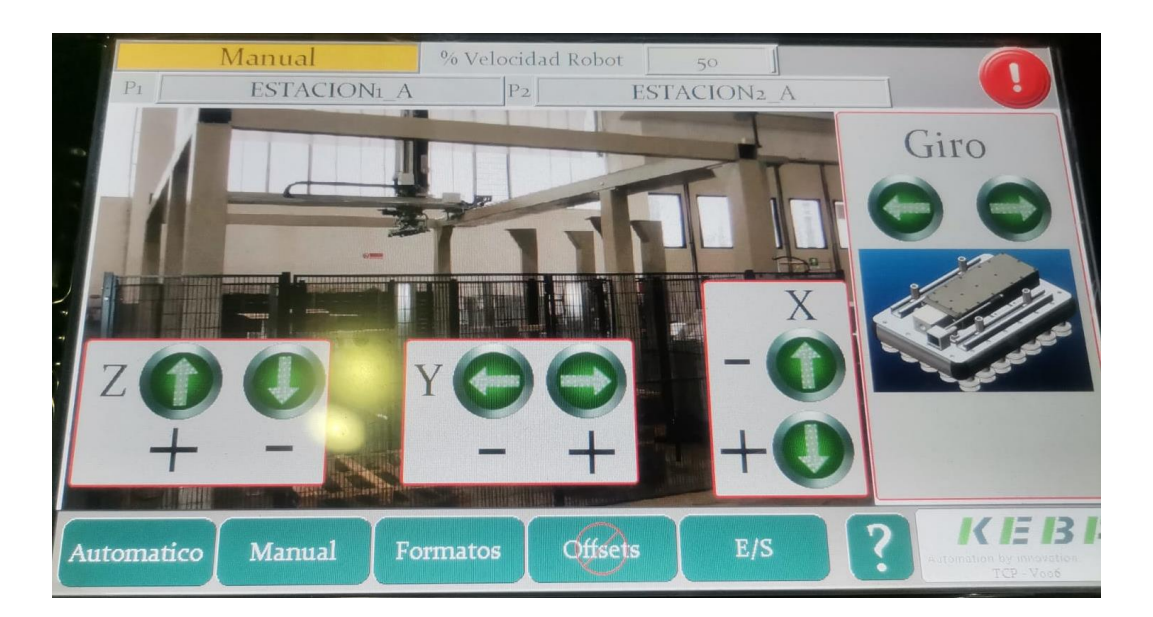

EJE X (MÁS LARGO): POSITIVO (+) HACIA EL CUADRO ELÉCTRICO EJE Y: POSITIVO (+) Hacia el cuadro eléctrico EJE Z (VERTICAL): POSITIVO (+) HACIA ARRIBA
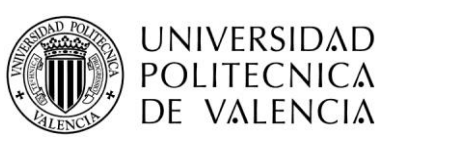

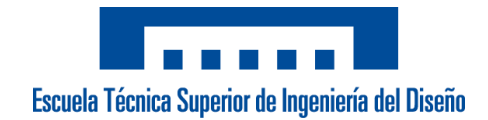

#### 2.2. SE HABILITA BOTÓN E/S PARA VISUALIZAR ENTRADAS O **FORZAR SALIDAS**

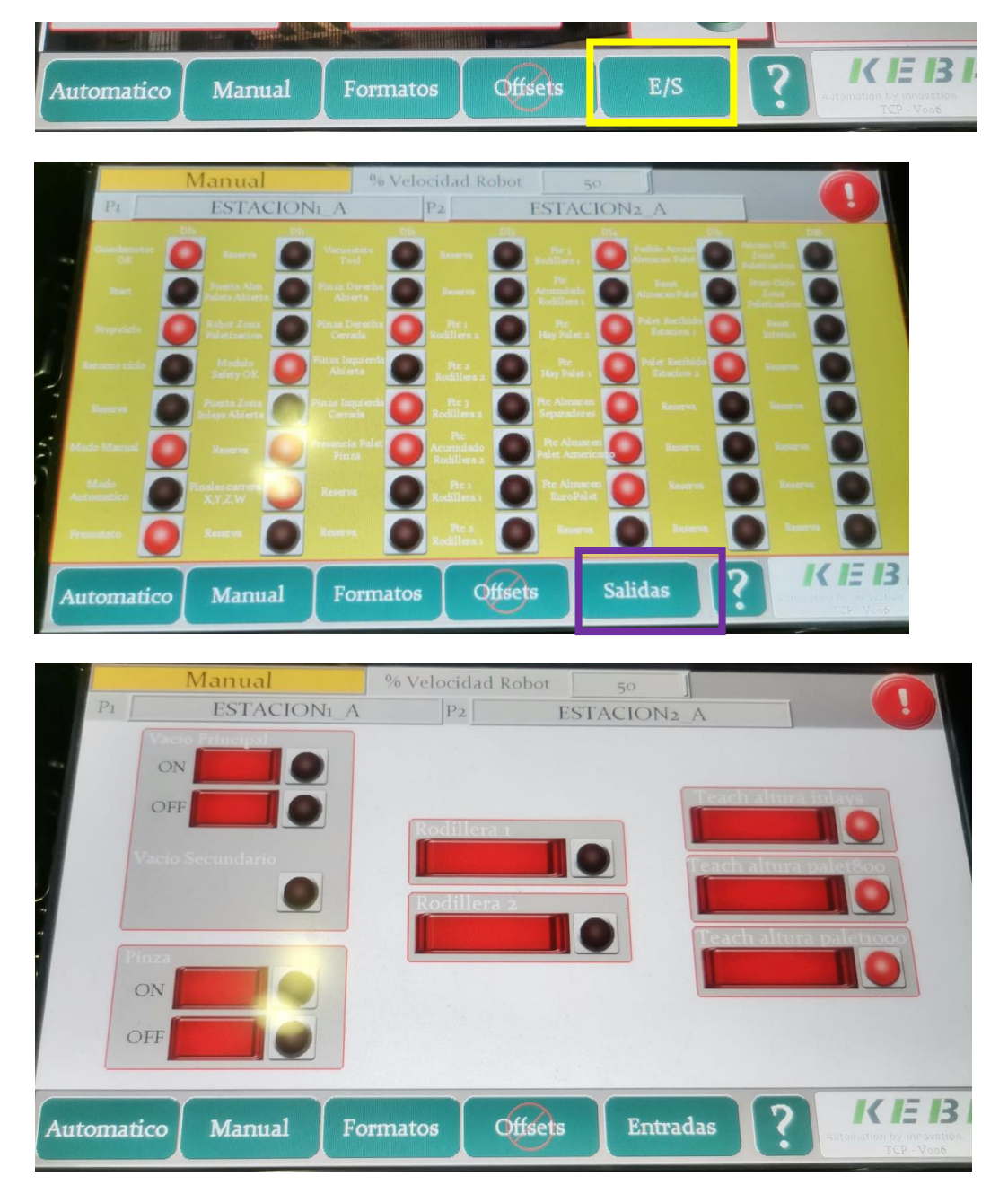

2.3. BOTÓN "TEACH INLAYS" "TEACH PALET800" Y "TEACH PALETIOOO": FORZARÁ EL APRENDIZAJE PARA SABER LA CANTIDAD QUE TIENE CADA ALMACÉN (MOVIMIENTO

LENTO DE APROXIMACIÓN).

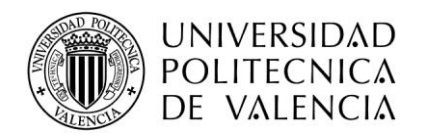

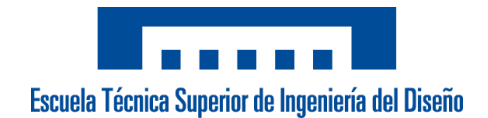

## PASO 4: PANTALLA PRINCIPAL (FORZADO CAJAS)

- 1. SI COLOCA CAJA EN PALLET, PERO LA HA SOLTADO ANTES Y NO LA HA CONTADO PULSAR BOTÓN "ACTUALES"
- 2. SE ABRE UN DESPLEGABLE

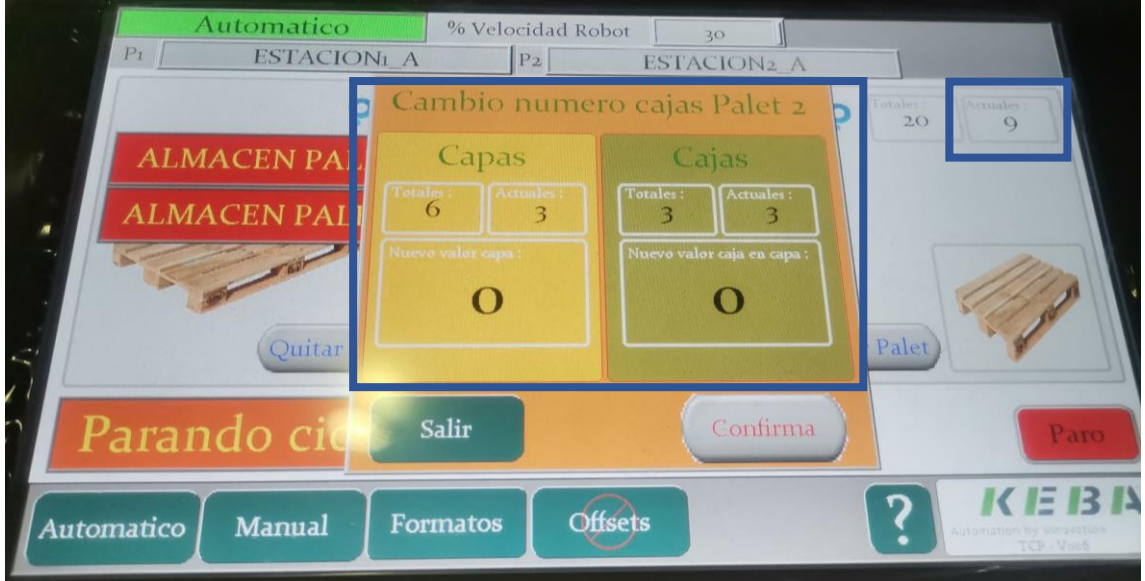

- 3. NOS DICE LAS CAPAS QUE TIENE ACTUALMENTE Y DENTRO DE ESA CAPA EL PAQUETE DE CAJAS QUE LLEVA ACTUALES PUESTAS.
- 4. BOTÓN "INTERROGANTE" NOS INFORMA DE LAS CAPAS Y CAJAS QUE LLEVA LA RECETA

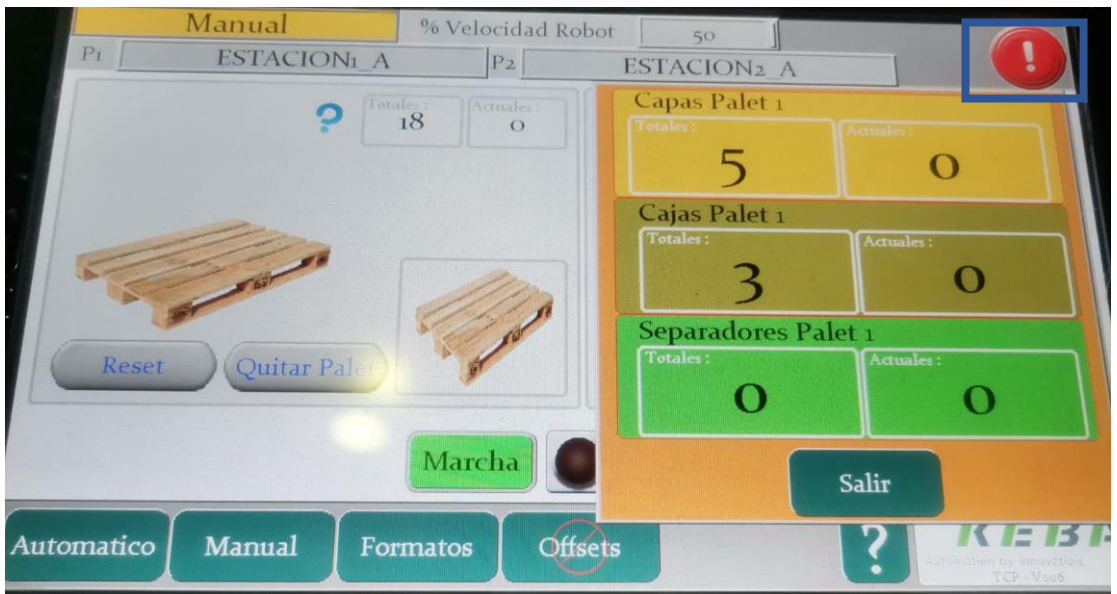

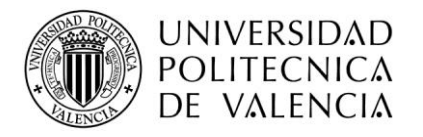

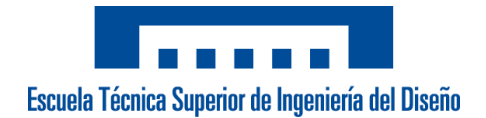

## 5. FAT

El concepto FAT (*Factory Acceptance Test*) es el proceso de aceptación de un equipo en fábrica. Consiste en un conjunto de pruebas ordenadas, protocolizadas y registradas que realiza el fabricante de un equipo para su aceptación. Muestran su validez, y si cumplen con las especificaciones de diseño, funcionamiento, seguridad, producción y mantenimiento.

Intra Automation SL ha realizado un documento descriptivo que se le entrega al cliente para que se firme en el caso de estar de acuerdo, para así dar por concluido la puesta en marcha y la validación de la máquina.

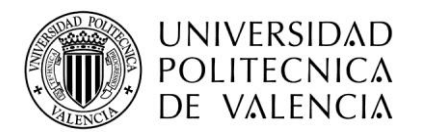

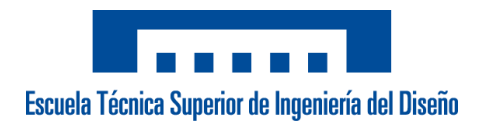

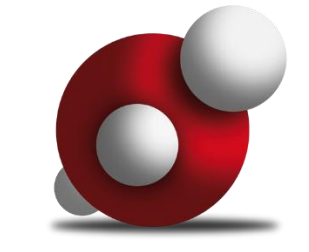

# **Somos INTRA AUTOMATION,**

Y queremos ser su socio estratégico en la implantación de sistemas robóticos, ofreciendo las mejores soluciones de la industria para lograr el mayor rendimiento de su inversión.

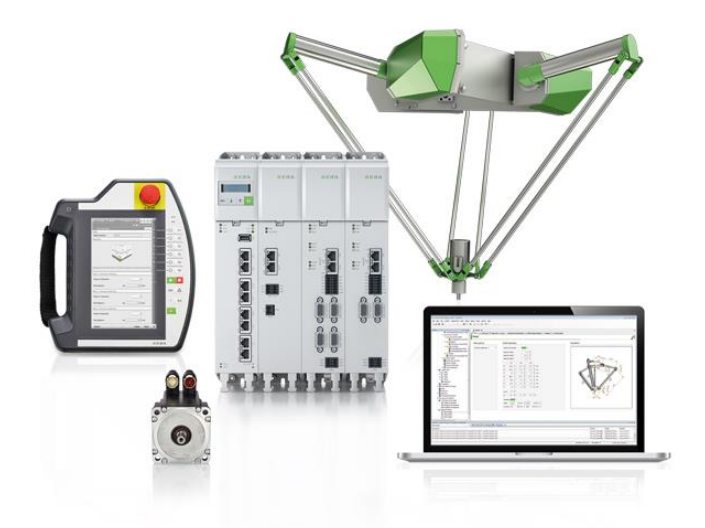

**REF.:**

**EMPRESA** CONGELADOS NAVARRA **OFERTA RETROFIT-CONGELADOS NAVARRA**<br>COMERCIAL JUAN RAMÓN DE BEA **COMERCIAL** JUAN RAMÓN DE BEA

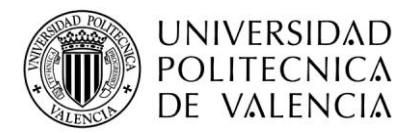

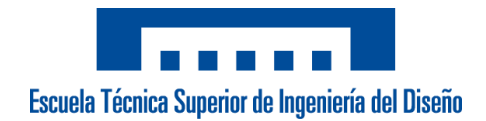

### CUSTOMER ACCEPTANCE TEST

Proyecto<br>Nº SERIE Código Documento Fecha redacción  $23/07/2021$ <br>Cliente CONGELAI

Nº SERIE 2283-5225

CONGELADOS NAVARRA

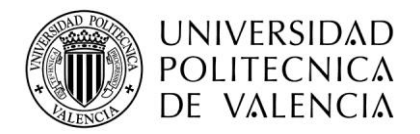

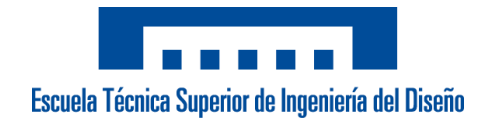

J.

### APROBACIÓN DOCUMENTO

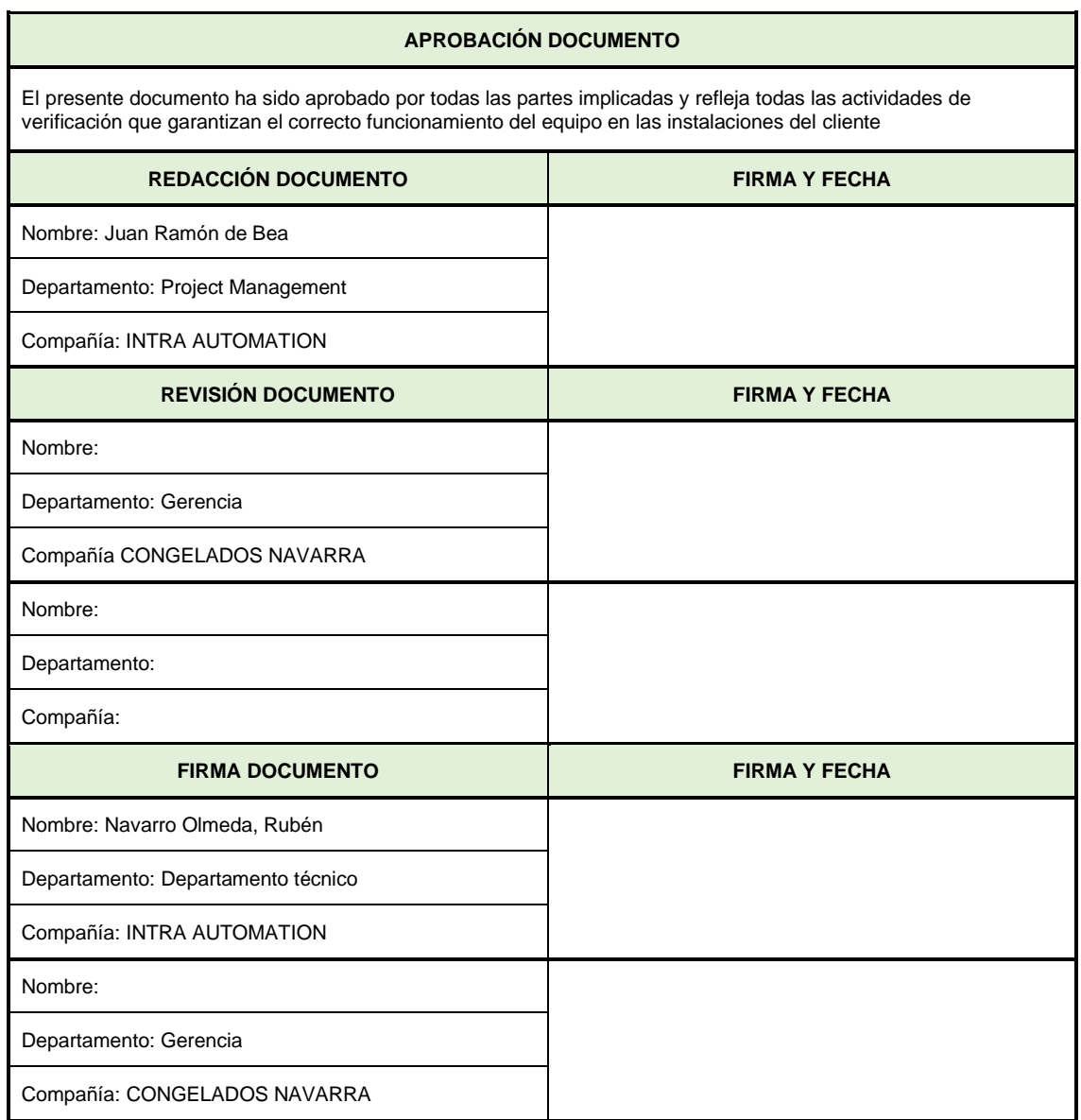

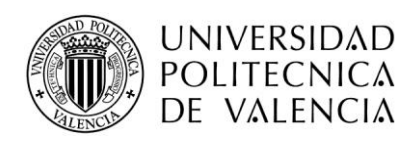

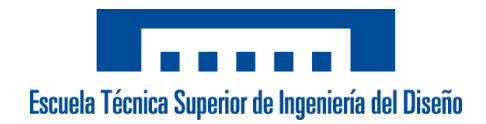

#### *NOTA:* C: Conforme, C\*: Conforme con comentarios, NC: No Conforme

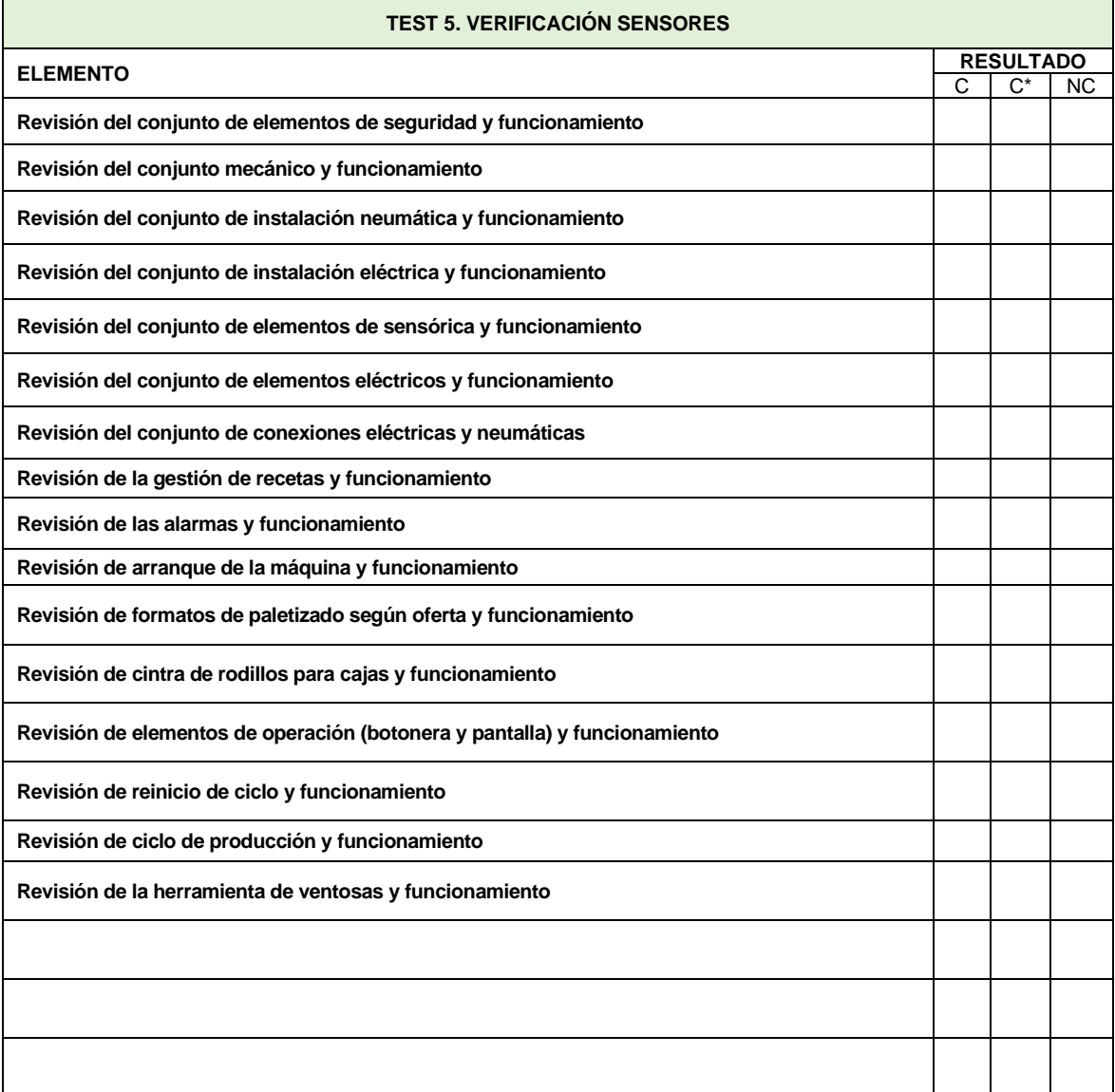

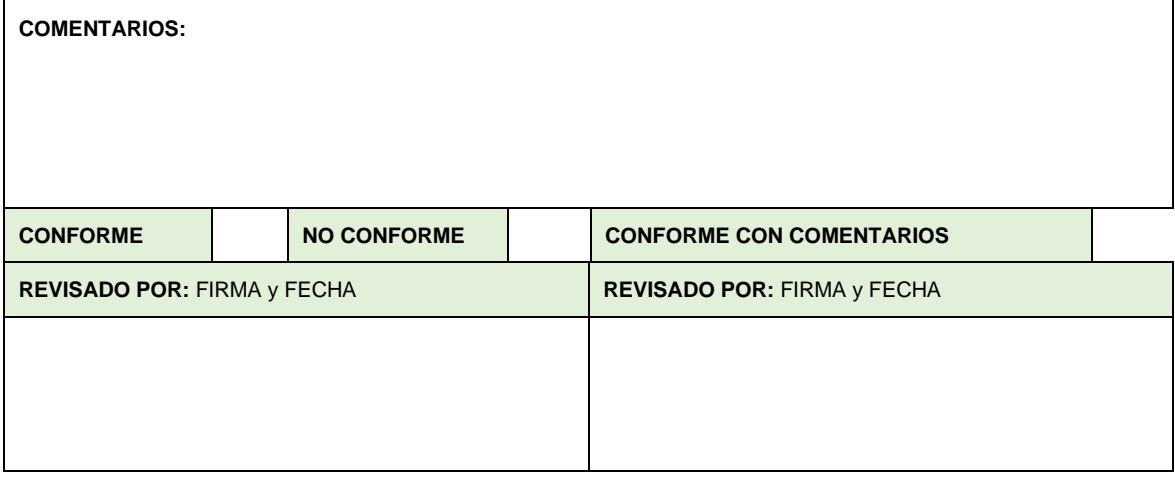

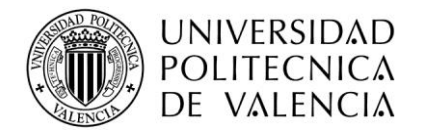

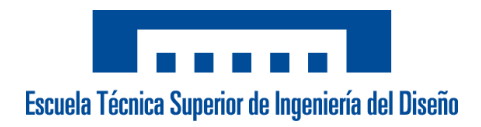

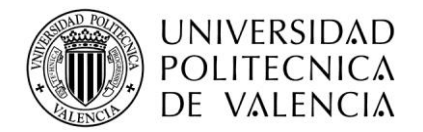

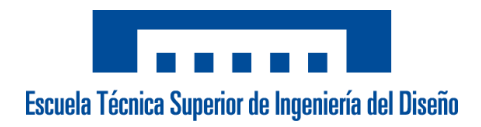